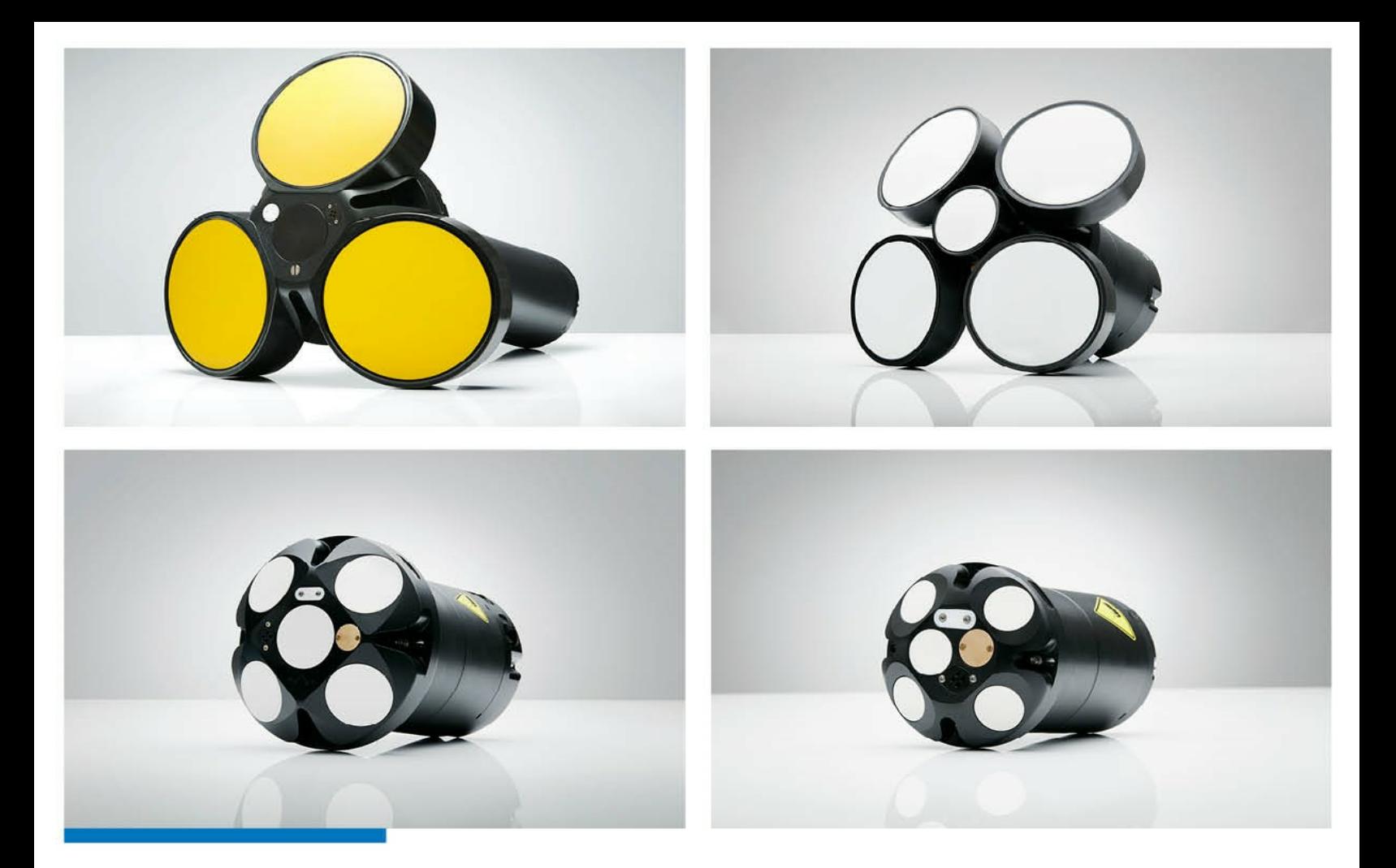

# NORTEK MANUALS **Signature Integration** 55 | 250 | 500 | 1000kHz

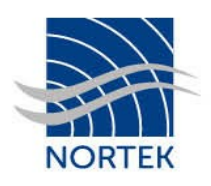

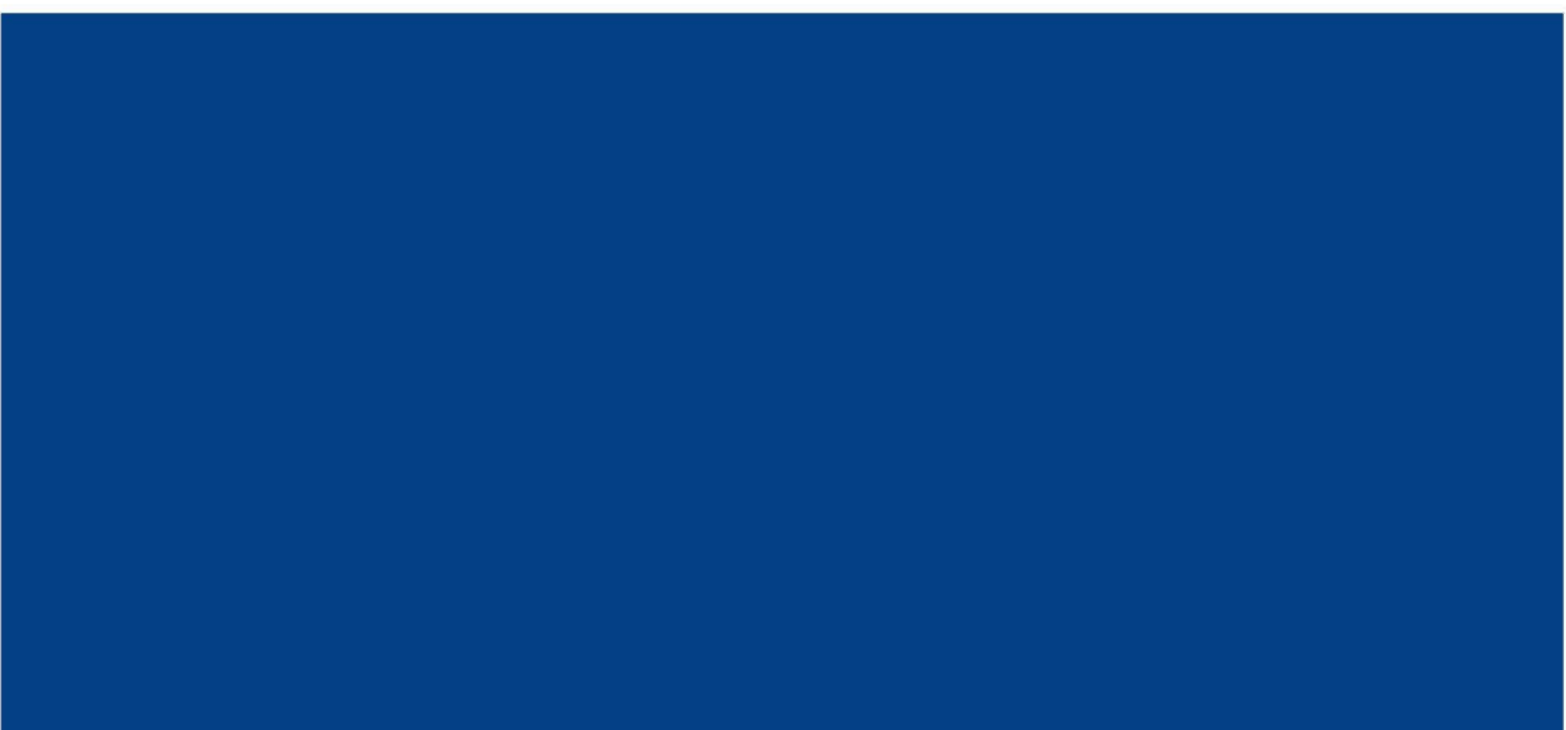

# **Table of Contents**

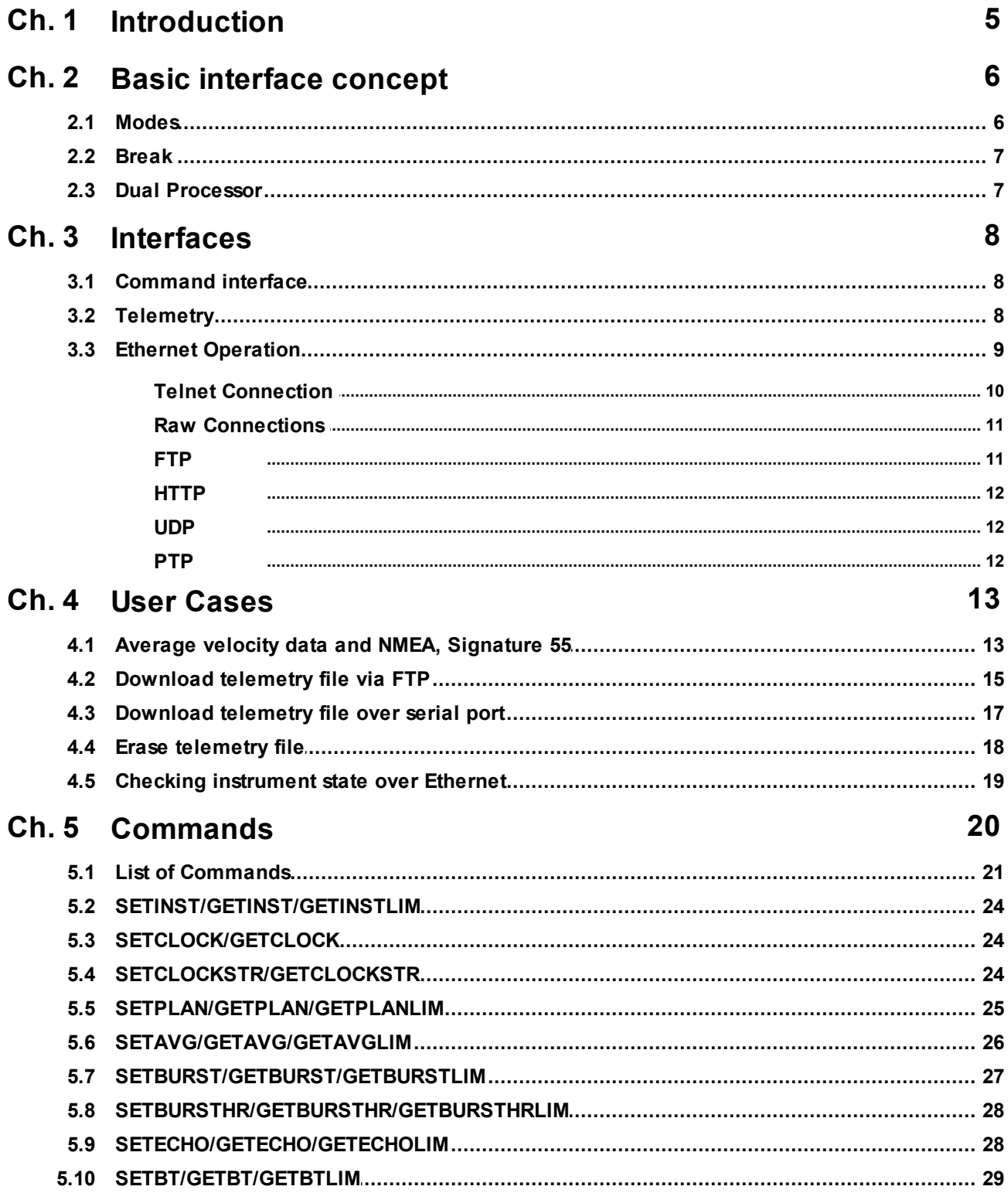

 $\mathbf{3}$ 

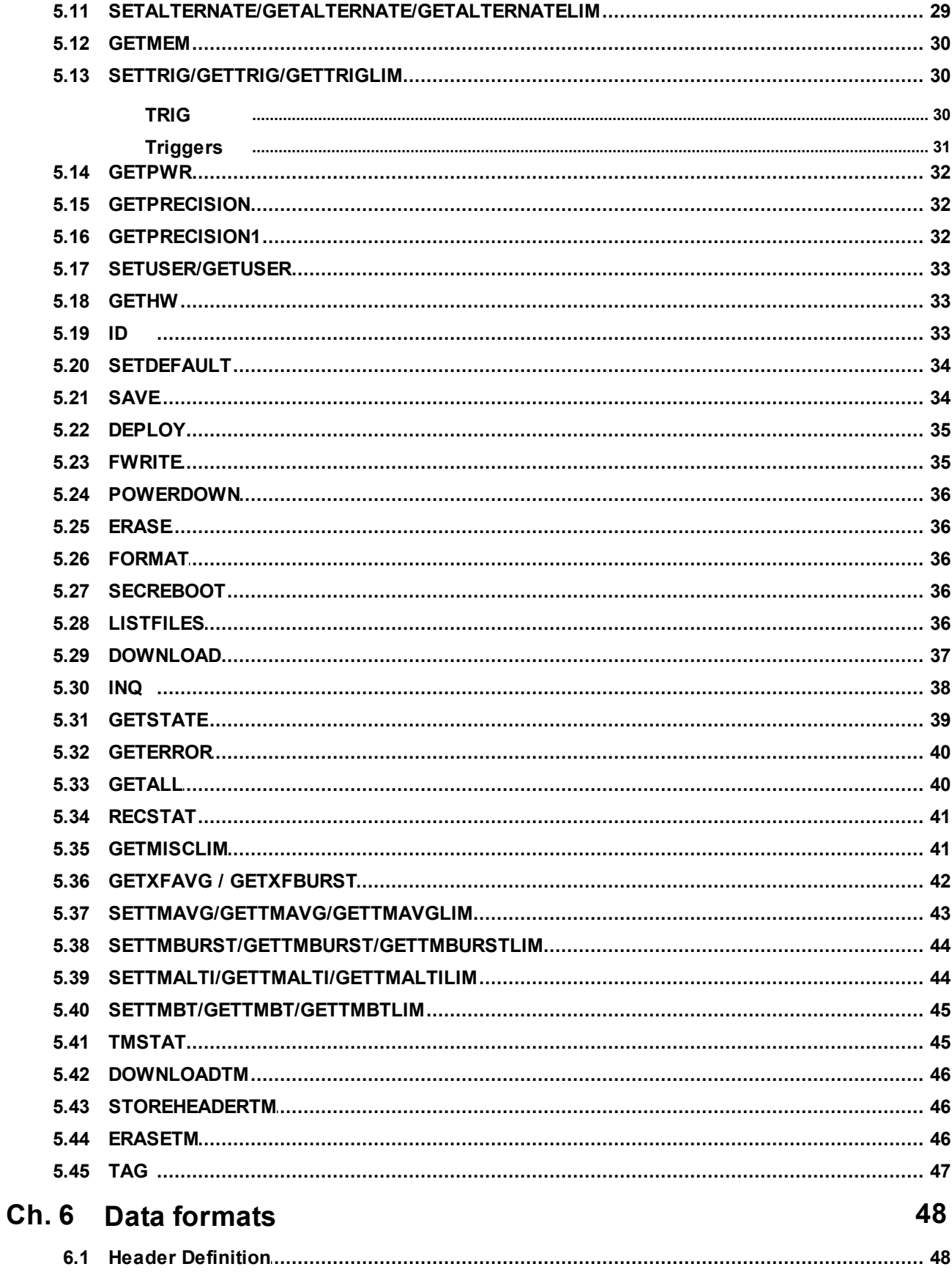

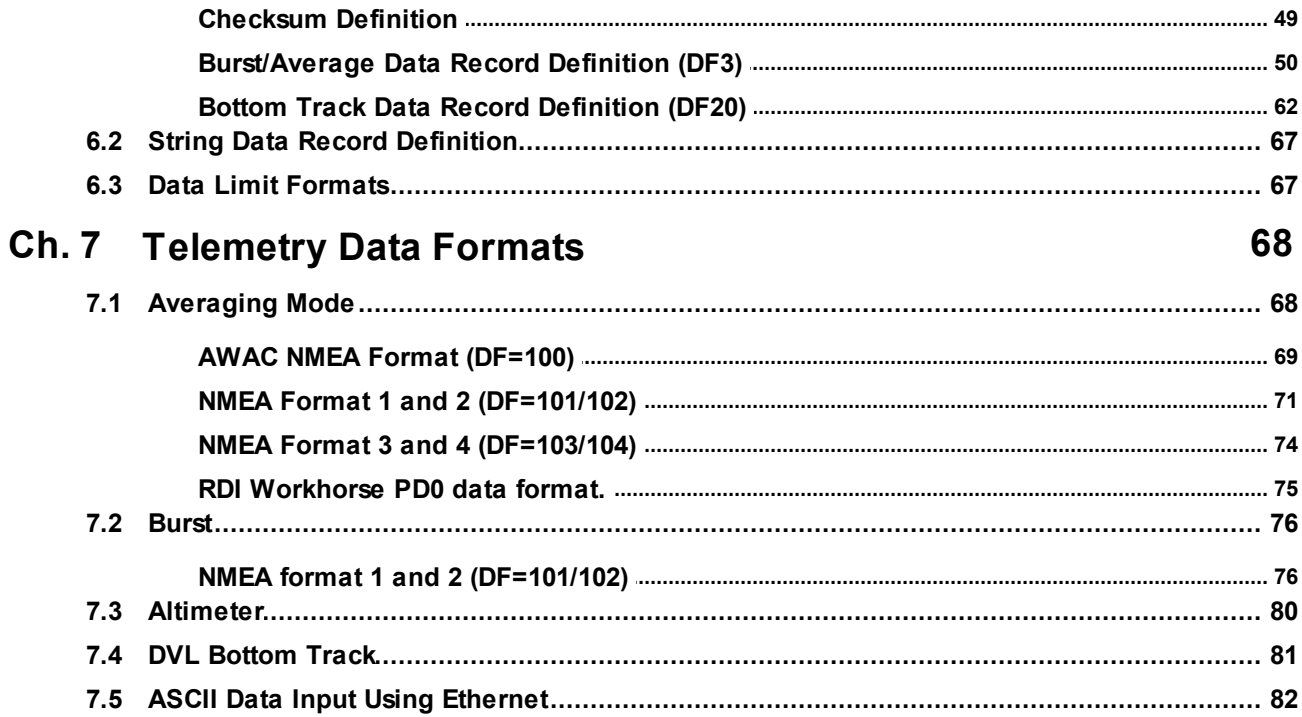

# <span id="page-4-0"></span>**1 Introduction**

The primary objective of this manual is to provide the information needed to control a Nortek product that is based on the AD2CP hardware platform. This includes all instruments in the Signature series. It is aimed at system integrators and engineers with interfacing experience, but it also includes examples on how to configure and start the instrument for more unexperienced integrators. The document's scope is limited to interfacing and does not address general performance issues of the instrument. For a more thorough understanding of the principles, we recommend the Principles of Operation and for information about how to operate the instrument, we recommend the Operation Manual.

The document is complete in the sense that it describes all available commands and modes of communication. For most users, it will make sense to let the supplied Nortek software do most of the hardware configuration and then let the controller limit its task to starting/stopping data collection.

As always, these types of documents are subject to change. We recommend that you check http://www.nortek-as.com/en/support or contact Nortek to ensure you have the all the latest information and versions of any software you plan to use.

If you have any comments orsuggestions on the information given here, please let us know. Your comments are always appreciated; our general e-mail address is [inquiry@nortek.no.](mailto:inquiry@nortek.no. )

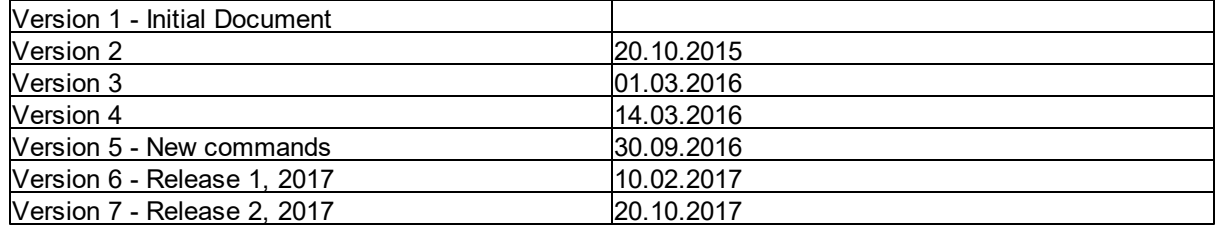

#### **Revision**

# <span id="page-5-0"></span>**2 Basic interface concept**

The Nortek Signature Series products command interface are ASCII based and line oriented. Before diving into the chapters covering interfaces and commands, the operational modes and how to change between the modes are described. Understanding the use and constrains of the modes is important as it is used frequently when communicating with the instrument.

#### <span id="page-5-1"></span>**2.1 Modes**

The current profiler operates in distinct modes. These modes will have several explicit commands in order control the instrument. The majority of the commands are initiated from the Command mode. The possible modes for the instrument are:

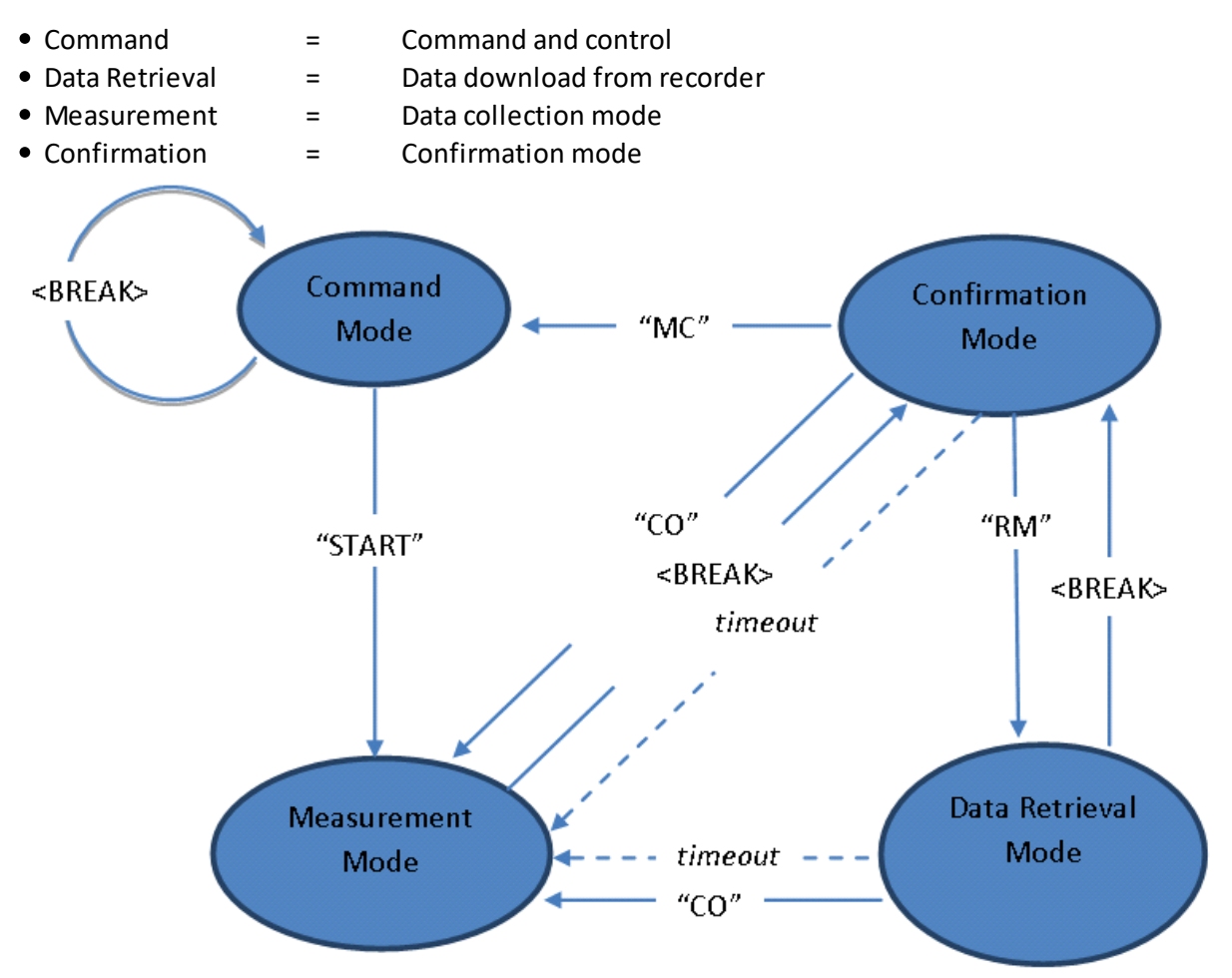

#### Figure: Instrument modes of operation

Initializing communication with the instrument is performed by sending a < BREAK >, which is defined below. The <BREAK> will either set the instrument in Confirmation mode or restart Command mode. The options for changing mode depends on the present mode of the instrument (see diagram above for clarity). The timeout shown in the diagram occurs if no commands are received in the various modes. A timer will then ensure that instrument operation continues. The

timeout value in Confirmation and Data Retrieval modes is 60 seconds. There is also a timeout in Command Mode when operating over the serial interface. If no commands are received for 5 minutes, a break or a sequence of @@@@@@ must be sent to wake up the processor.

#### <span id="page-6-0"></span>**2.2 Break**

<BREAK> over the serial RS232/RS422 interface is defined as:

**@@@@@@** <delay 100milliseconds> **K1W%!Q** <delay 300milliseconds> **K1W%!Q**

The @@@@@@ are used to wake up the processor when it is in sleep mode since the instrument will only be able to monitor activity on the serial line when it sleeps. The second sequence of the actual break characters is there to ensure that a break is detected even when the instrument is waking up due to some other cause (e.g. alarm from the real time clock). This ensures that the processor will interpret the following command correctly.

The figure and the table below show the specified timing of the BREAK sequence:

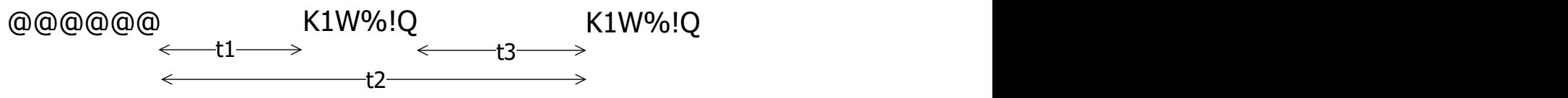

Figure: Break timing

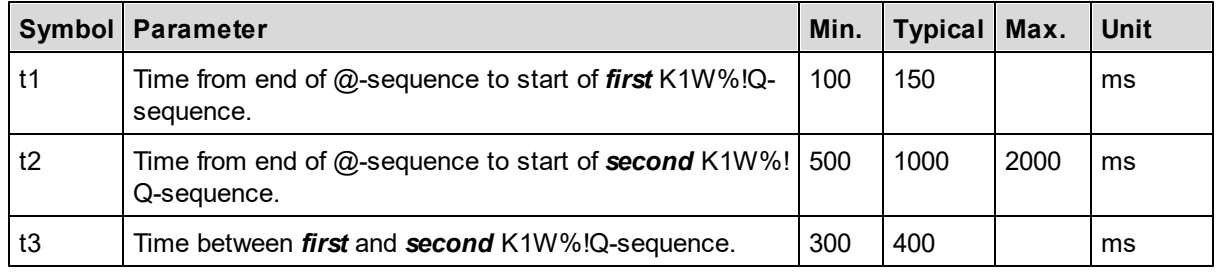

#### **2.3 Dual Processor**

The AD2CP uses a two-processor (DSP) design; one dedicated to Doppler processing (BBP) and the other to Interface (SEC). The primary interface is Ethernet, so the Interface processor is only powered when external power is applied. Note that powering through the Ethernet cable will also power the rest of the electronics.

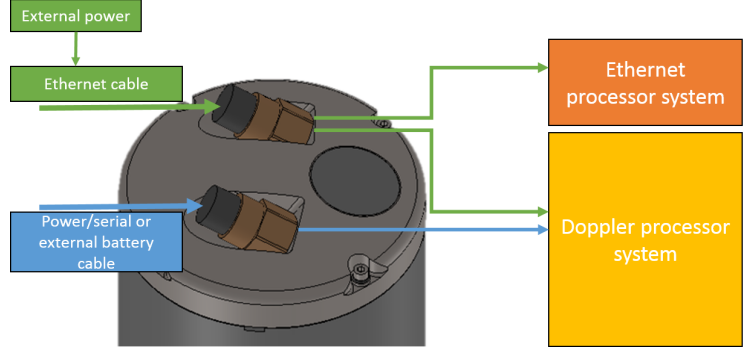

**Figure: Power distribution relating to the two-processor design.**

# <span id="page-7-0"></span>**3 Interfaces**

In addition to the traditional serial port interface for real time data output there are several options for communication over Ethernet. The Ethernet communication is handled by a dedicated processor in the instrument. This network processor runs a Linux operating system, which makes it possible to connect to the instrument via telnet, raw connections and FTP. The network processor mainly provides Ethernet connectivity. The other processor in the instrument, called the Doppler processor, is where the commands end up and where they are used to perform the measurements as specified.

The concept of a telemetry file has also been introduced which can be utilized in several ways depending on the chosen interface. Below are some details:

#### <span id="page-7-1"></span>**3.1 Command interface**

The command interface makes it possible to communicate with a Signature instrument using terminal software, the serial port and a set of commands. The interface is also available over Telnet. Some highlights:

- ASCII based and line oriented. Commands are terminated with CR/LF
- Optional capsulation of commands using NMEA style prefix and checksum to ensure data integrity
- NMEA style commands will return argument names in their response
- Argument limits can be retrieved through commands
- Comprehensive validation and error handling is implemented.
- Invalid configurations return the erroneous argument with limits directly, so that each subsequent error can be handled until a valid configuration is achieved
- A single command can be used to retrieve the complete configuration of the instrument with optional output to file
- Commands to set default parameters
- External controllers can use commands to store data in the raw data file (e.g. GPS position)

#### <span id="page-7-2"></span>**3.2 Telemetry**

Our use of the telemetry term implies a "subset transfersystem", that is, storing a subset of data for transfer over low-bandwidth links (for example over iridium links, acoustic modems, etc). The telemetry file is typically used in cases where the integrator either does not have the processing power or bandwidth (if only a low data rate serial port is available) to do the processing themselves.

For online data transmission a versatile scheme for telemetry options is available. The telemetry file can be read out over the serial interface either in chunks or as a complete file while checksum or CRC on the downloaded data can be applied in a configurable manner. This enables external controllers to configure separate handling of all, or a subset, of the measured data. That means the file can be output directly as they are ready, or the data can be stored to a telemetry file for later retrieval. The data format can be selected from a number of formats, including both binary

and ASCII data formats.

Since the instruments store individual ping data to file, the telemetry option can also be used to average velocity data within the instrument. This averaged data can be immediately output via serial line or stored for later retrieval in telemetry files. System integrators are able to regularly offload subsets of data using FTP and telemetry files can be deleted after download.

Since the telemetry file can be retrieved also in data retrieval mode, the instrument will continue measuring after a timeout delay if the data transfer was interrupted. Erasing the telemetry file after data retrieval will ensure that no data is lost if the transfer is interrupted.

The raw data, by design, is not supposed to be deleted from the disk. The raw data is collected and saved continuously throughout the deployment and the configuration is supposed to be set up in such a way that there is sufficient disk space to last for the whole deployment period (that is one of the factors that the deployment software takes into account). The raw data is then taken off the disk after the deployment and post-processed as required.

#### **To FTP**

The telemetry option implemented in the Doppler processor enables system integrators to regularly offload subsets of the data by using FTP. When the network processor receives an incoming FTP request, it will interrupt the Doppler processor by entering data retrieval mode and mount the file system of the recorder. The data files on the recorder can then be accessed over FTP. The telemetry file can be deleted after it has been downloaded, which is particularly suitable for event driven data downloads. If the instrument was started with the DEPLOY command, it will resynchronize to its measurement time base after the FTP session has ended.

For an example on how to configure the instrument to output a telemetry file and download the file to FTP, check out this [section](#page-12-0).

## <span id="page-8-0"></span>**3.3 Ethernet Operation**

The AD2CP uses TCP (transmission control protocol) for both command processing and data transmission. The Internet Protocol uses a combination of the IP address and port to uniquely identify a communications channel between two computers. For the AD2CP, different ports represent different means of communicating with the instrument. TCP ports 9001, 2002, 9004 are assigned for the following uses:

- Port 9000 is a telnet-protocol ASCII interface (require username / password authentication)
- port 9001 is a raw (binary) interface (requires username / password authentication)
- port 9002 is a data only channel (no input accepted)
- port 9004 is an ASCII data only channel (no input accepted).

The password entry is ignored if password authentication, as shown in the web page configuration, is disabled (so any input, including an empty password, is accepted). The command and data record formats for the interfaces are the same as for the serial port.

Commands available in measurement mode should be preceded by the command BBPWAKEUP. This ensures that the BBP is ready to process the command when it is received (see [Checking](#page-18-0) [instrument](#page-18-0) state over Ethernet). In measurement mode, another BBPWAKEUP must be sent when more than 2 seconds has elapsed since the previous command.

If uncertain of the active mode it is good practice to send BBPWAKEUP before sending [GETSTATE](#page-38-0) or [INQ.](#page-37-0)

#### <span id="page-9-0"></span>**3.3.1 Telnet Connection**

The telnet interface (TCP/IP port 9000) is used for user interaction with the instrument. This dedicated port can be used for entering commands and getting human readable responses (ASCII). The supported command set is available in the [Commands](#page-19-0) section. The Windows telnet client can be used to connect into the instrument using the command line telnet ip\_address 9000. You will get prompted for a username (nortek) and password (hit Enter if password protection hasn't been enabled via the Web interface).

```
Signature Username: nortek
Password:
Nortek Signature Command Interface
```
The interface is very similar to the direct serial interface over RS232/RS422 but some additions are made to simplify the interfacing. Most notable is the ability to send a <br />break> to the Doppler processor just by using **Ctrl-C** (ASCII 0x03). The internal application takes care of waking up the Doppler DSP and timing the delivery of the break string.

The telnet server is not configured to echo characters, so users wishing to see and/or edit commands before sending them to the instrument should enable local echo and local line editing. If those features are desired, a telnet client capable of supporting local echo and local line editing must be used (e.g. PuTTY).

Port 9000 is dedicated for ASCII only communication whereas the ports described in the next section provide the complete set of data, including binary output of the measurements. A telnet client should notbe used to access these ports. Read more about this in the next section.

To terminate the telnet connection, enter **Ctrl-X** (ASCII 0x18).

# <span id="page-10-0"></span>**3.3.2 Raw Connections**

A port can be understood as a address point between two communicating parts. When first connecting to a data listening port, the string "\r\nNortek nameData Interface\r\n" (name is replaced by the instrument host name) is sent to identify the instrument that has responded to the connection request. TCP ports 9001, 9002 and 9004 are assigned for the following uses:

- Port 9001 is used for machine driven control. This port requires username/password. The serial port data is translated directly into TCP/ IP over Ethernet. Binary data generated in measurement mode is visible on this port. Standard streaming record delineation techniques must be used in order to make sure that the received data is properly synchronized for decoding. A break can be sent by sending the string K1W%!Q<CR><LF> to the instrument or a Ctrl-C character (ASCII 0x03) (Ctrl-C has to be sent on its own and notembedded in any command). The internal application takes care of the appropriate timing of the break sent over the internal serial port. This port require username / password authentication. Refer to previous section for example. The password entry is ignored if password authentication, as shown in the web page configuration, is disabled (so any input, including an empty password, is accepted). The command and data record formats for the interfaces are the same as for the serial port.
- Port 9002 is a data only channel which will output all data that is configured for serial output. This can,for example, be used by display only software while configuration is done by another application.
- Port 9004 outputs ASCII data (no binary) that is configured for serial output.

A telnet client should notbe used to access these ports. Telnet incorporates its own binary protocol which is neither interpreted norsent via the raw connection. Using a telnet client on these ports will result in extraneous characters being sent and certain binary characters being interpreted by the client.

#### <span id="page-10-1"></span>**3.3.3 FTP**

The internal data recorder is accessed over Ethernet using a standard FTP (File Transfer Protocol) client. Together with the various telemetry options, the FTP data download serves as a simple way to download measured data at regular intervals if true real time operation is not required. Only the telemetry file can be deleted using FTP.

When an FTP connection is active, the internal state of the machine is changed so that commands are no longer processed (and an error is returned when commands are entered). Terminating the FTP connection orsending a BREAK followed by the CO command will switch the instrument back to the mode it was in before the FTP session began. If a break command is sent while an FTP transaction is in progress, the FTP connection will be forcibly terminated.

If an FTP connection is done when the instrument is in measurement mode (see [Figure](#page-5-1) 1), the FTP connection is made through data retrieval mode. When the FTP connection is terminated, the instrument will then return to measurement mode. If there is no data transferred or FTP

commands sent for 120 seconds, the FTP connection will terminate and the instrument will return to measurement mode.

For an example on how to configure the instrument to output a telemetry file and download the file to FTP, check out the next section.

#### <span id="page-11-0"></span>**3.3.4 HTTP**

HTTP (Hypertext transfer protocol) can also be used for data transmission. For organizations with strong security / firewall restrictions, FTP access to the instrument may not be permitted. For that reason, a web page allowing individual data files to be downloaded has been implemented in the Ethernet processor. The web page can be accessed by clicking on the "Data Download (HTTP)" link from the main web page.

#### <span id="page-11-1"></span>**3.3.5 UDP**

UDP (user datagram protocol) can also be used for data transmission. When using UDP, the data collection software simply waits for data to be sent from the instrument without having to establish a connection first. This may be useful for cases in which instrument power is intermittently interrupted and re-connecting to the instrument is not desirable. One downside to UDP communications is that transmission of the data is not guaranteed. On a noisy / errorprone connection, it is possible that the occasional datagram may be dropped. If every data record must be received, then TCP is recommended.

In order to use UDP in a power-safe configuration, the IP address of the data collection software and port must first be configured using the web interface. The IP address identifies the client to which the data is to be sent and the port may be used to uniquely identify the instrument to the application. The same port may be used for all instruments if the data collection software examines the IP address of the received datagram to identify the instrument. Once this information has been configured, the Ethernet processor will automatically send real-time data records to the configured address / port. An instrument in measurement mode re-enters measurement mode shortly after a power-cycle, so the data collection software will immediately receive new data without having to re-establish a connection.

#### <span id="page-11-2"></span>**3.3.6 PTP**

Precision Time Protocol (IEEE-1588) is a standard used for distributing a high-resolution absolute time throughout an Ethernet network. The Signature series instrument can be configured to act as a slave to an existing PTP master clock (customer supplied) located in the same Ethernet LAN. The instrument contains a high-resolution clock which is synchronized and conditioned using PTP when enabled. The timestamps contained within the data records are then generated from this clock. When synchronized, these timestamps are typically aligned to within ~10microseconds.

The PTP master clock must use UDP (layer three) and be configured for two-step operation with an end-to-end delay mode in order to be compatible with the Signature series PTP implementation. Using PTP does not affect the choice of UDP or TCP for the transport of data.

# <span id="page-12-0"></span>**4 User Cases**

Note that the Nortek Signature Series products command interface are ASCII based and line oriented (commands terminated with CR/LF). All commands should be set explicitly. The .deploy file created by the Deployment software is command-based and can be read directly into the command interface. Entering the .deploy file into the command interface can be a good starting point before modifying certain parameters using individual commands. Alternatively, use the Deployment software's "Customize..." function to create a .deploy file and input commands in the #CustomCommands section.

Comprehensive validation and error handling is implemented. The setup is verified when sending the SAVE command. If there is anything wrong with the deployment plan, i.e. some of the parameters are entered with values outside their specific range, an ERROR will be returned. The GETERROR command will describe why. If SAVE is not used, the deployment plan will be validated when sending the START or DEPLOY command. Note the difference between DEPLOY and START, the latter will immediately start a measurement any time the instrument state returns to Measurement mode such as by applying power or timeout from Data Retrieval Mode. If DEPLOY is used, be aware that if the deployment time has passed when the battery is connected, the instrument will resynchronize its data sampling according to the deployment time and the instrument configuration. This means you may have to wait for one average measurement interval or one burst measurement interval before the instrument starts to ping.

Invalid configurations return the ERROR with limits directly, so that each subsequent error can be handled until a valid configuration is achieved. Argument limits can be retrieved through commands. For example, if entering SETPLAN,MIAVG=5000, you will receive an OK. But when saving or deploying, you will receive an ERROR. When using GETERROR: 134,"Invalid setting: Plan Profile Interval","GETPLANLIM,MIAVG=([1;3600])" OK. The measurement interval must be within 1:3600 seconds. The valid range for the various arguments can also be verified by using the GETPLANLIM and GETAVGLIM commands.

Below you will find four examples illustrating the format and how to use the telemetry file.

#### **4.1 Average velocity data and NMEA, Signature 55**

Either use the Deployment wizard to create a .deploy file which can be uploaded via the Terminal Emulator, orset the configuration through commands (seen below). The .deploy file can also be uploaded then customized via commands once in the Terminal Emulator.

In this example: Signature55, configured to alternate between fine and coarse current profiles (3:1). In this case the user wanted to download the averaged fine profile upon request.

#### **Configuration example:**

```
%Recommended starting point for configuration file
SETDEFAULT,ALL
OK
%Setting plan for "Fine" profile
```

```
SETPLAN, MIAVG=600, AVG=1, DIAVG=0, VD=0, MV=10, SA=35, BURST=0,
MIBURST=120, DIBURST=0, SV=0, FN="Data.ad2cp", SO=0, FREQ=75
OK
SETAVG,NC=109,CS=5,BD=2,CY="ENU",PL=-6,AI=180,VR=1,DF=3,NPING=137,
NB=3,CH=0,MUX=0,BW="BROAD",ALTI=0,BT=0,ICE=0
OK
%Setting plan for "Coarse" profile
SETPLAN1, MIAVG=1800, AVG=1, DIAVG=0, VD=0, MV=10, SA=35, BURST=0,
MIBURST=120, DIBURST=0, SV=0, FN="Data.ad2cp", SO=0, FREQ=55
OK
SETAVG1,NC=54,CS=20,BD=2,CY="ENU",PL=-2,AI=180,VR=1,DF=3,NPING=60,
NB=3,CH=0,MUX=1,BW="NARROW",ALTI=0,BT=0,ICE=0
OK
%Setting the alternating measurement intervals and ratios of "Fine"
and "Coarse"
SETALTERNATE,EN=1,PLAN=1380,IDLE=10,PLAN1=180,IDLE1=230
OK
%Setting the telemetry file to average the "Fine" profile over the
averaging interval
SETTMAVG,EN=1,CD=1,PD=1,AVG=180,TV=1,TA=1,TC=1,CY="ENU",FO=1,SO=0,
DF=100
OK
SAVE, ALL
ERROR
%Finding where the error in the configuration is
GETERROR
"Invalid setting: Avg Average Interval too low for the configured
number of pings and profiling distance", LIM="GETAVG1LIM, AI=
([360;1800])"
OK
%Number of pings too high compared to desired averaging interval
with multiplex enabled.
SETAVG1, NPING=30
OK
SAVE,ALL
OK
```
Note that SETTMAVG,AVG must equal the AI set by SETAVG,AI. To set telemetry averaging for the alternate plan use SETTMAVG1, note that these will be recorded to the same telemetryfile.bin file.

Enter START or DEPLOY,TIME to begin the deployment.

## <span id="page-14-0"></span>**4.2 Download telemetry file via FTP**

In this example, a Signature1000 is set up to measure currents for 2minutes every 10minutes and waves every hour (4096 samples at 4 Hz). The raw current data are processed and a subset is saved as a telemetry file and made available on FTP.

#### **Configuration example:**

```
%Recommended starting point for configuration file
SETDEFAULT,ALL
OK
%Configuration for instrument:
SETPLAN, MIAVG=600, AVG=1, DIAVG=0, VD=0, MV=10, SA=35, BURST=1,
MIBURST=3600,DIBURST=0,SV=0,FN="Ex3.ad2cp",SO=0,FREQ=1000
OK
SETAVG,NC=21,CS=1,BD=0.2,CY="ENU",PL=0,AI=120,VR=2.5,DF=3,NPING=13,
NB=4,CH=0,MUX=0,BW="BROAD",ALTI=0,BT=0,ICE=0,ALTISTART=1,ALTIEND=30
OK
SETBURST,NC=13,NB=4,CS=1,BD=9.5,CY="BEAM",PL=0,SR=4,NS=4096,VR=2.5,
DF=3,NPING=1,CH=0,VR5=2.5,ALTI=1,BT=0,DISV=0,RAWALTI=1,
ALTISTART=4.8,ALTIEND=33.1
OK
%Configuration for telemetry file:
SETTMAVG, EN=1, CD=2, PD=1, AVG=120, TV=1, TA=1, TC=1, CY="END", FO=1, SO=0,
DF=100
OK
SAVE,ALL
OK
DEPLOY,TIME="2014-11-12 14:40:00"
OK
```
Go to ftp://your-IP-a ddressto find the telemetry file (telemetryfile.bin). Here is part of the result from the above configuration. Note that the data were collected in air.

\$PNORC,091715,142440,1,0.24,-1.35,-2.21,-1.69,1.37,169.7,C,79,84,67,102,11,13,8,11\*2B \$PNORC,091715,142440,3,0.64,-0.28,-1.91,-1.32,0.70,113.9,C,79,84,66,96,12,14,7,20\*13 \$PNORC,091715,142440,5,0.08,-0.50,-1.76,-1.48,0.51,171.2,C,78,84,66,92,11,13,7,24\*1D \$PNORC,091715,142440,7,-0.37,0.97,-1.02,-1.07,1.04,339.0,C,78,84,66,67,11,14,10,10\*21 \$PNORC,091715,142440,9,-0.94,0.57,-0.76,-1.11,1.10,301.1,C,78,83,65,69,12,15,9,10\*10 \$PNORC,091715,142440,11,-0.37,0.76,-0.95,-1.06,0.85,334.0,C,78,83,65,66,13,15,8,8\*14 \$PNORC,091715,142440,13,0.05,-0.25,-1.64,-1.36,0.26,168.4,C,78,84,66,82,11,14,9,33\*2F \$PNORC,091715,142440,15,-0.20,0.20,-1.36,-1.32,0.28,314.6,C,78,84,66,67,11,13,9,7\*16 \$PNORC,091715,142440,17,0.19,0.17,-1.47,-1.13,0.25,48.0,C,78,84,65,69,12,16,9,2\*0D \$PNORC,091715,142440,19,-0.91,0.45,-0.90,-1.19,1.02,296.5,C,78,84,65,66,12,14,10,8\*27 \$PNORC,091715,142440,21,-0.49,0.66,-1.00,-1.11,0.82,323.1,C,78,84,65,67,12,14,11,10\*13 \$PNORI,4,Signature1000900002,4,11,0.20,1.00,0\*1B \$PNORS,091715,143440,00000000,2A4C0000,14.3,1300.0,278.3,15.7,-33.0,0.000,-262.45,0,0\*65 \$PNORC,091715,143440,1,0.76,-1.62,-2.45,-1.73,1.79,154.8,C,78,83,67,102,12,13,5,12\*26 \$PNORC,091715,143440,3,0.30,-0.77,-1.94,-1.50,0.83,158.6,C,78,83,66,97,12,14,9,17\*19 \$PNORC,091715,143440,5,-0.22,-1.19,-1.83,-1.66,1.21,190.4,C,78,84,66,91,11,13,8,22\*36 \$PNORC,091715,143440,7,-0.20,0.71,-1.09,-1.15,0.74,344.0,C,78,84,66,67,12,13,7,9\*20 \$PNORC,091715,143440,9,-0.30,0.94,-0.96,-0.97,0.99,342.0,C,78,84,65,66,11,15,9,8\*25 \$PNORC,091715,143440,11,0.20,0.82,-1.23,-1.09,0.85,13.3,C,78,84,66,67,13,14,6,8\*09 \$PNORC,091715,143440,13,0.11,0.46,-1.44,-1.19,0.48,13.5,C,78,84,65,75,11,13,8,1\*04 \$PNORC,091715,143440,15,-0.42,0.77,-1.05,-1.12,0.88,331.0,C,78,83,65,66,11,14,8,10\*2D \$PNORC,091715,143440,17,-0.15,0.34,-1.29,-1.17,0.37,336.4,C,78,83,65,66,13,15,8,1\*15 \$PNORC,091715,143440,19,-0.79,0.50,-0.93,-1.13,0.93,302.5,C,78,84,65,66,12,15,10,10\*10 \$PNORC,091715,143440,21,-0.30,0.83,-1.08,-1.12,0.89,340.1,C,78,84,65,67,12,13,8,9\*15 \$PNORI,4,Signature1000900002,4,11,0.20,1.00,0\*1B

After downloading the telemetry file, erase it either via FTP or commands. Only the telemetry file can be deleted using FTP.

%Erasing telemetry file ERASETM,9999 **OK** %Continuing the configured deployment plan CO **OK** 

Note that the instrument does not process wave data internally (read more about this in the Operation Manual, if interested) thus only current data will be output in the telemetry file.

For use with external controller it can be interesting to note the following: If the instrument is started at e.g. 12:00, the first current profile is finished at 12:02 (120 seconds) and the next starts about 12:10. That leaves us with 8minutes to download the telemetry file to FTP before next current profile starts. The clock drifts with about 1 sec/week. Since DEPLOY was used the measurement intervals will resynchronize according to the deployment time and the instrument configuration (see [DEPLOY](#page-34-0) for more information), thus is should be easier to schedule automatic data download as the window 12:02 to 12:10 remains.

## <span id="page-16-0"></span>**4.3 Download telemetry file over serial port**

In this example the user wishes to download the telemetry file in 4096 byte chunks.

```
Connect via Terminal Emulator while the instrument is measuring
```

```
Send Break
CONFIRM
OK
%Going into Data Retrieval Mode
RM
NORTEK AS.
Version 2176 (Sep 17 2015 18:58:53)
DATA RETRIEVAL MODE
OK
%Checking the size of the telemetry file. Return in bytes
TMSTAT
95558
OK
%Outputting the telemetry file over serial port in 4096 byte chunks
DOWNLOADTM,0,4096,CKS=1
OUTPUT...
OK
%Next 4096 byte chunk, etc
DOWNLOADTM,4097,4096,CKS=1
OUTPUT...
OK
%Erasing telemetry file
ERASETM,9999
OK
%Continuing the configured deployment plan
CO
OK
```
Copy the returned text and paste to file. Or check "Record to file", the file will appear by default in: C:\Users\xxxx\Documents\Nortek\Deployment\Online

Parameters can be added to the DOWNLOADTM command to set start address, length of file, etc (see section [DOWNLOADTM](#page-45-0))

#### <span id="page-17-0"></span>**4.4 Erase telemetry file**

In this example, the user wishes to erase the telemetry file after some period of time.

```
Send Break
CONFIRM
OK
%Going into Data Retrieval Mode
RM
NORTEK AS.
Version 2176 (Sep 17 2015 18:58:53)
DATA RETRIEVAL MODE
OK
%Checking the size of the telemetry file. Return in bytes
TMSTAT
34768
OK
%Erasing the telemetry file
ERASETM,9999
OK
%Continuing the configured deployment plan
CO
OK
```
The telemetry file can also be erased over FTP.

# <span id="page-18-0"></span>**4.5 Checking instrument state over Ethernet**

In this example a user connects to and powers the Ethernet port, but is unsure of the current operational state. If power is applied while in measurement mode, it will continue the measurement but not wake the Ethernet processor (BBP). If power is applied while in deployment state a re-synch will occur and resume sleep mode. Hence it is necessary to use BBPWAKEUP in both cases.

A typical sequence starts by wanting to know the state of the instrument before proceeding with either a new measurement or data retrieval.

```
%Waking up the BBP to make sure commands are received
BBPWAKEUP
OK
%Inquiring the state the of the instrument
GETSTATE
GETSTATE,MODE=0010,DEPTIME=27521,MEASTIME=27521,CURRTIME="2015-09-
28 11:21:16",WAKEUP=2
OK
```
This indicates the instrument has been configured to deploy and has started its scheduled deployment for 27521 seconds. See [GETSTATE](#page-38-0) for more information.

Depending on the desired action, send Break usually followed by; either MC to enter command mode, RM for data retrieval or START/DEPLOY/CO to start/schedule/continue a deployment.

# <span id="page-19-0"></span>**5 Commands**

Valid Range: The valid range for the following commands are not listed because some of them depend on the actual instrument in use. However, the minimum and maximum values can be retrieved through the appropriate GETxxxxLIM command.

**Example**: send GETAVGLIM,CS to read the valid range of cell sizes.

Default values are not listed for all commands in this document as some of them depend on the actual instrument in use. Default parameters can be retrieved be setting default configuration (SETDEFAULT,ALL) and reading out the desired parameter through the appropriate GET command.

The same is the case for some of the minimum and maximum values that depend on the actual instrument in use. The parameter range for the various arguments can be retrieved through the appropriate GETxxxLIM command, e.g. GETAVGLIM,CS to read the valid range of cell sizes.

All command parameters should be set explicitly, e.g. SETAVG, NC=10, BD=0.7 **OK** 

A configuration of the instrument should always start with setting the default configuration, e.g. SETDEFAULT,ALL **OK** 

# <span id="page-20-0"></span>**5.1 List of Commands**

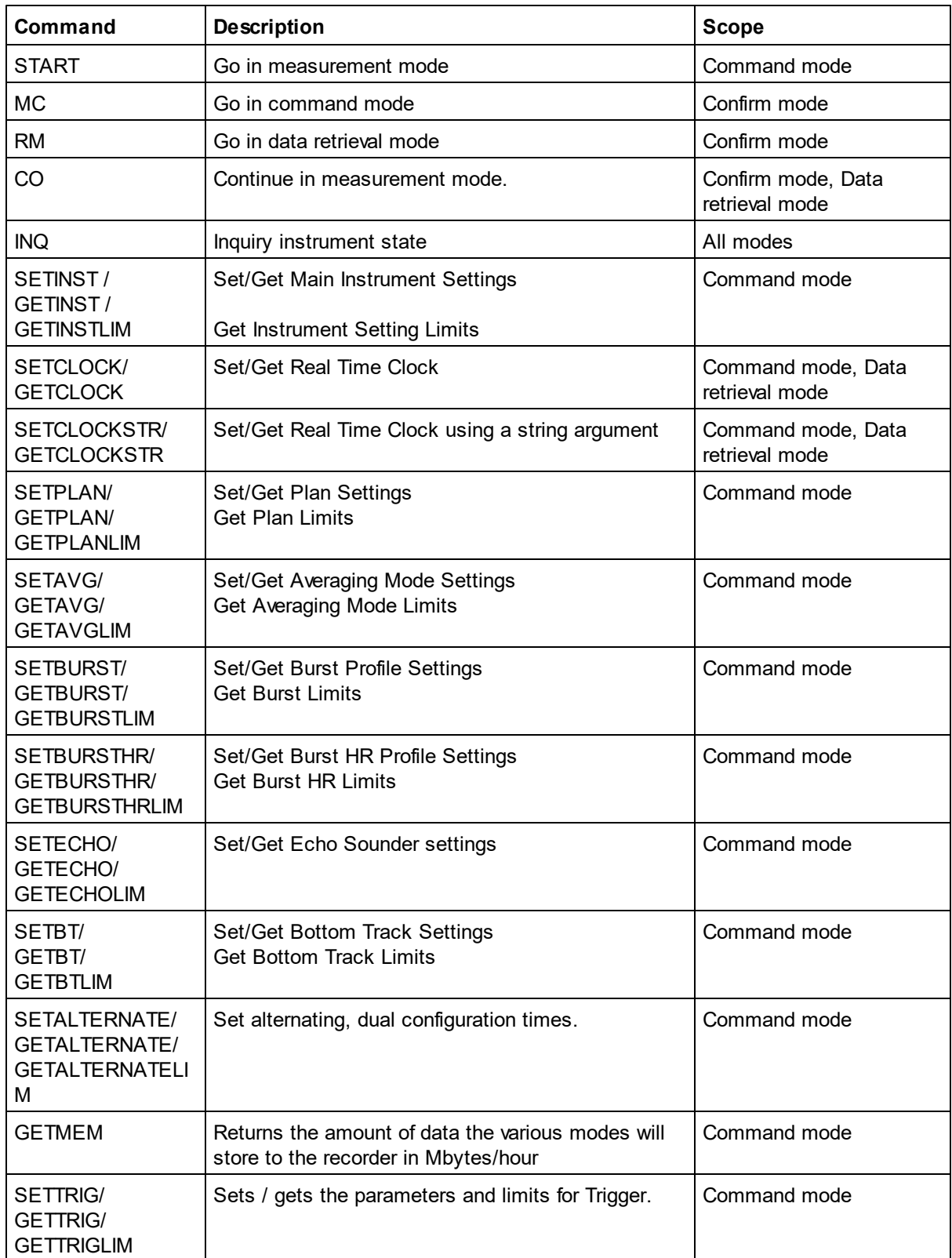

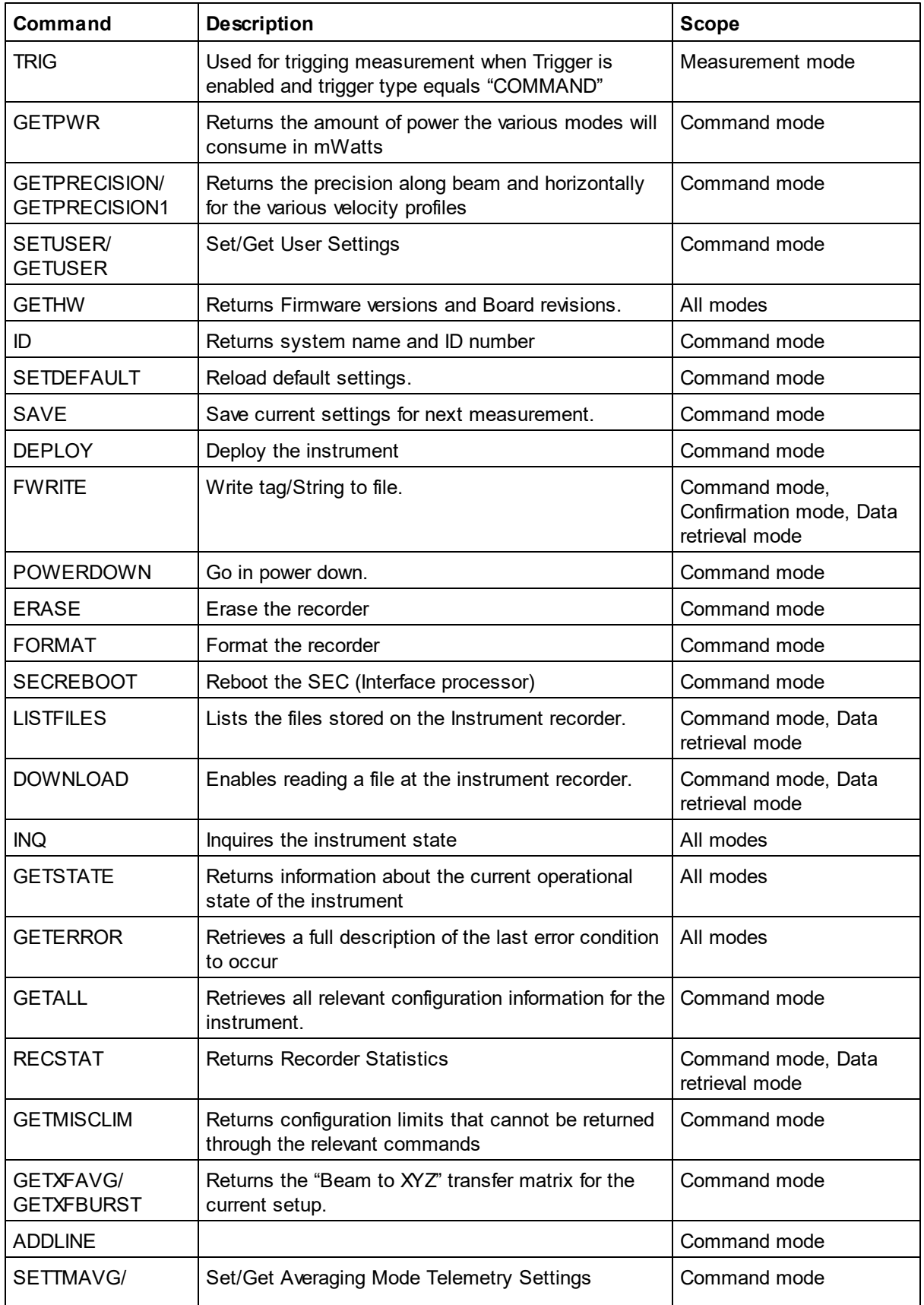

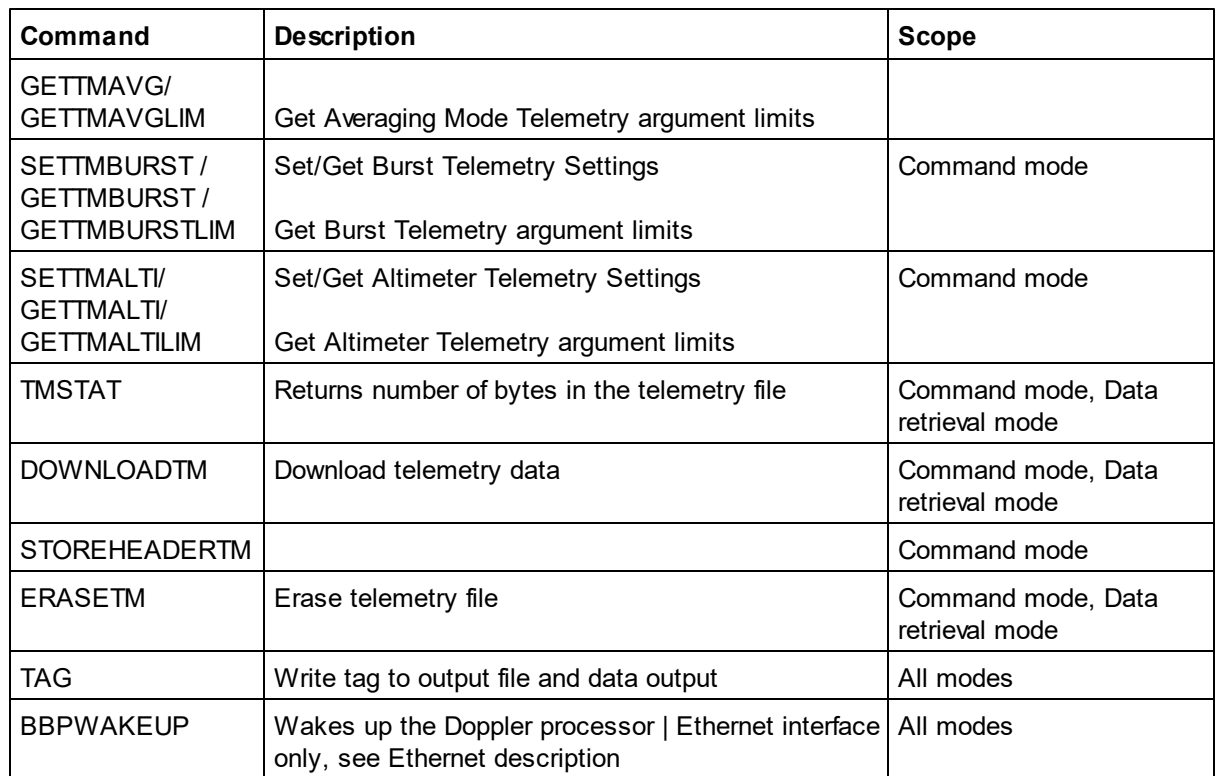

## <span id="page-23-0"></span>**5.2 SETINST/GETINST/GETINSTLIM**

Set/get main instrument settings and limits.

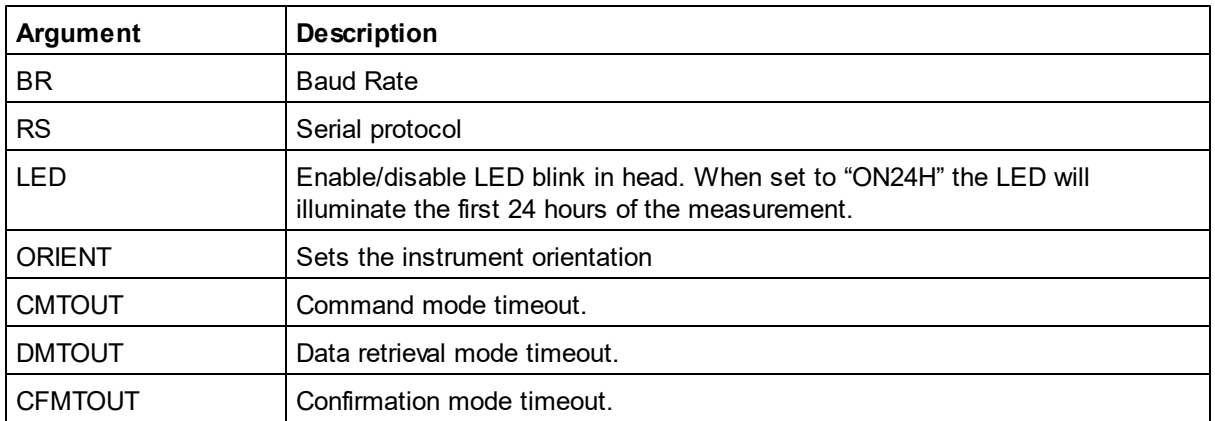

## <span id="page-23-1"></span>**5.3 SETCLOCK/GETCLOCK**

Set or retrieve the Real Time Clock. Note that all parameters must be set when using the **SETCLOCK** command.

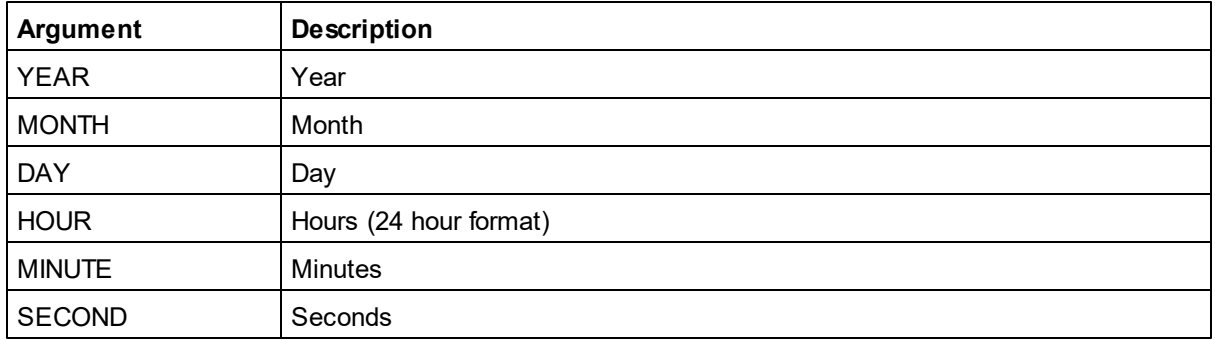

# <span id="page-23-2"></span>**5.4 SETCLOCKSTR/GETCLOCKSTR**

Set or retrieve the Real Time Clock using a string. The format must be exactly as shown.

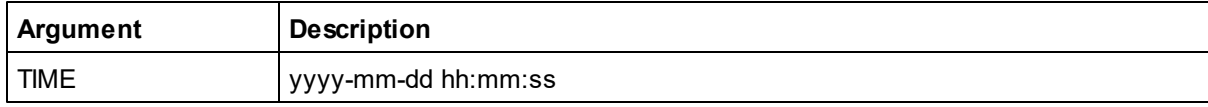

#### **Example:**

```
$PNOR,GETCLOCKSTR*64
$PNOR,GETCLOCKSTR,TIME="2014-11-12 14:27:42"*42
$PNOR,OK*2B
```
# <span id="page-24-0"></span>**5.5 SETPLAN/GETPLAN/GETPLANLIM**

The plan parameters specify directly (time) or indirectly (depth) which type(s) of measurement that will be measured and at the interval between the various types of measurements.

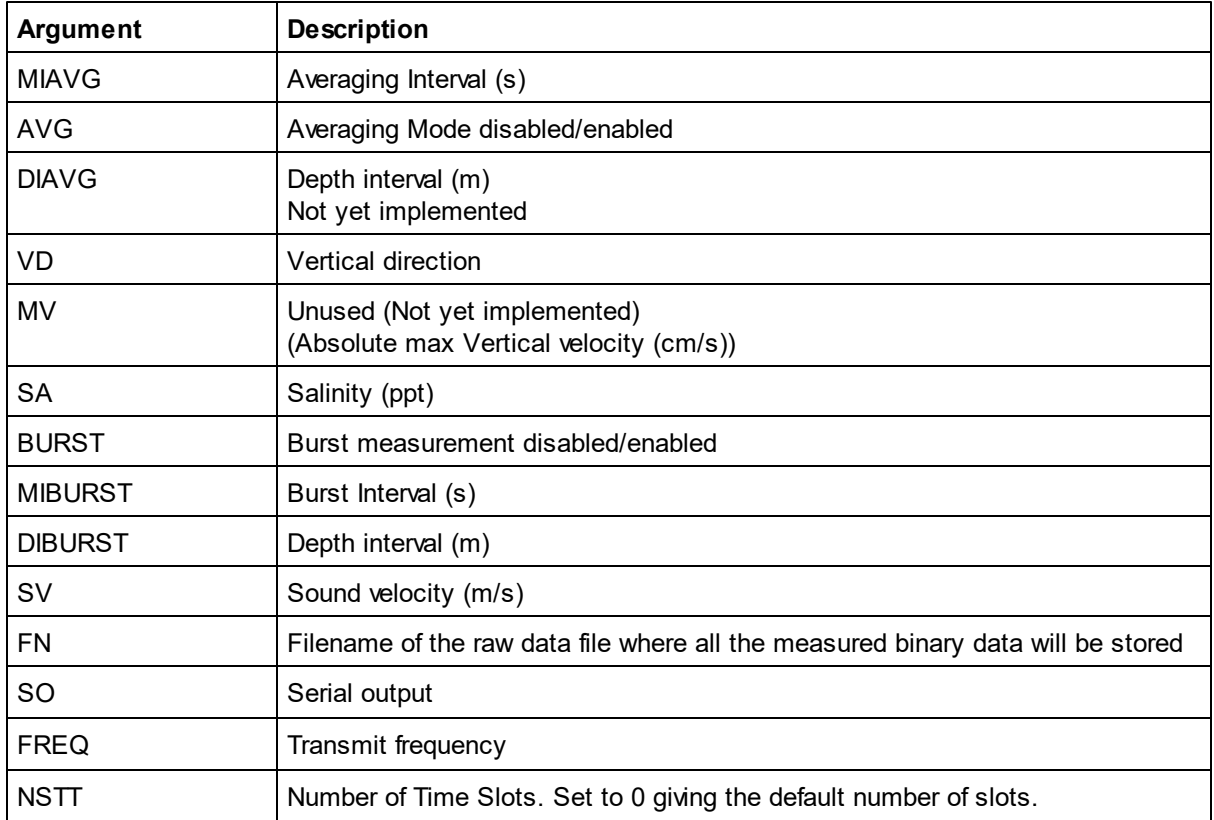

The valid range for the various arguments should be verified using the GETPLANLIM command, also for the values listed here as they may change with firmware versions and instrument frequencies.

## <span id="page-25-0"></span>**5.6 SETAVG/GETAVG/GETAVGLIM**

Set/get averaging mode settings and get the relevant limits.

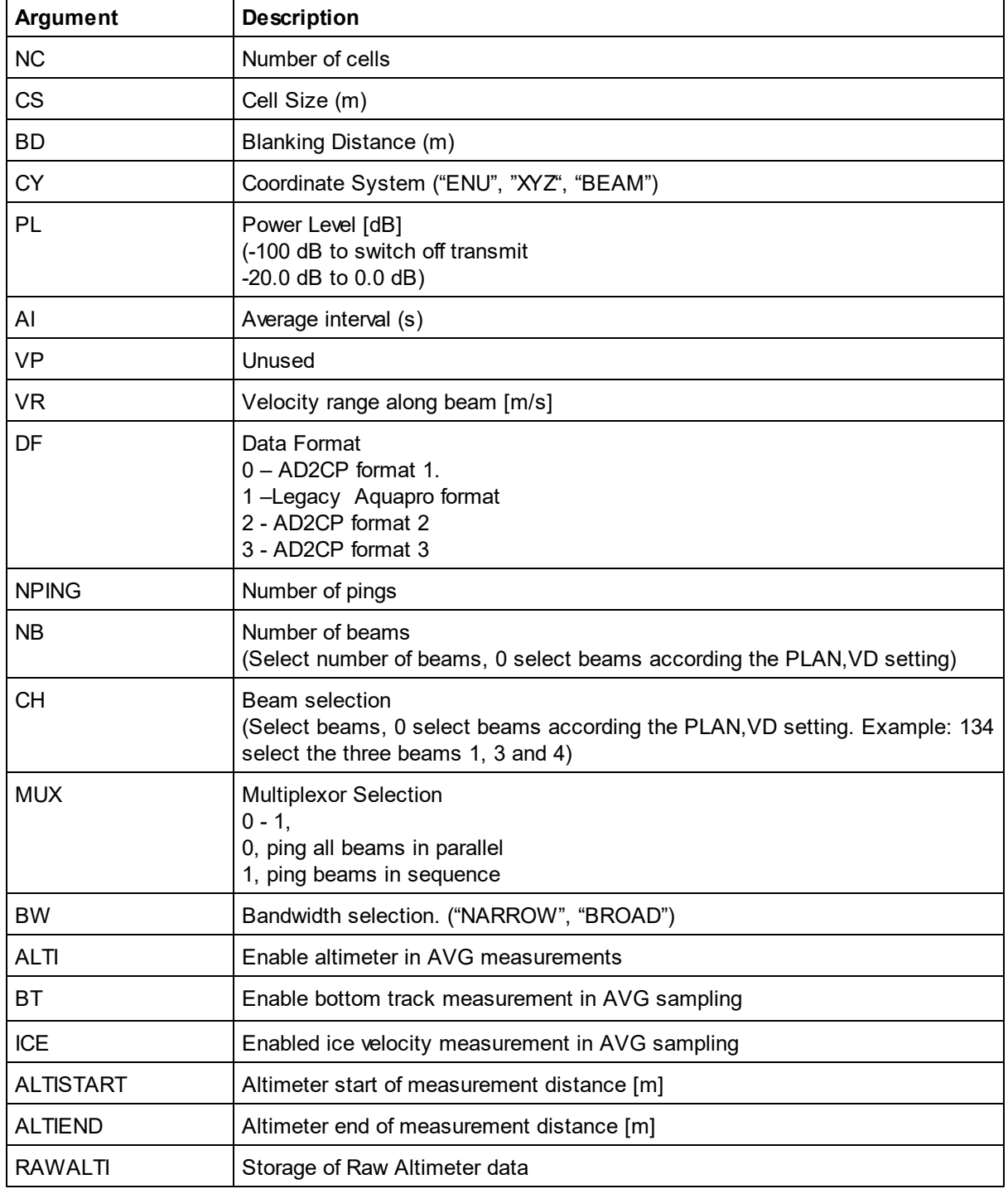

The actual valid range for the various parameters for the firmware version is used can be found by using the **GETAVGLIM** command. This command has the same arguments as the **SETAVG**/**GETAVG** commands shown in the list above. The output format for limits is described in **Data Limit [Formats](#page-66-1)** 

# <span id="page-26-0"></span>**5.7 SETBURST/GETBURST/GETBURSTLIM**

Set/get burst profile settings and get the relevant limits

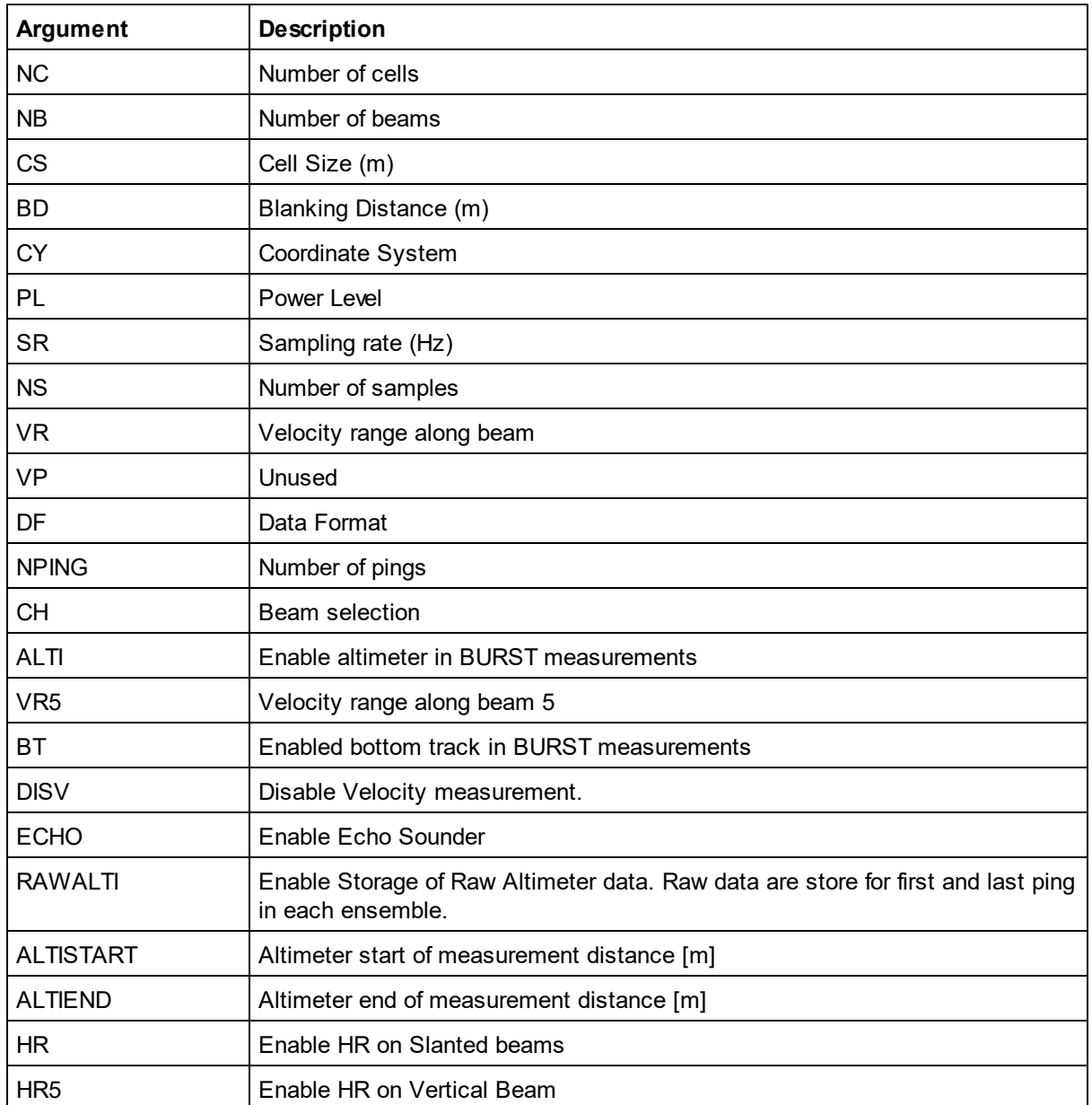

The actual valid range for the various parameters for the firmware version is used can be found by using the **GETBURSTLIM** command. This command has the same arguments as the **SETBURST**/ **GETBURST** commands shown in the list above. The output format for limits is described in [Data](#page-66-1) Limit [Formats.](#page-66-1)

# <span id="page-27-0"></span>**5.8 SETBURSTHR/GETBURSTHR/GETBURSTHRLIM**

Set/get burst HR profile settings and get the relevant limits

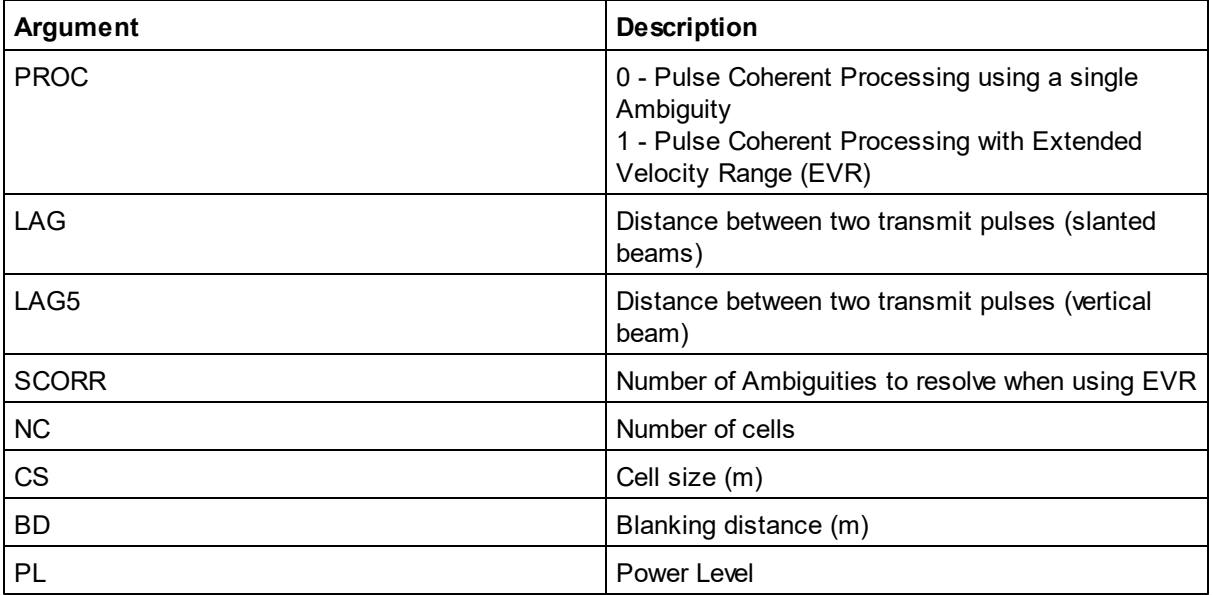

#### <span id="page-27-1"></span>**5.9 SETECHO/GETECHO/GETECHOLIM**

Set/get echo sounder settings and get the relevant limits

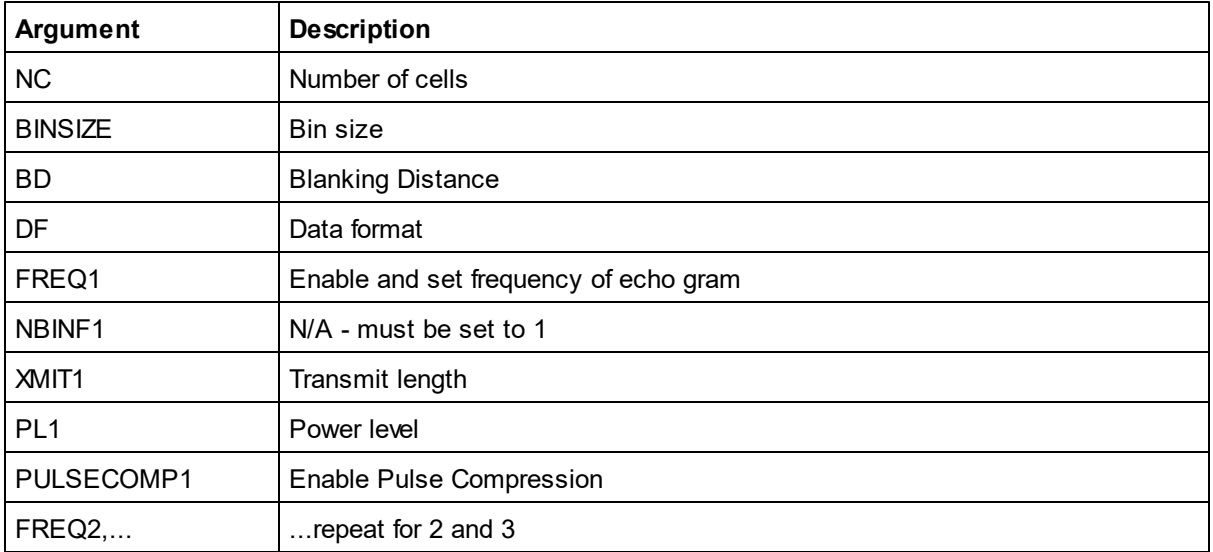

Note that Pulse Compression may only be enabled for one echogram.

# <span id="page-28-0"></span>**5.10 SETBT/GETBT/GETBTLIM**

Set/get bottom track settings and get the relevant limits

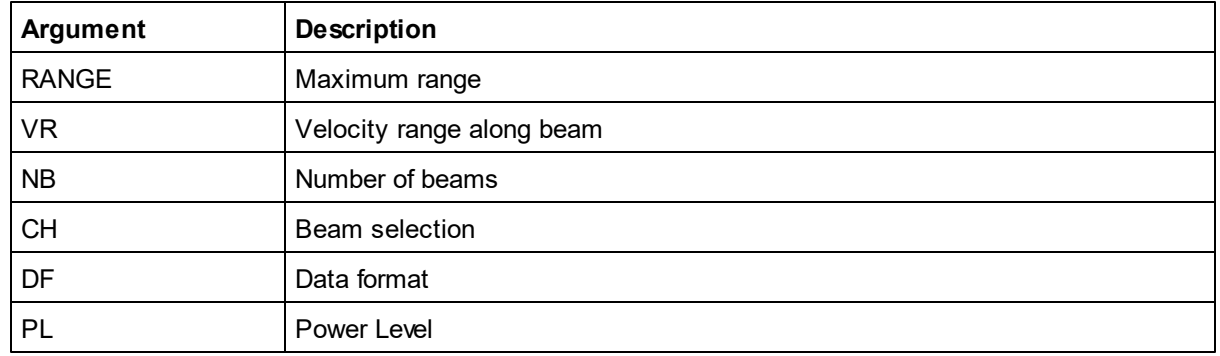

## <span id="page-28-1"></span>**5.11 SETALTERNATE/GETALTERNATE/GETALTERNATELIM**

The SETALTERNATE/GETALTERNATE command allows two different configurations to be run consecutively in time. The primary configuration (defined by SETPLAN, SETBURST, SETAVG, SETTMAVG, SETBT) is run for "PLAN" seconds, after which the unit powers down for a given period of time ("IDLE" seconds). The alternate configuration (defined by SETPLAN1, SETBURST1, SETAVG1, SETTMAVG1, SETBT1) is then run for "PLAN1" seconds and the unit powers down for "IDLE1" seconds. The configuration is then switched back to the primary and the process is repeated.

The valid range for the various arguments should be verified using the GETALTERNATELIM command. The values listed here may change with firmware versions and instrument frequencies.

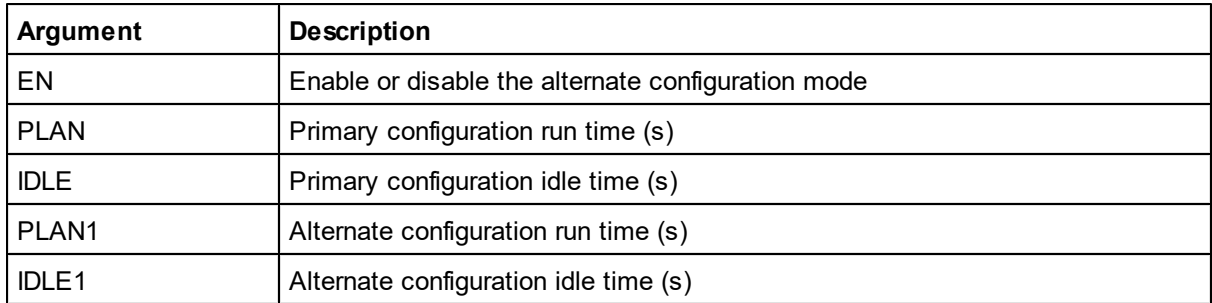

The actual valid range for the various parameters for the firmware version is used can be found by using the GETAVGLIM command. This command has the same arguments as the SETAVG/GETAVG commands shown in the list above. The output format for limits is described in Data Limit [Formats.](#page-66-1)

#### <span id="page-29-0"></span>**5.12 GETMEM**

Returns the amount of memory that will be stored on the recorder for the burst and average data as well as the combined plan value. Alternate mode values is also supported

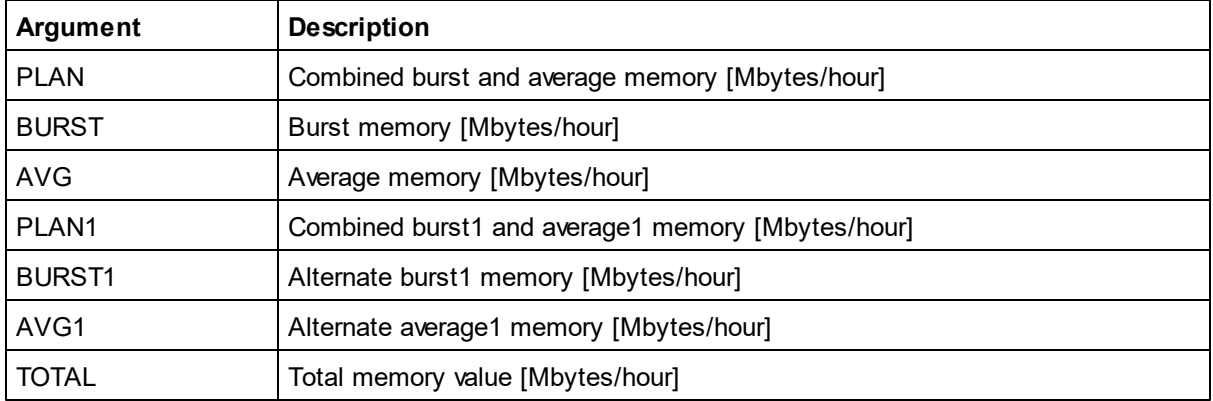

#### <span id="page-29-1"></span>**5.13 SETTRIG/GETTRIG/GETTRIGLIM**

Sets / gets the parameters and limits for Trigger. The available trigger types will depend on the harness/cable used with the instrument.

When triggered the instrument will perform a complete ping (Tx and Rx) before it goes back to monitoring the trigger. Any triggers asserted during an ongoing ping will be ignored. There are no specific requirements for pulse length. The unit triggers on the edge(s) of the trigger signal and can be triggered on rising, falling or both edges.

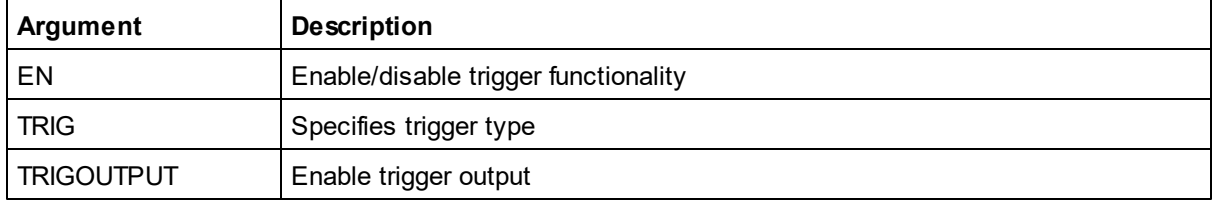

Note: TRIGOUTPUT=1 enables master trig output, RS485EDGE trigger must be used with this option. This enables several instruments to be synchronized together through RS485 with one of the instruments acting as master. Only continuous measurement configurations are supported in this mode.

## <span id="page-29-2"></span>**5.13.1 TRIG**

Command used for trigging measurement when Trigger is enabled and trigger type equals "COMMAND".

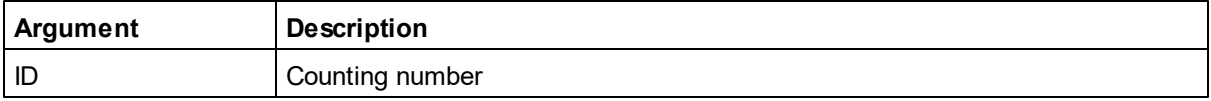

## <span id="page-30-0"></span>**5.13.2 Triggers**

AD2CP offers four main types of triggers: Internal Sampling, TTL trigger, RS-485 trigger and trig on command.

#### **Internal Sampling (INTSR)**

Internal triggers determined by the selected sampling rate.

#### **TTL Trigger**

The AD2CP can trig on either Rising Edge, Falling Edge or Both Edges of a TTL Signal. When triggered the instrument will perform a complete ping (Tx and Rx) before it goes back to monitoring the trigger. Any triggers asserted during an ongoing ping will be ignored. The requirements for the TTL input is Vlow <0.7V and Vhigh>2.5V. The TTL input tolerate voltages between 0-5.5 V. The pulse length should be minimum 1 ms.

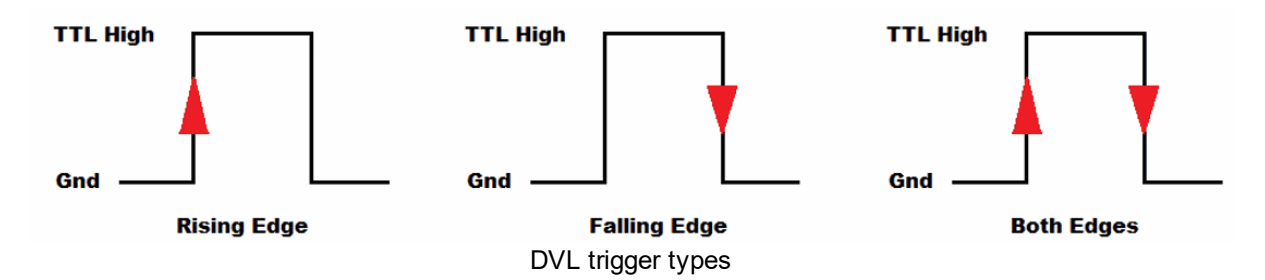

#### **RS-485 Trigger**

A RS-485 signal can be used to trig the AD2CP, either Rising Edge, Falling Edge or Both Edges of a RS-485 Signal. The following figure shows the polarities of the differential RS-485 signal pair for the trigger types. When triggered the instrument will perform a complete ping (Tx and Rx) before it goes back to monitoring the trigger. Any triggers asserted during an ongoing ping will be ignored. The pulse length should be minimum 1 ms.

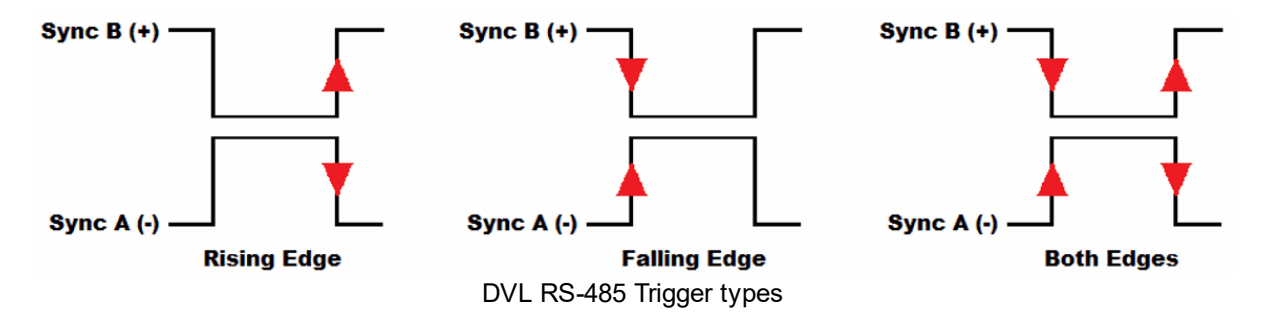

#### **Trig on Command**

When the TRIG parameter of the SETTRIG command is set to "COMMAND" the AD2CP is trigged by sending a "TRIG[CrLf]" command. The trigger time will be when the end of the [CrLf] is received.

#### <span id="page-31-0"></span>**5.14 GETPWR**

Returns the power consumption in milliWatts for the various measurements enabled as well as the overall value. The plan values include the sleep mode power consumption in addition to the sum of average and burst mode values. The reported values are adjusted according to the input voltage to the system when the command is executed.

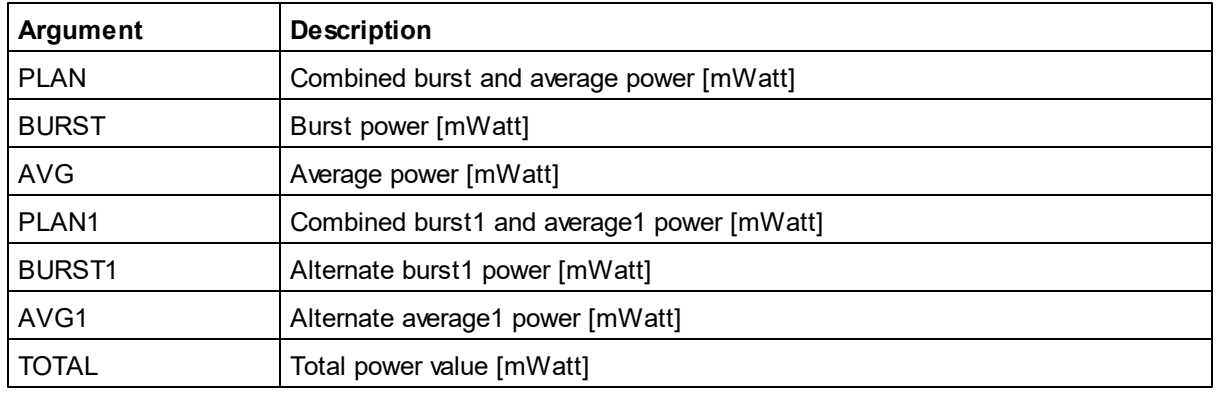

#### <span id="page-31-1"></span>**5.15 GETPRECISION**

Returns the precision in the horizontal range and along the beam in cm/s for the various measurement modes.

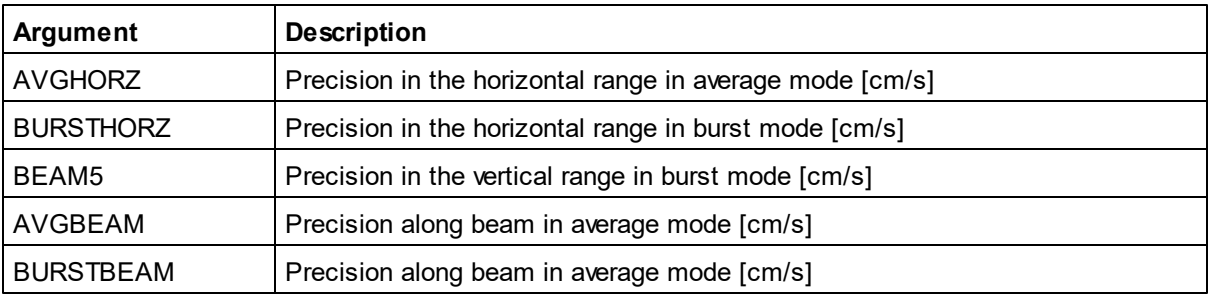

#### <span id="page-31-2"></span>**5.16 GETPRECISION1**

Returns the precision in the horizontal range and along the beam in cm/s for the various measurement modes during alternate mode settings.

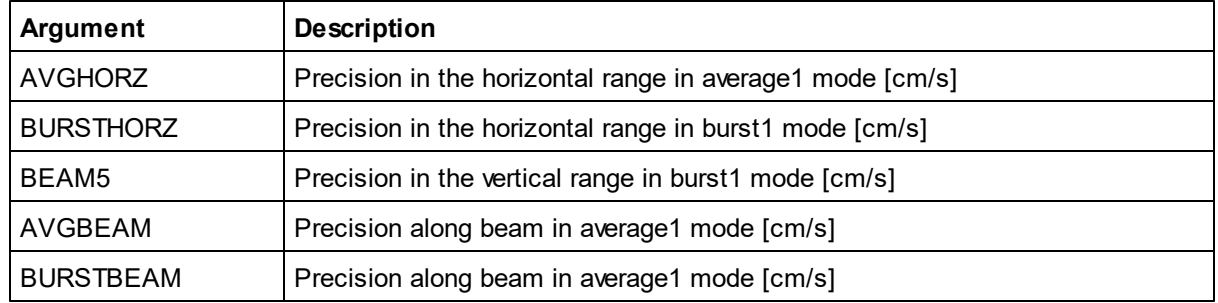

# <span id="page-32-0"></span>**5.17 SETUSER/GETUSER**

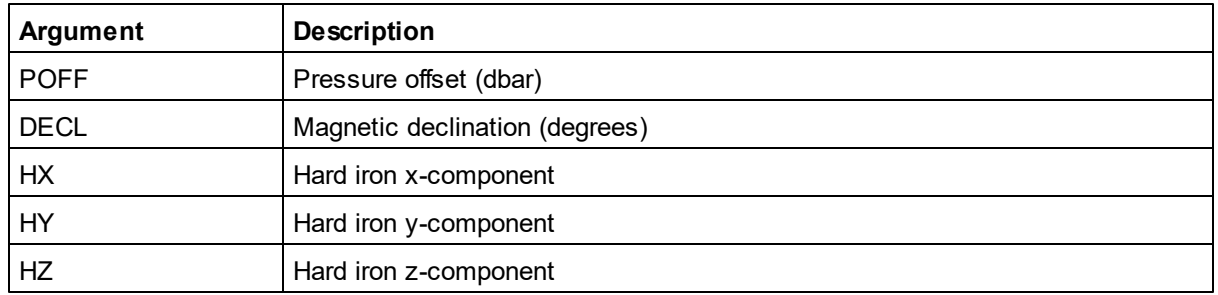

# <span id="page-32-1"></span>**5.18 GETHW**

Returns Firmware versions and Board revisions.

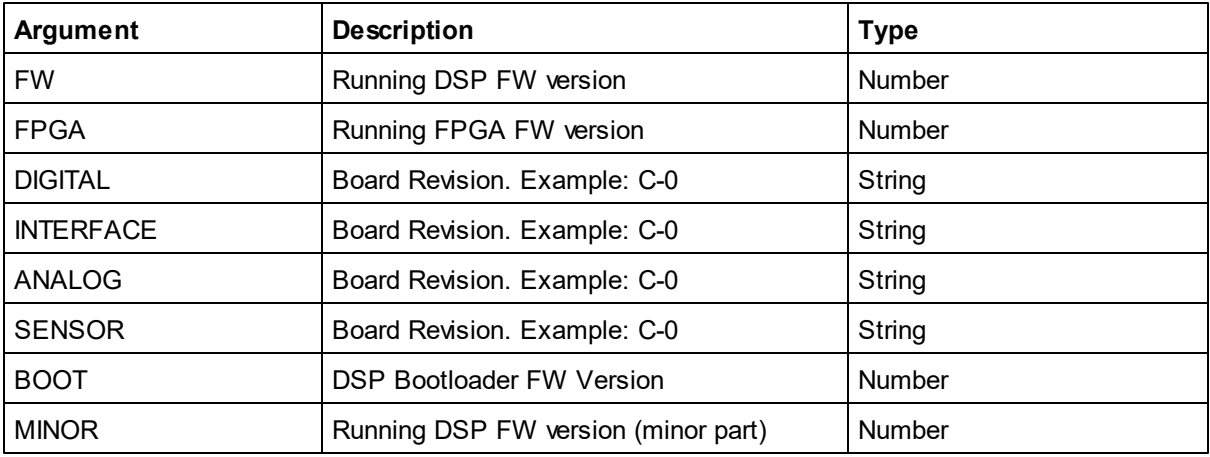

# <span id="page-32-2"></span>**5.19 ID**

Returns System name and serial number.

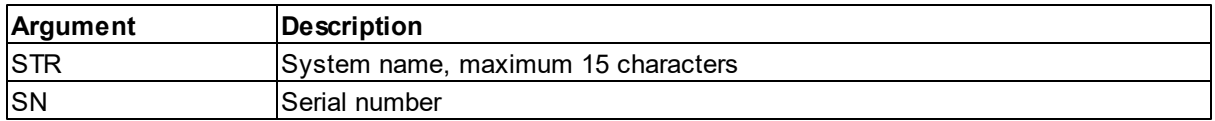

Example: ID "Signature1000",900002 ID,STR "Signature1000"

# <span id="page-33-0"></span>**5.20 SETDEFAULT**

Reload default settings

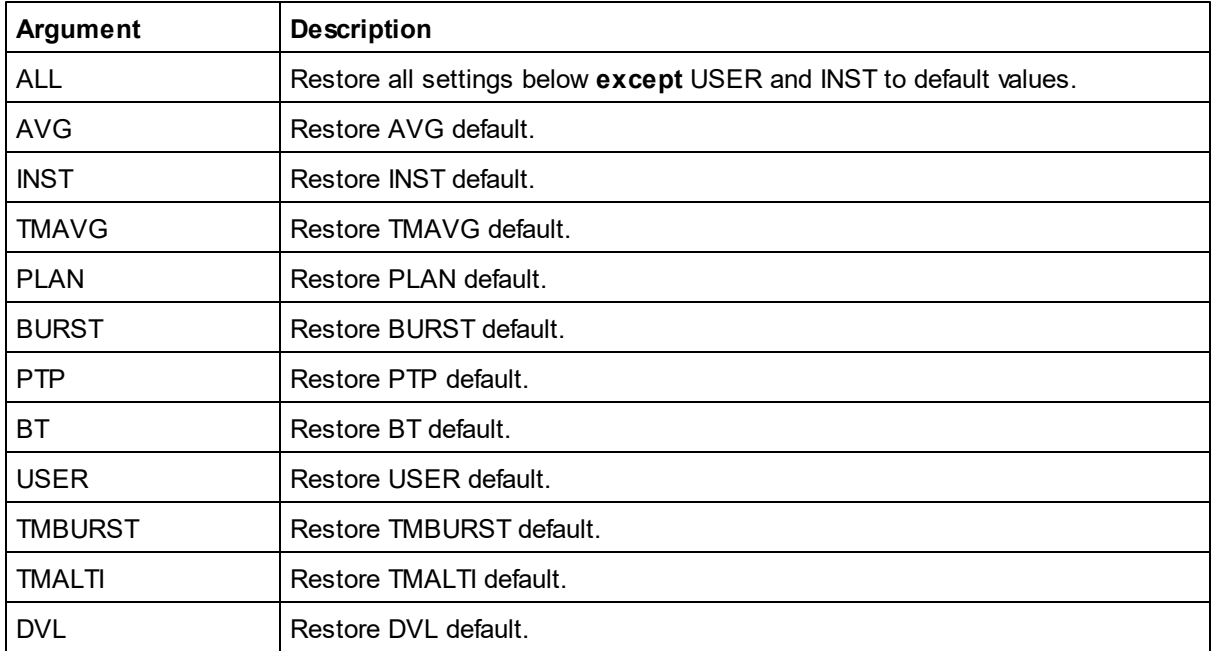

# <span id="page-33-1"></span>**5.21 SAVE**

Save current settings for next measurement. At least one argument must be specified for the **SAVE** command.

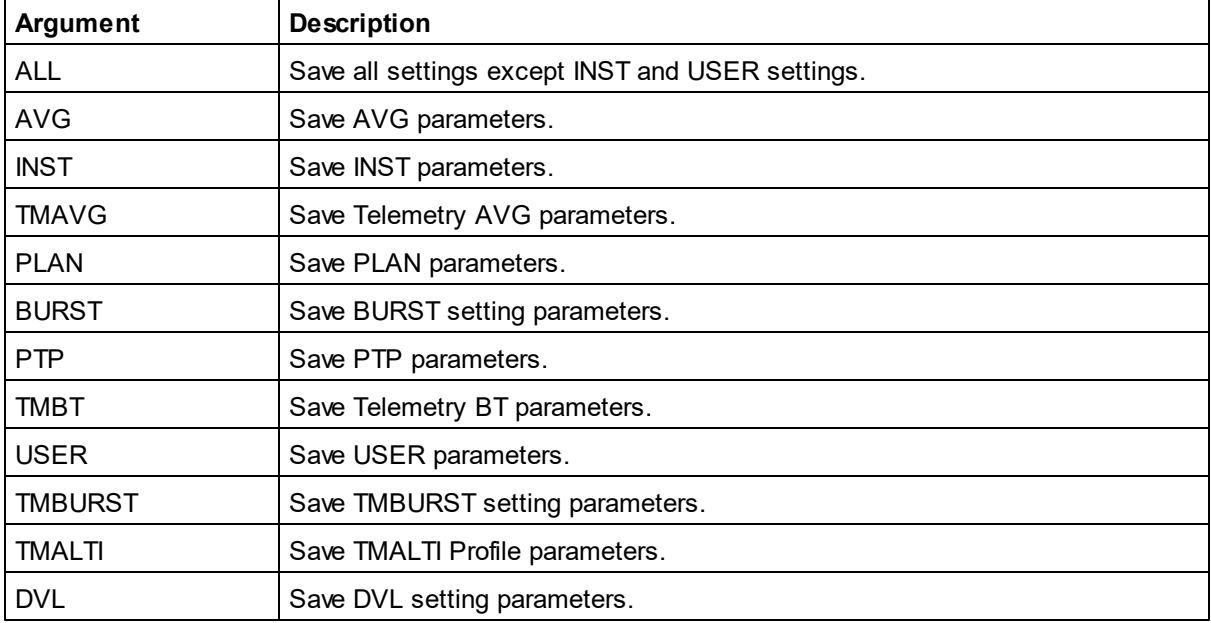

## <span id="page-34-0"></span>**5.22 DEPLOY**

Deploy the instrument. Start the measurement at the time specified in the string argument. The format must be exactly as shown. If no time value is passed, the deployment will start immediately.

The number of seconds to the specified deployment time is returned.

Note the difference between DEPLOY and START, the latter will immediately start a measurement any time the instrument state returns to Measurement mode such as by applying power or timeout from Data Retrieval Mode. If DEPLOY is used, be aware that if the deployment time has passed when the battery is connected, the instrument will resynchronize its data sampling according to the deployment time and the instrument configuration. This means you may have to wait for one average measurement interval or one burst measurement interval before the instrument starts to ping.

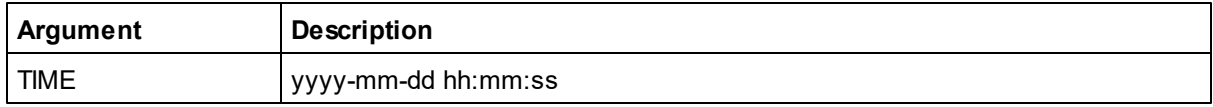

#### **Example**:

```
DEPLOY,TIME="2014-11-12 14:40:00"
592
OK
```
## <span id="page-34-1"></span>**5.23 FWRITE**

Write tag/String to file.

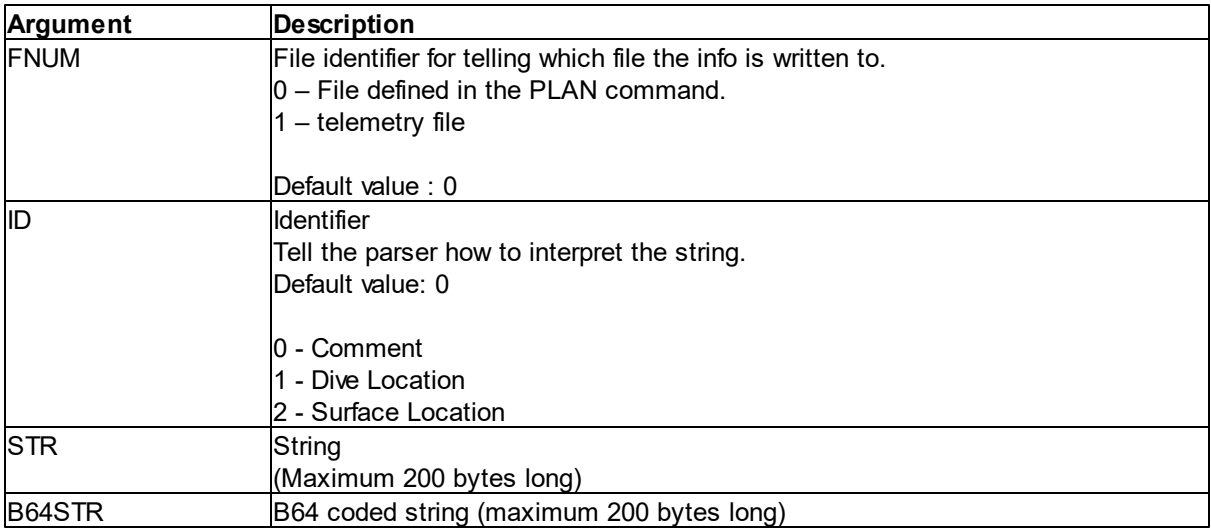

Note: Fwrite STR and B64STR cannot be set together.

#### <span id="page-35-0"></span>**5.24 POWERDOWN**

Power down the instrument to set it in sleep mode.

## <span id="page-35-1"></span>**5.25 ERASE**

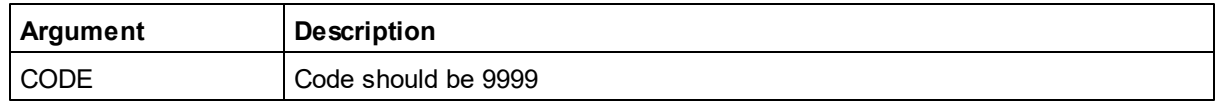

Erase all files on the recorder.

## <span id="page-35-2"></span>**5.26 FORMAT**

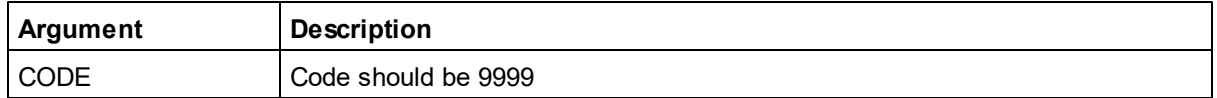

Format the recorder. Note that this can take minutes depending on the recorder size.

## <span id="page-35-3"></span>**5.27 SECREBOOT**

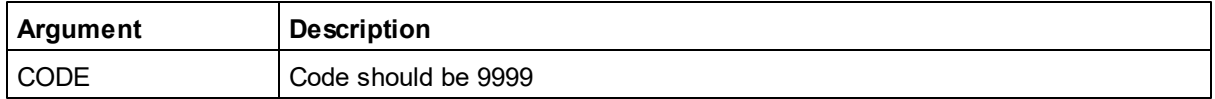

Reboots the SEC (Interface processor). This command makes it possible to reboot the SEC without going via the web interface.

#### <span id="page-35-4"></span>**5.28 LISTFILES**

Lists the files stored on the Instrument recorder.

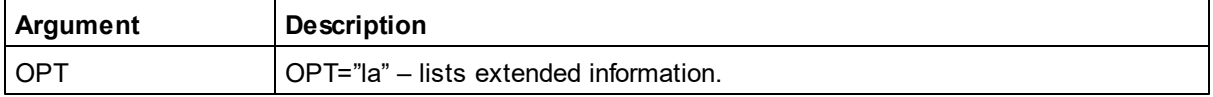
# **5.29 DOWNLOAD**

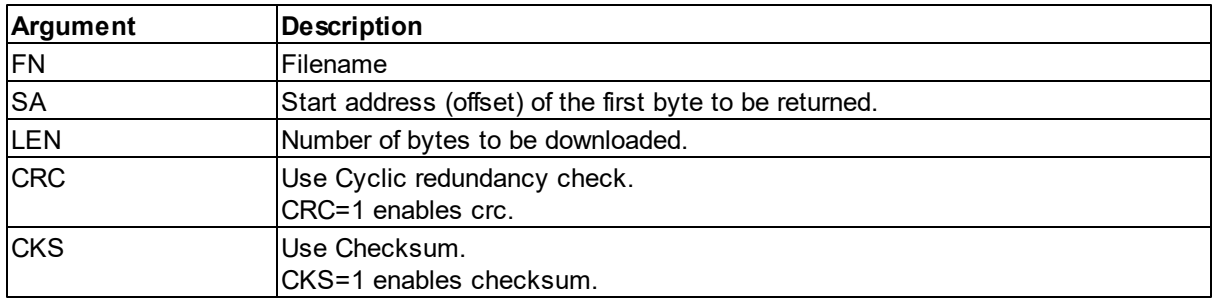

This command enables reading a file at the instrument recorder.

If no other parameters than the file name are sent with the DOWNLOAD command the complete file is directly returned, without the number of bytes to follow. The end of the file can then be detected by parsing the OK<CR><LF>.

The parameters can be used to download the file in several pieces. The number of bytes to follow will then be returned in ASCII format and terminated with <CR><LF> before the data is output. The end of file stream is terminated with OK<CR><LF>. A cyclic redundancy check or a checksum will then be added to be able to verify data integrity during download. The complete file can also be downloaded in this way by specifying SA=0 and a large value for LEN. The actual file size is then returned before the data follows.

## **Example:**

```
DOWNLOAD,FN="TestFile.ad2cp",SA=0,LEN=4096,CRC=1,CKS=0<CR><LF>
4096<CR><LF>
<binary or ASCII data>
23432<CR><LF> (CRC value)
OK<CR><LF>
```
## **5.30 INQ**

The INQ command inquires the instrument state. Note that when operating over RS232 or RS422 serial lines, it should be preceded with @@@@@@ <delay 400 ms> and a flush of the input buffer in case the instrument is in power down or in a low power mode taking measurements.

Consult this [section](#page-5-0) a description of the Instrument modes. **Parameter Instrument Mode** 0000 | Bootloader/Firmware upgrade

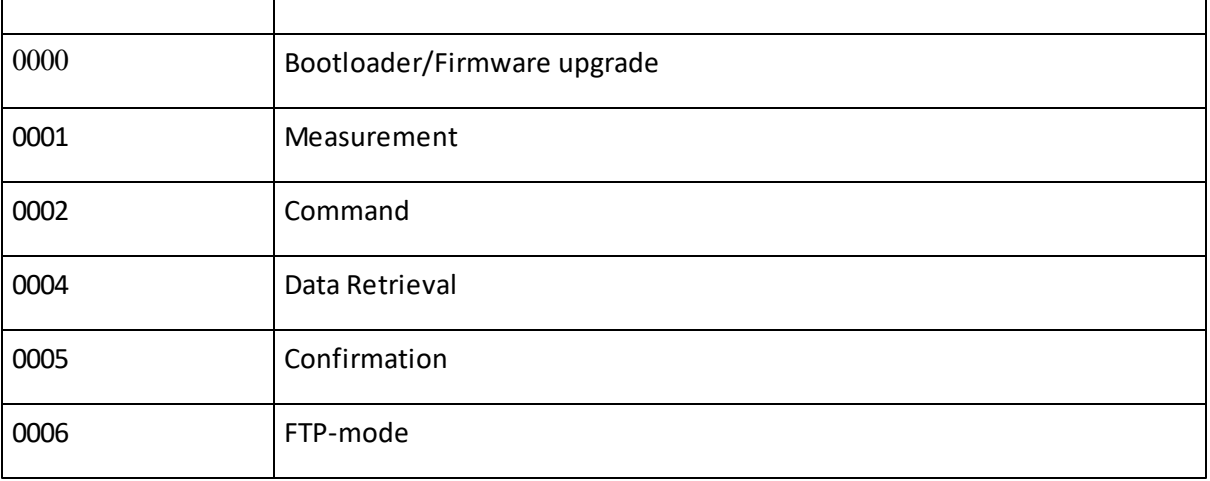

#### **Example (in command mode) :**

08:43:31 INQ<CR><LF> 08:43:31 0002<CR><LF>

#### **Example (in measurement mode) :**

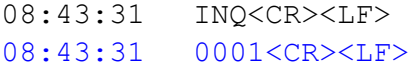

#### **Example (in confirmation mode) :**

08:43:31 INQ<CR><LF> 08:43:31 0005<CR><LF>

**Example (in data retrieval mode) :**

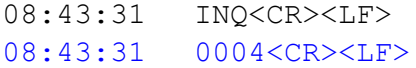

**Example (in firmware upgrade mode) :**

08:43:31 INQ<CR><LF> 08:43:31 0000<CR><LF>

# **5.31 GETSTATE**

Returns information about the current operational state of the instrument

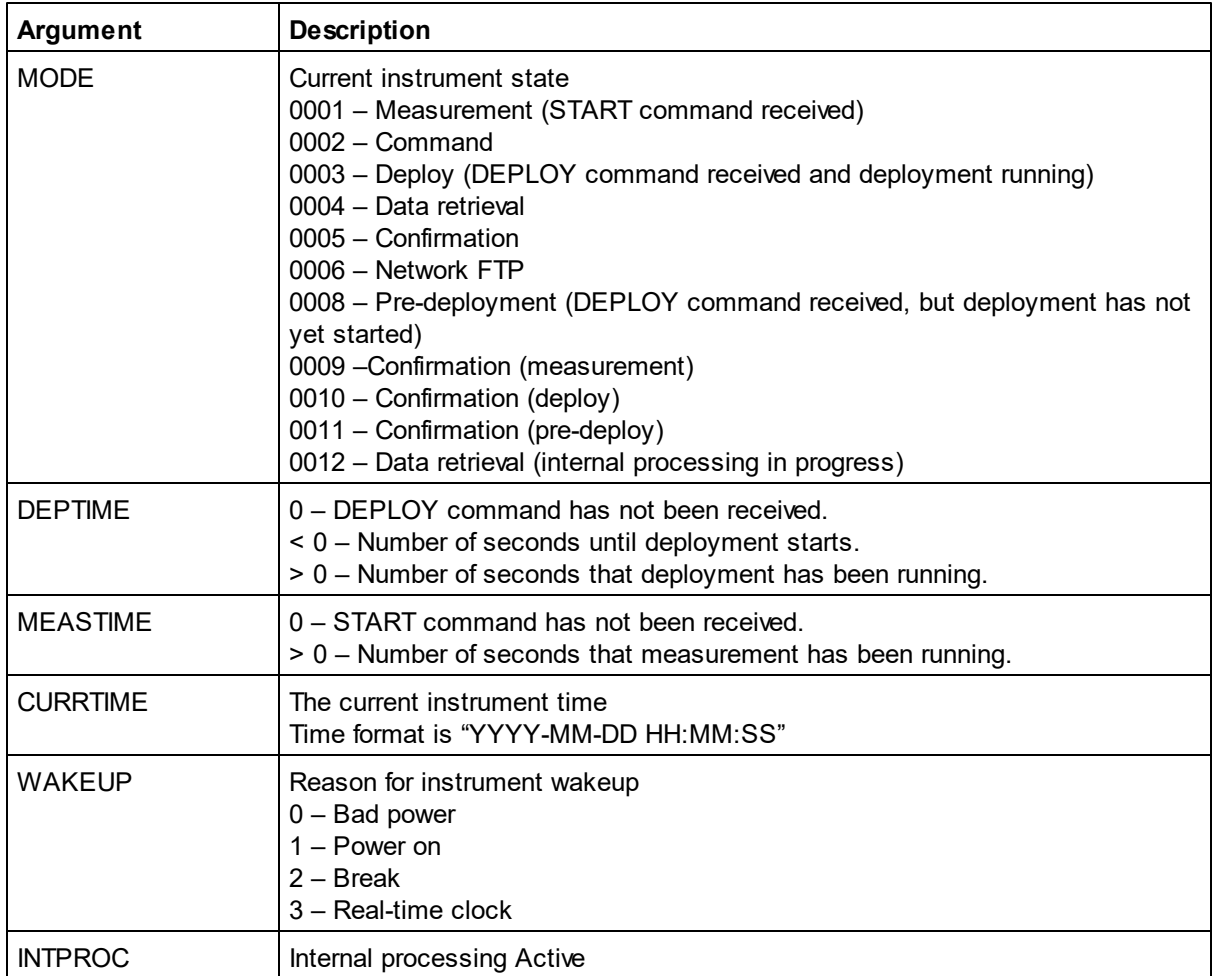

## **5.32 GETERROR**

GETERROR retrieves a full description of the last error condition to occur. The error number is returned first followed by a string with the text description of the last error condition. A second string is also returned which contains information on the valid range of the failing argument, see example below.

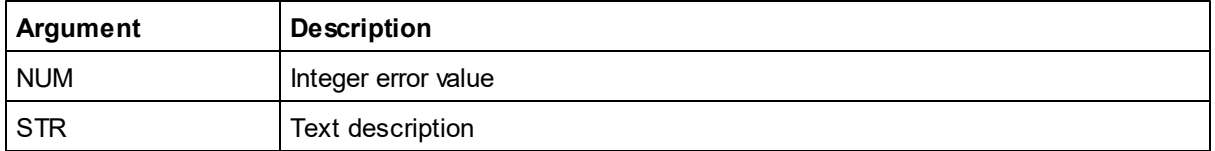

#### **Example:**

```
SETAVG, CS=2.5
OK
SAVE,ALL
ERROR
GETERROR
40,"Invalid setting: Avg Cell Size","GETAVGLIM,CS=([0.20;2.00])"
OK
```
## **5.33 GETALL**

GETALL retrieves all relevant configuration information for the instrument. This information can either be displayed on the command line orsaved to a data file. For the SignatureWaves software to read a valid .ad2cp file it must contain both the Header and Data Record. The Header information can be obtained by using the command GETALL.

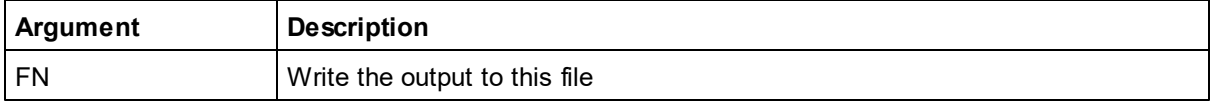

#### **Example :**

```
GETALL<CR><LF>
GETPLAN,600,1,0,0,10,0.0,1,0,0,1500,"",1<CR><LF>
GETAVG,20,1.00,0.30,"BEAM",-12.0,1,0.000,1.29,3,1,0,0<CR><LF>
GETBURST,50,4,0.400,0.200,"BEAM",0.0,1,1024,4.00,0.000,0,1,0<CR><LF
\geqGETUSER,0.00,0.00,0,0,0<CR><LF>
GETINST,9600,232,1<CR><LF>
BEAMCFGLIST,1,10.00,20.00,1000,500,1,1<CR><LF>
BEAMCFGLIST,2,10.00,20.00,1000,500,1,2<CR><LF>
BEAMCFGLIST,3,10.00,20.00,1000,500,1,3<CR><LF>
BEAMCFGLIST,4,10.00,20.00,1000,500,1,4<CR><LF>
OK<CR><LF>
```
# **5.34 RECSTAT**

Return Recorder Statistics

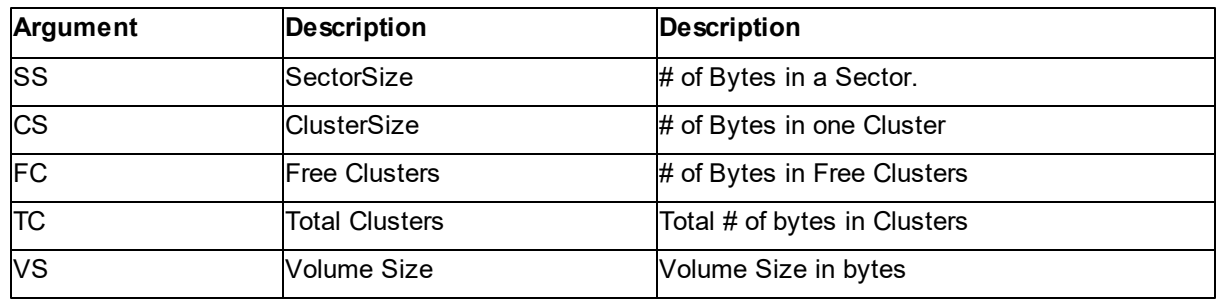

# **5.35 GETMISCLIM**

This command returns configuration limits that cannot be returned through the relevant commands.

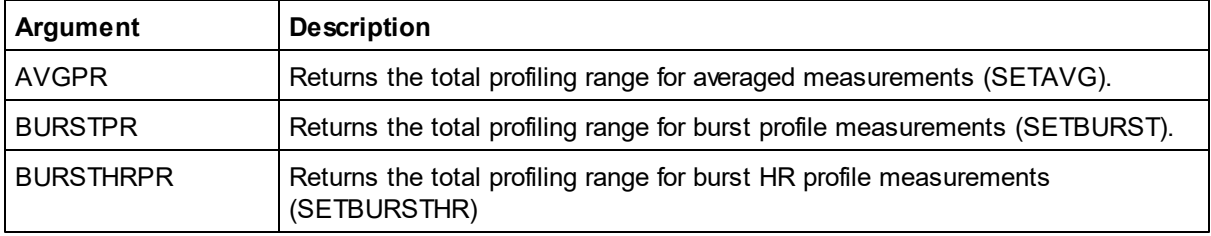

The output format for limits is described in Data Limit [Formats](#page-66-0).

**Examples:**

# **5.36 GETXFAVG / GETXFBURST**

Returns the "Beam to XYZ" transfer matrix for the current setup. If the number of beams are 1 or 2 only ROWS and COLS are returned.

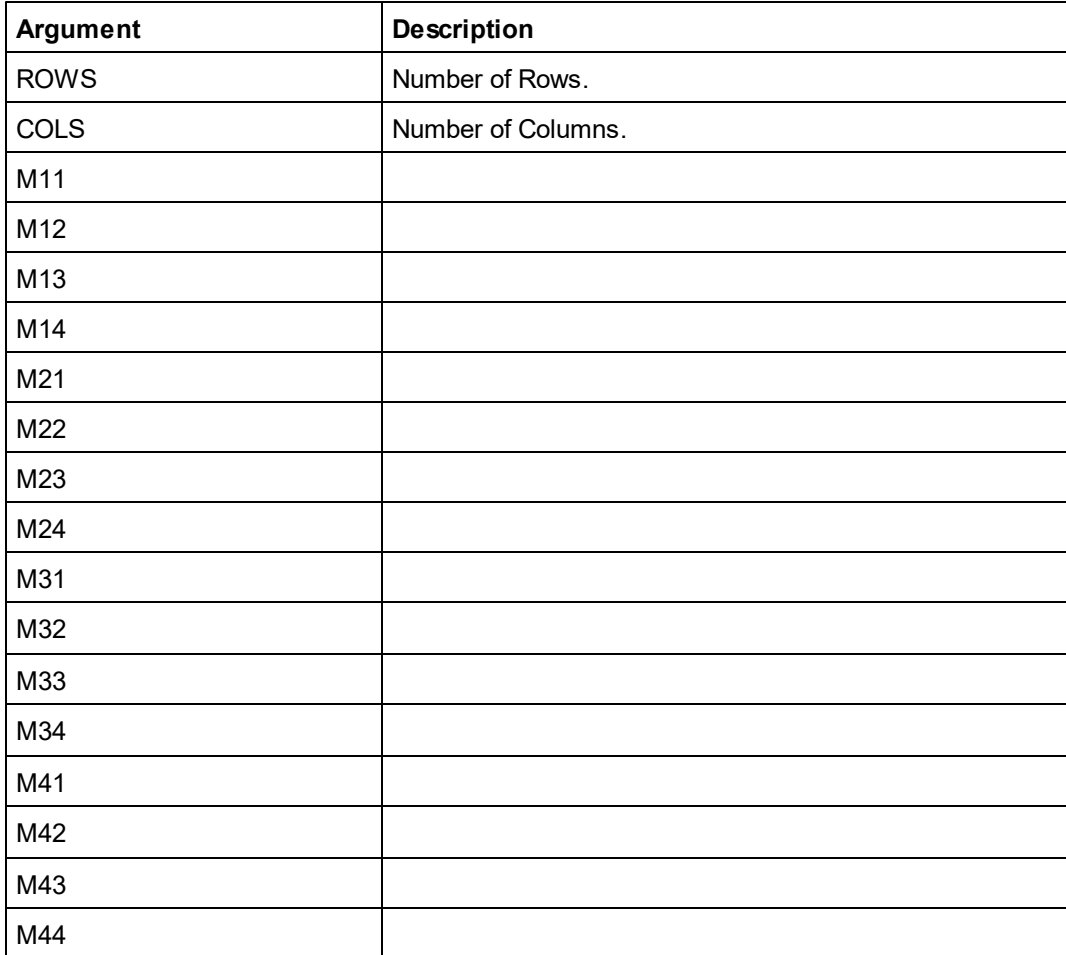

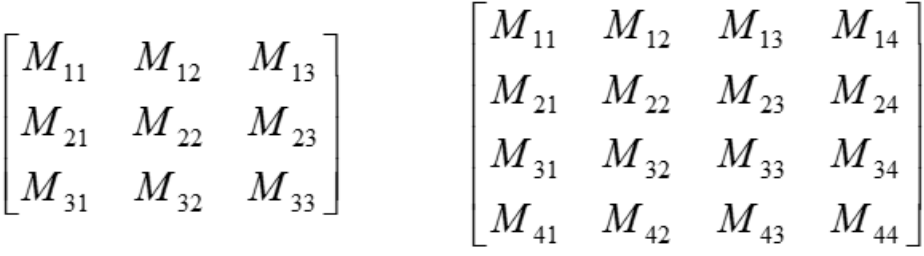

#### **Figure: Matrix definitions**

GETXFBURST, ROWS=4, COLS=4, M11=1.183, M12=0.000, M13=-1.183, M14=0.000, M21=0.000,M22=1.183,M23=0.000,M24=-1.183,M31=0.552,M32=0.000, M33=0.552,M34=0.000,M41=0.000,M42=0.552,M43=0.000,M44=0.552 GETXFAVG, ROWS=3, COLS=3, M11=1.183, M12=0.000, M13=-1.183, M21=1.183, M22=-2.366,M23=1.183,M31=0.552,M32=0.000,M33=0.552

# **5.37 SETTMAVG/GETTMAVG/GETTMAVGLIM**

Set/get averaging mode telemetry settings and get the relevant argument limits.

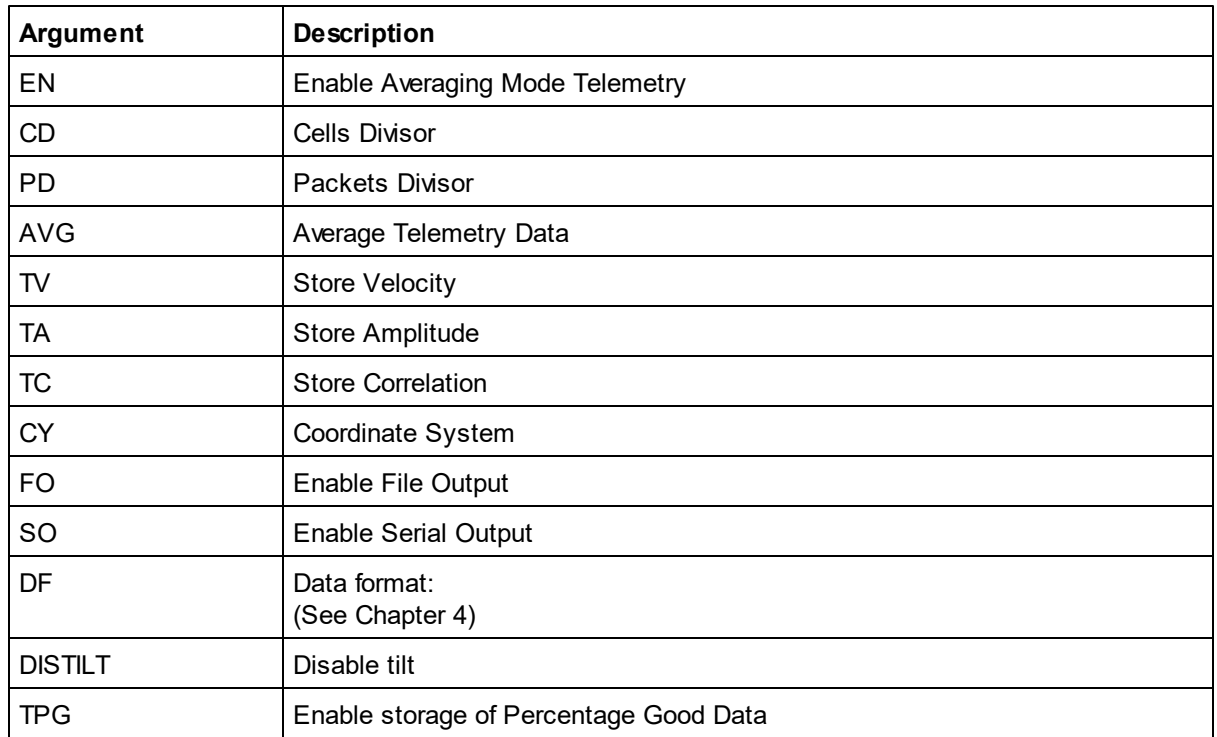

The actual valid range for the various parameters for the firmware version is used can be found by using the **GETTMAVGLIM** command. This command has the same arguments as the **SETTMAVG/** GETTMAVG commands shown in the list above. The output format for limits is described in [Data](#page-66-0) Limit [Formats.](#page-66-0)

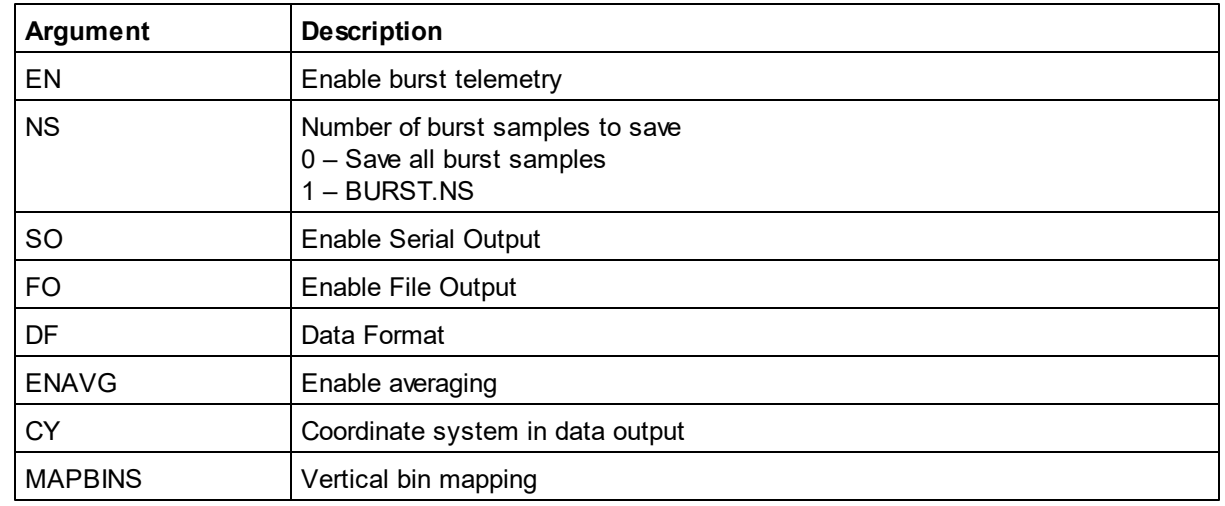

# **5.38 SETTMBURST/GETTMBURST/GETTMBURSTLIM**

The actual valid range for the various parameters for the firmware version is used can be found by using the GETTMBURSTLIM command. This command has the same arguments as the SETTMBURST/GETTMBURST commands shown in the list above. The output format for limits is described in Data Limit [Formats](#page-66-0).

# **5.39 SETTMALTI/GETTMALTI/GETTMALTILIM**

Sets / gets the parameters and limits for altimeter.

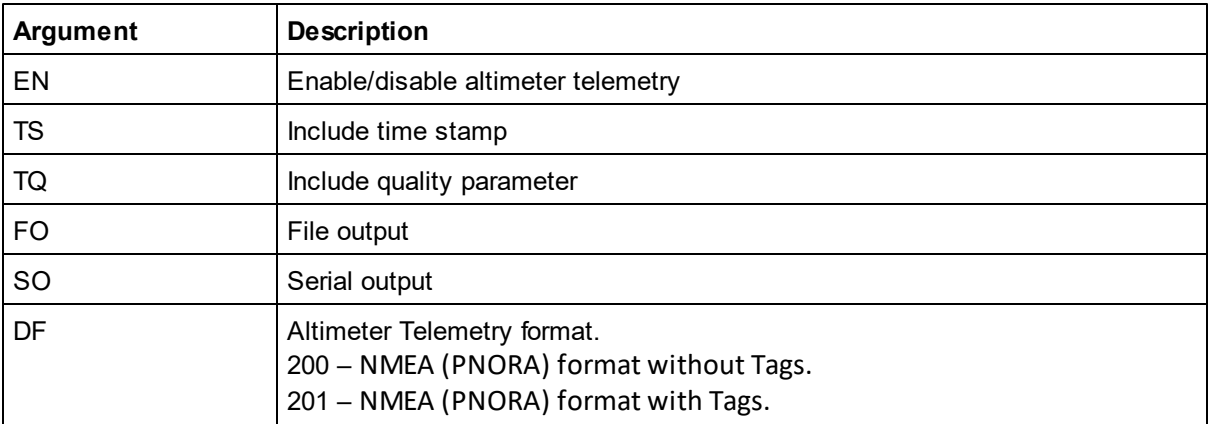

#### **Example:**

SETTMALTI,1,1,0,1,201 GETTMALTI GETTMALTILIM

# **5.40 SETTMBT/GETTMBT/GETTMBTLIM**

Sets / gets the parameters and limits for bottom track telemetry.

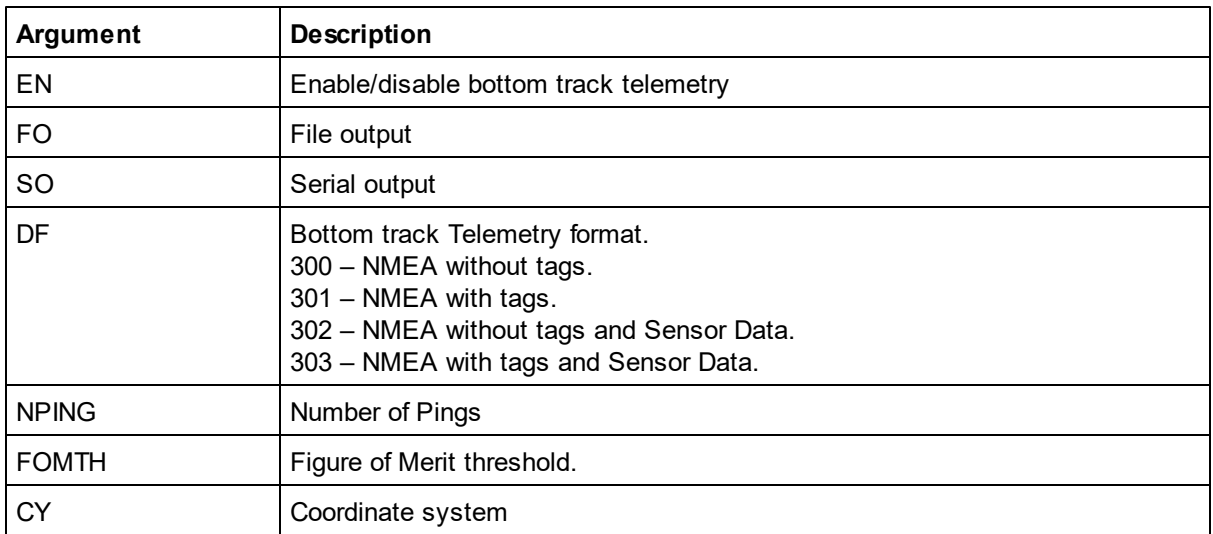

## **Example:**

SETTMBT,1,1,1,301 GETTMBT GETTMBTLIM

# **5.41 TMSTAT**

This command returns the length (# of bytes) of the telemetry file.

#### **Example:**

TMSTAT<CR><LF> 13500<CR><LF> OK<CR><LF>

## **5.42 DOWNLOADTM**

This command enables reading the telemetry file which can be created during measurement by using the appropriate SETTMxxx commands. The formats are described in the section detailing Data [Formats](#page-67-0).

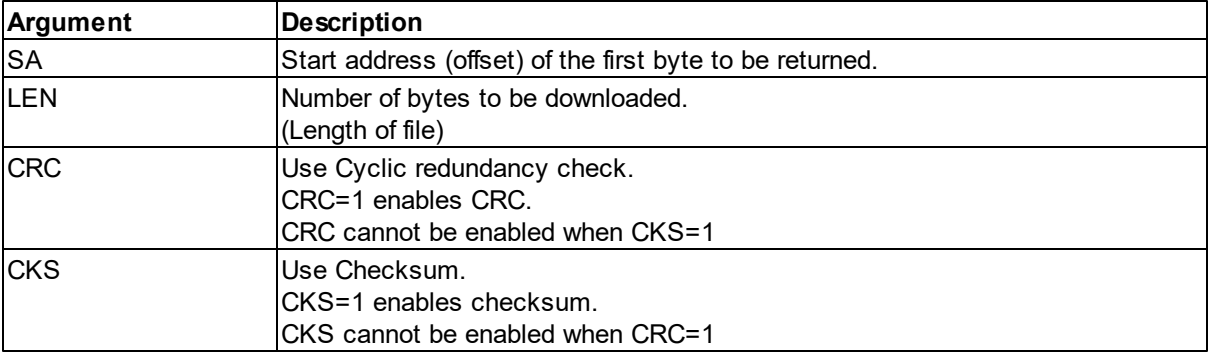

If no parameters are sent with the **DOWNLOADTM** command the complete file is directly returned, without the number of bytes to follow. The end of the file can then be detected by parsing the OK<CR><LF>.

The parameters can be used to download the telemetry file in several pieces. The number of bytes to follow will then be returned in ASCII format and terminated with <CR><LF> before the data is output. The end of telemetry stream is terminated with OK<CR><LF>. A cyclic redundancy check or a checksum will then be added to be able to verify data integrity during download. The complete file can also be downloaded in this way by specifying SA=0 and a large value for LEN. The actual file size is then returned before the data follows. See also TMSTAT for retrieving file information.

#### **Example:**

```
DOWNLOADTM,0,4096,CRC=1,CKS=0<CR><LF>
4096<CR><LF>
<binary or ASCII data>
23432<CR><LF> (checksum/crc value)
OK < CR> <LF>
```
## **5.43 STOREHEADERTM**

This command stores the GETALL (complete configuration) to the telemetry file.

# **5.44 ERASETM**

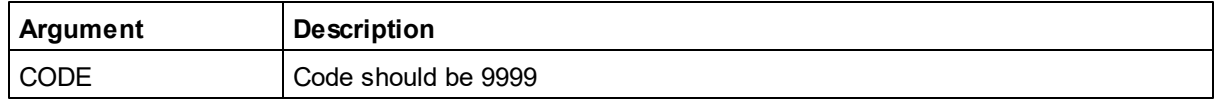

Erase the telemetry file. The telemetry file can also be erased over FTP.

# **5.45 TAG**

Write a Tag to output file and data output.

The TAG command adds a tag to the both the output file and the output data, if enabled. The output is a String Record as defined in the FWRITE command. The ID of the String Record Data packet is 19 $_{\rm dec}$ .

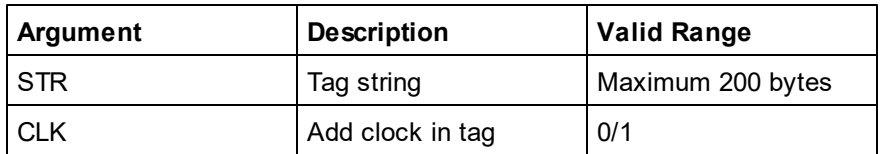

## **Example:**

\$PNOR,TAG,STR="This is a test tag.",CLK=1\*4A a5 0a a0 10 2f 00 42 8c 42 5d 13 32 // Binary header 30 31 37 2d 30 31 2d 32 34 20 30 38 // String Record ID = 19dec 3a 34 32 3a 35 37 2e 34 34 39 20 2d // "2017-01-24 08:42" 20 54 68 69 73 20 69 73 20 61 20 74 // ":57.449 - This i" 65 73 74 20 74 61 67 2e 00 // "s is a test tag." \$PNOR,OK\*2B

Remember to use the BBPWAKEUP command when sending commands to an instrument in Measurement mode, when using Ethernet.

# **6 Data formats**

Note: All data of the AD2CP interface are stored/sent as Little Endian. Each output data packet sent/stored by the AD2CP consists of a Header part and a Data Record part:

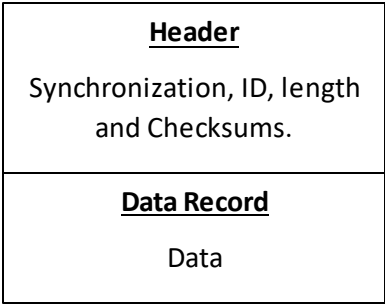

For the SignatureWaves software to read a valid .ad2cp file it must contain both the Header and Data Record. The Header information can be obtained by using the command GETALL.

The following chapters describe the format of the Header and the different variants of the Data Record.

# **6.1 Header Definition**

The Header consists of the following fields:

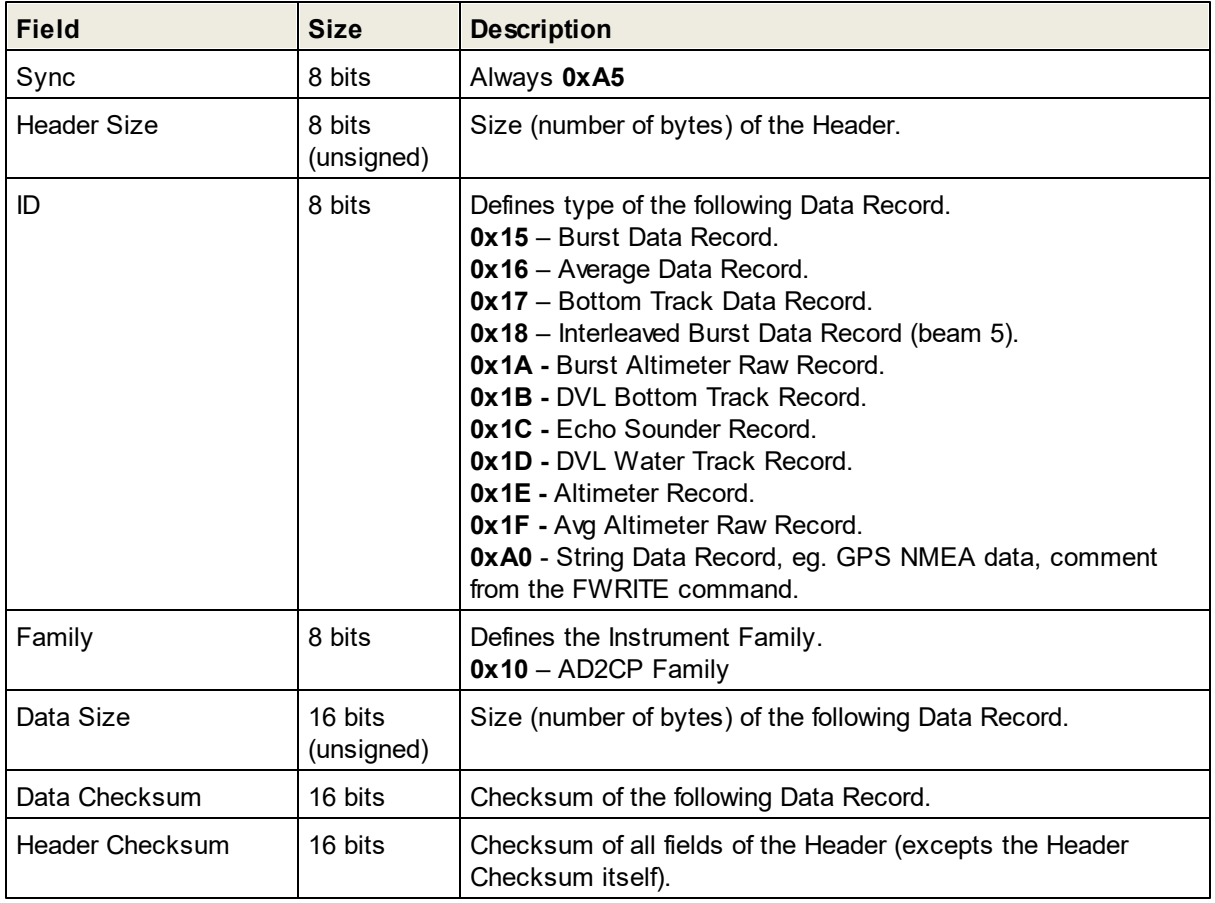

## **C-style Header Struct Definition**

```
typedef struct
{
     unsigned char sync;
     unsigned char hdrSize;
     unsigned char ID;
     unsigned char family;
     unsigned short dataSize;
     unsigned short dataChecksum;
     unsigned short hdrChecksum;
} CommandHeader_t;
```
# **6.1.1 Checksum Definition**

The Checksum is defined as a 16-bits unsigned sum of the data (16 bits). The sum shall be initialized to the value of 0xB58C before the checksum is calculated.

## **C-code for Checksum calculations:**

```
unsigned short calculateChecksum(unsigned short *pData, unsigned
short size)
{
    unsigned short checksum = 0xB58C;
    unsigned short nbshorts = (size \gg 1);
    int i;
    for (i = 0; i < nbshorts; i++){
        checksum += *pData;
        size - = 2;pData++;
    }
    if (size > 0){
        checksum += ((unsigned short)(*pData)) << 8;
    }
    return checksum;
}
```
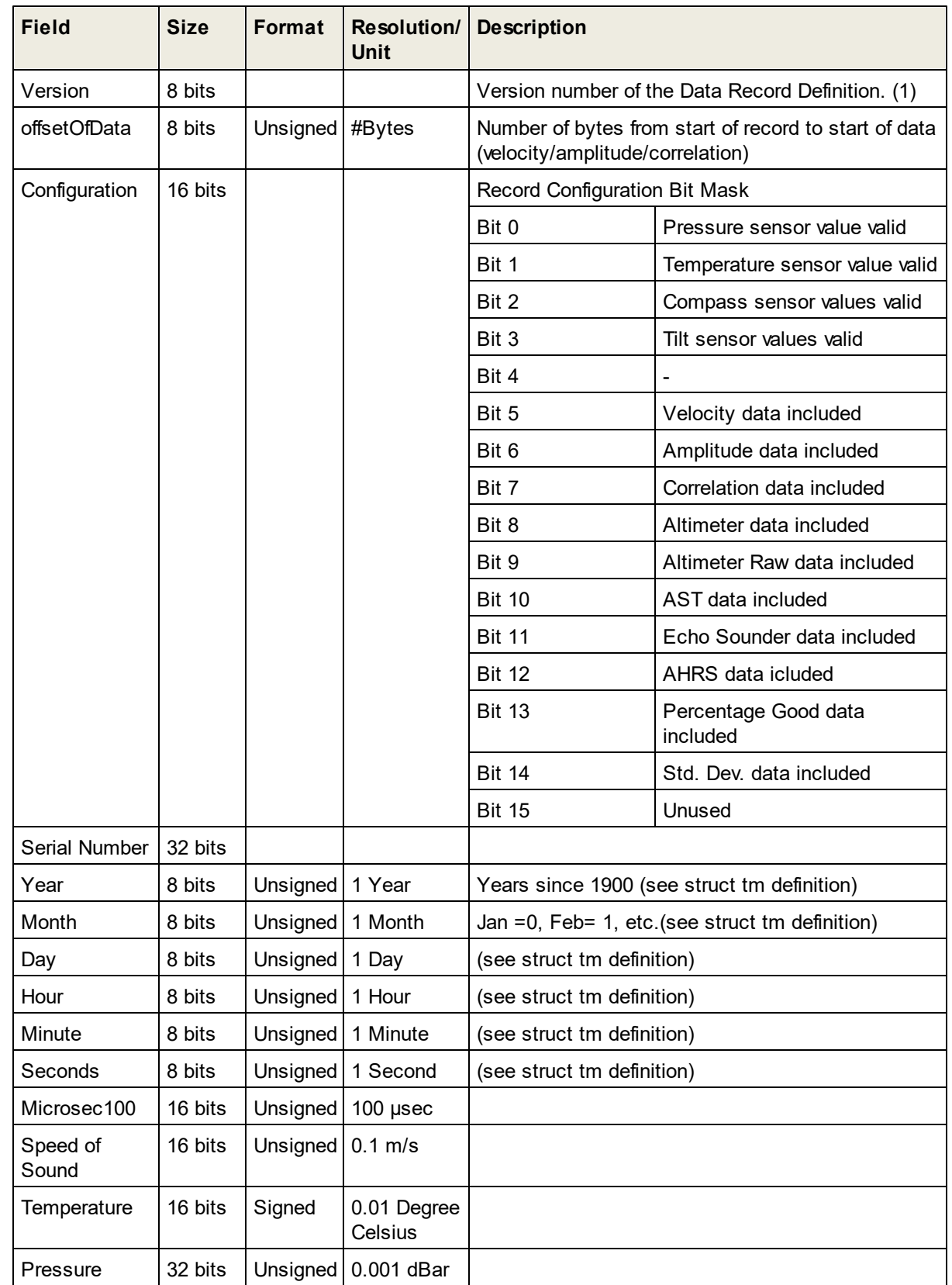

# <span id="page-49-0"></span>**6.1.2 Burst/Average Data Record Definition (DF3)**

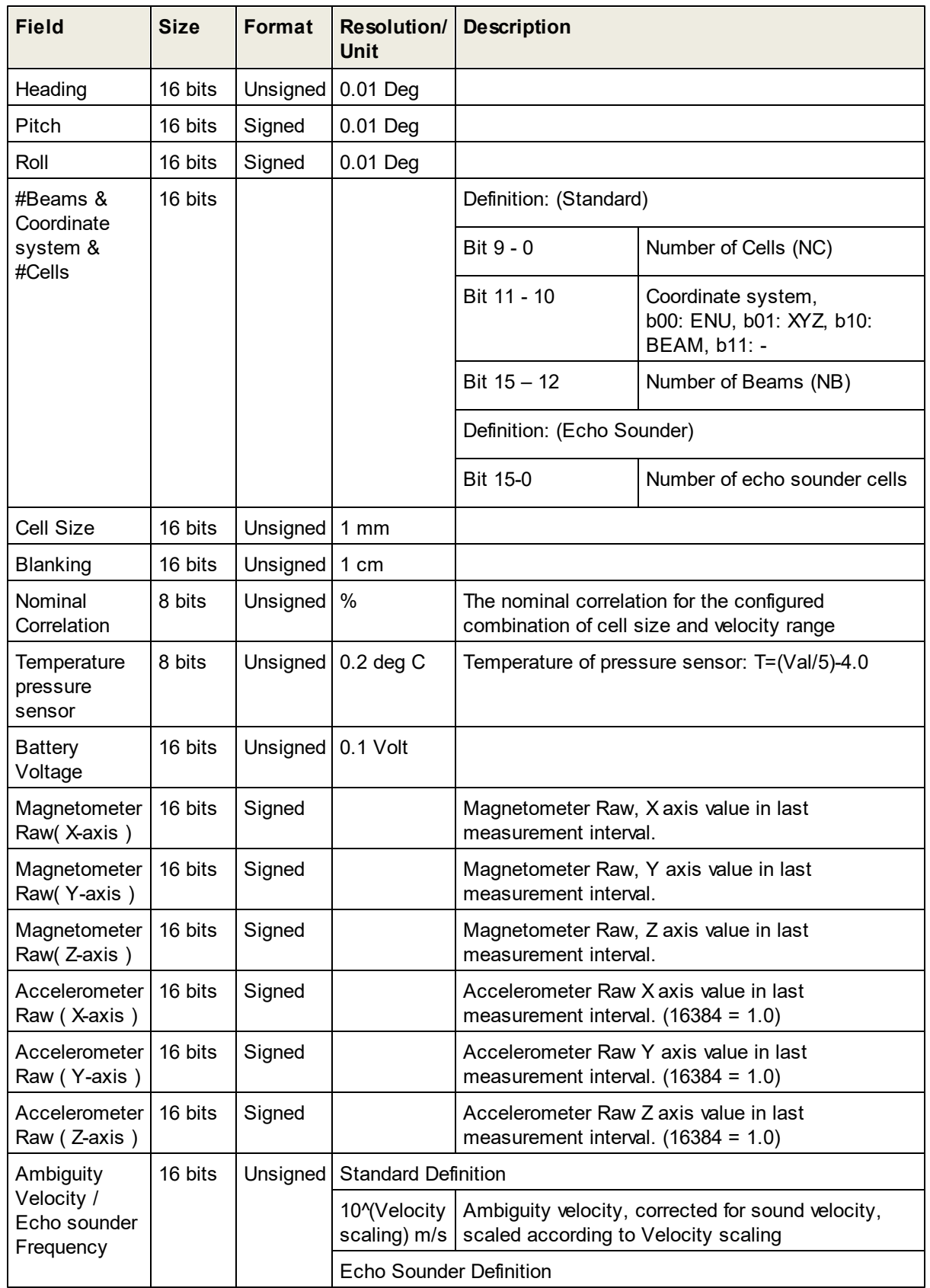

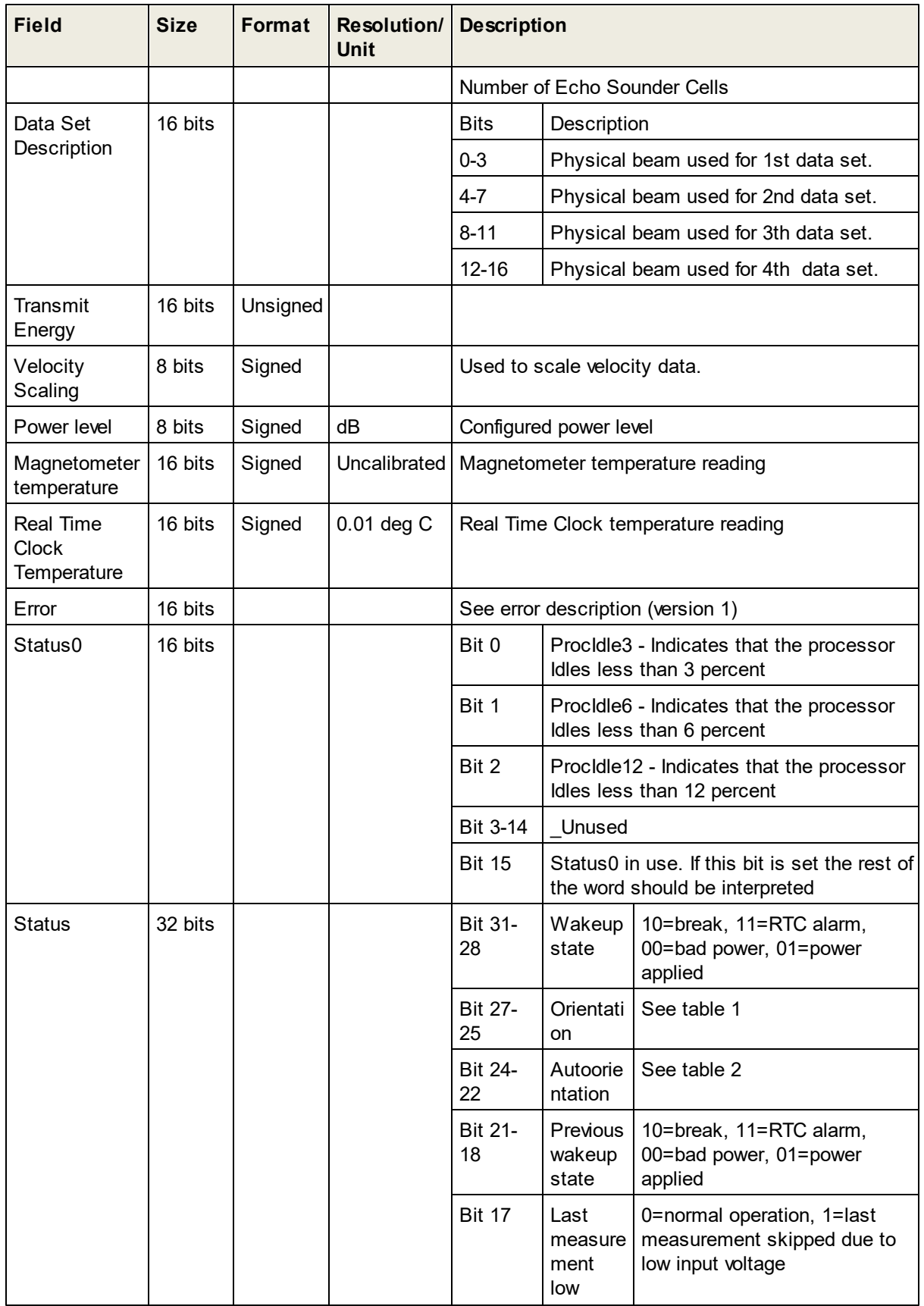

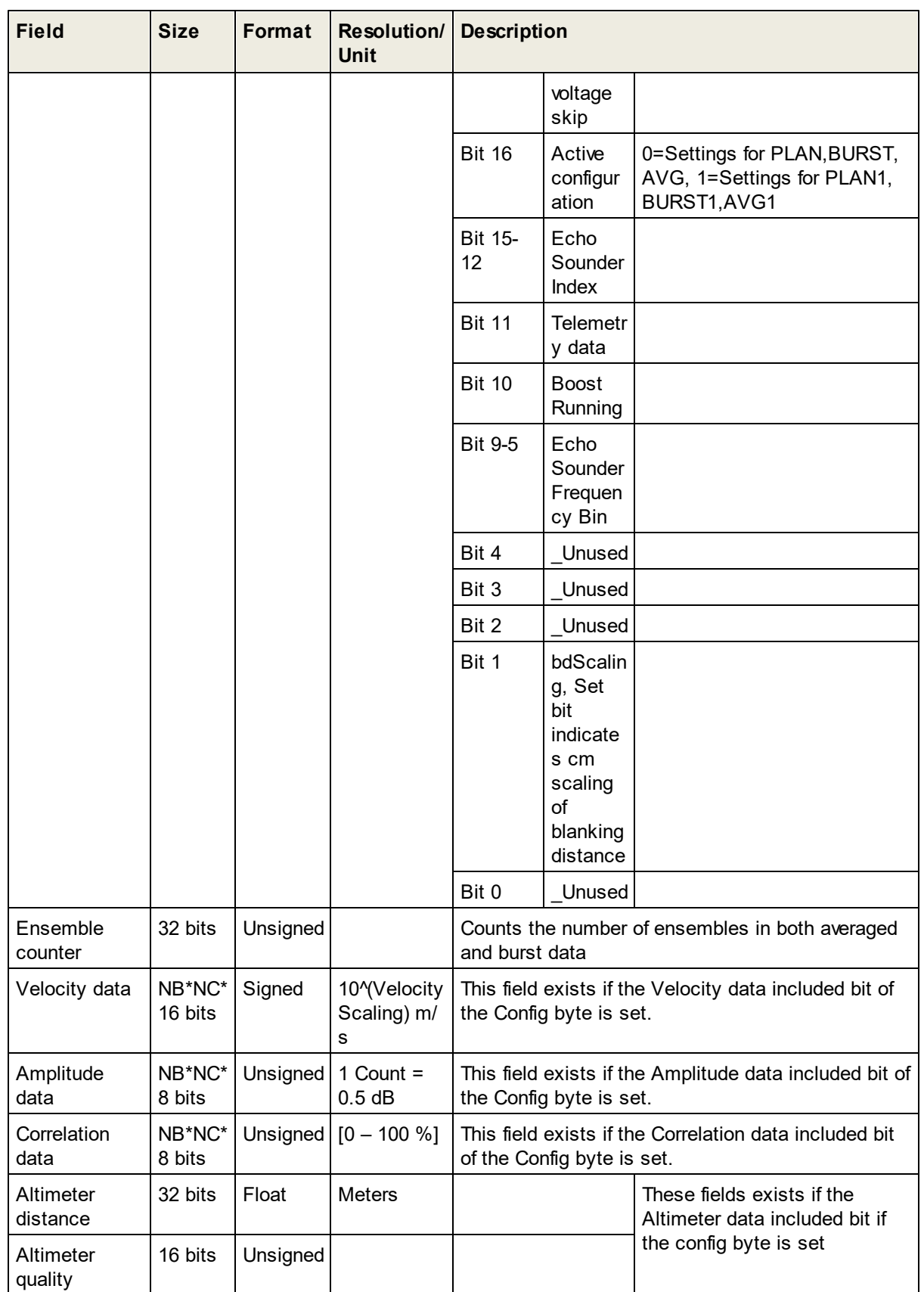

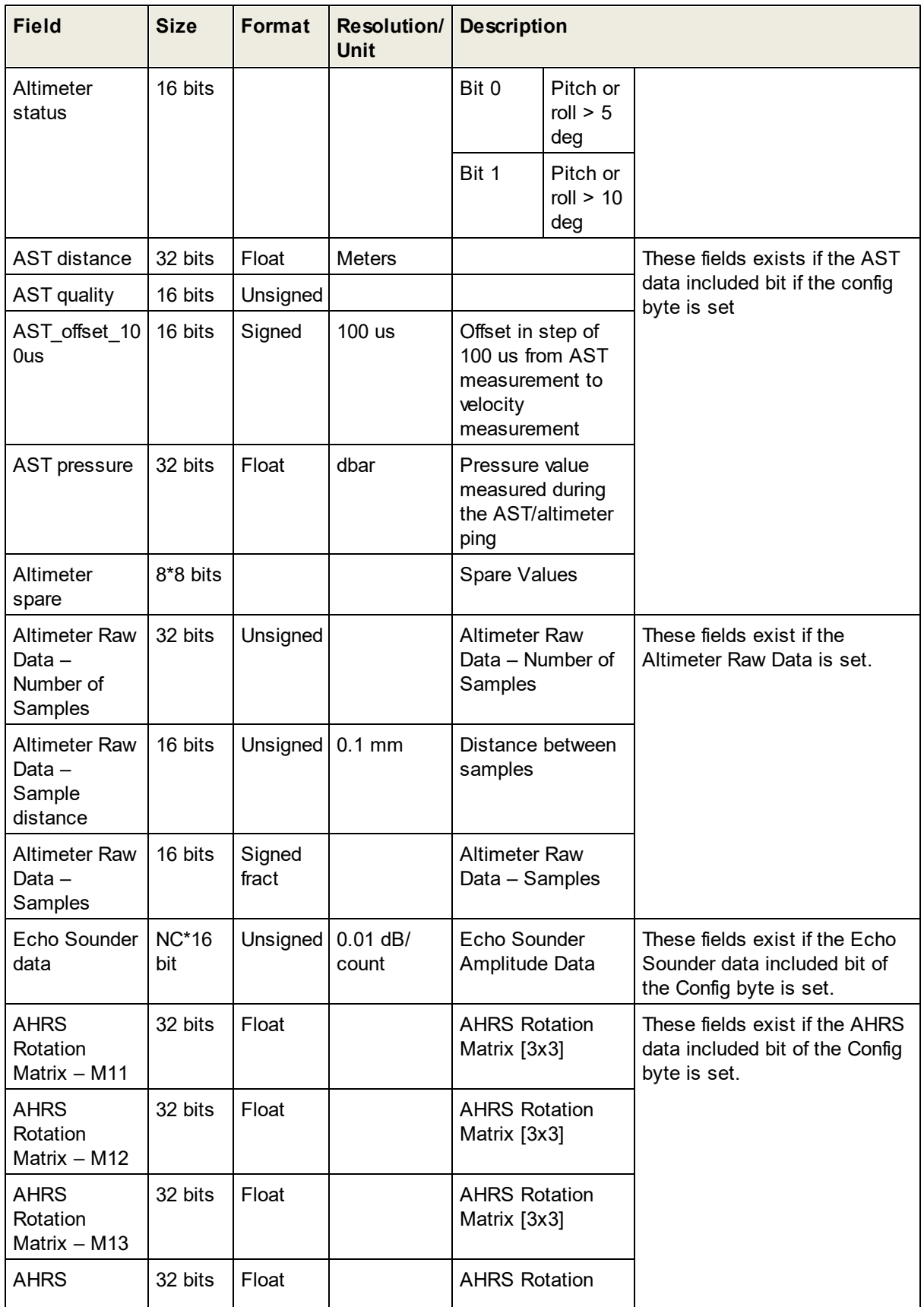

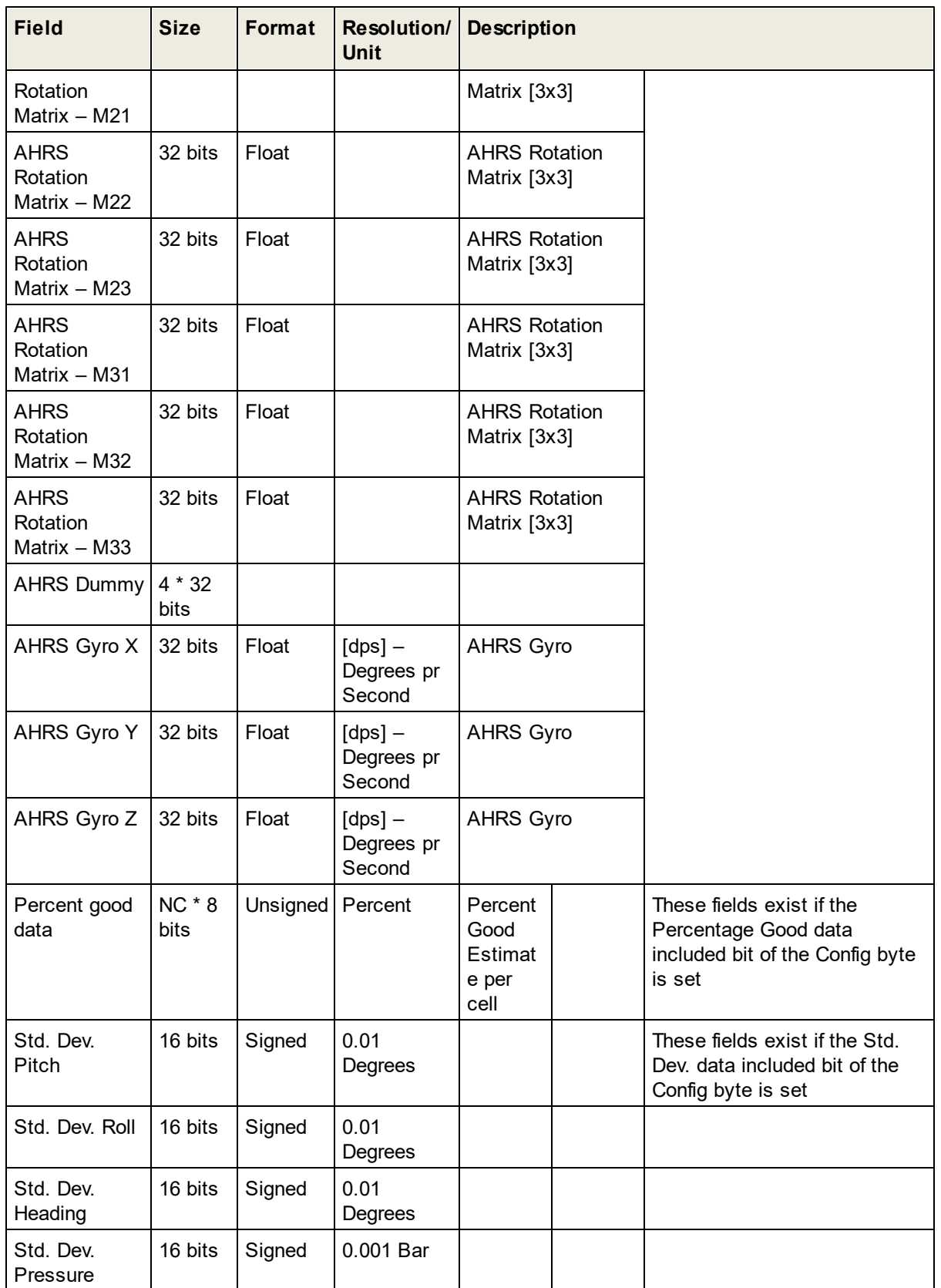

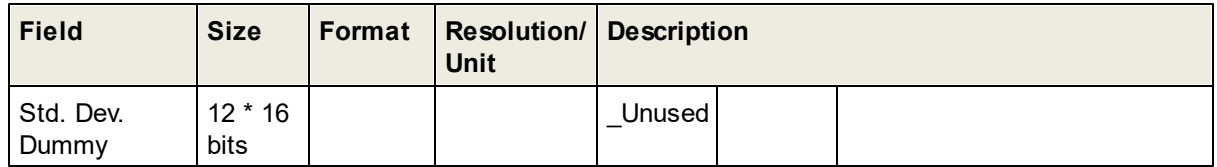

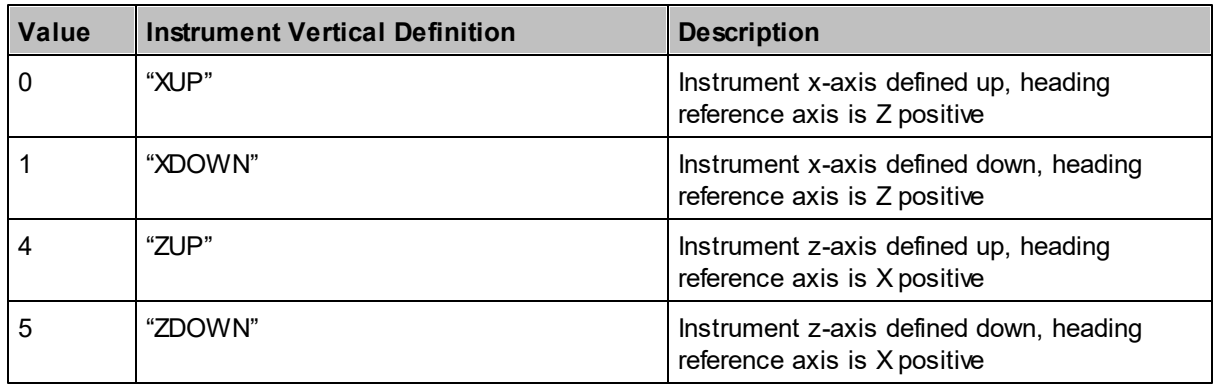

**Table 1 Orientation Description**

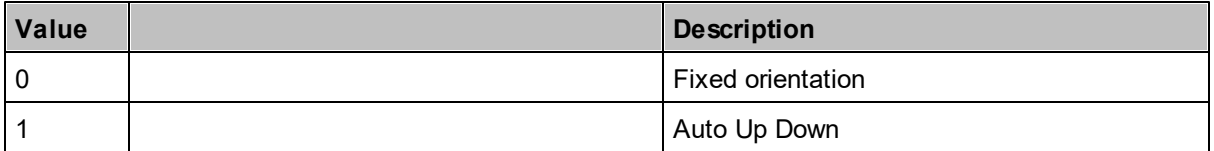

**Table 2 Automatic Orientation Detection Status**

# **Error Description**

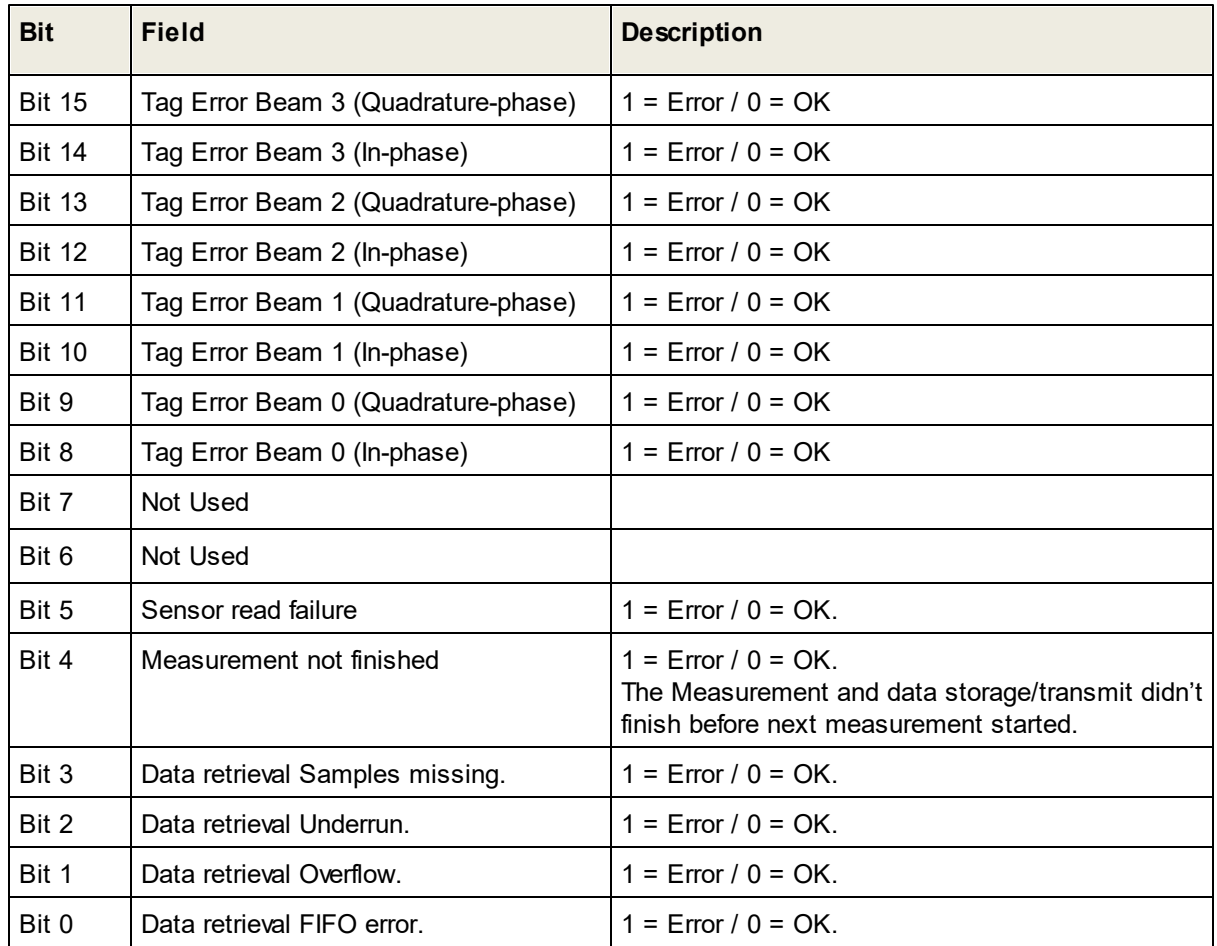

#### **Status Description**

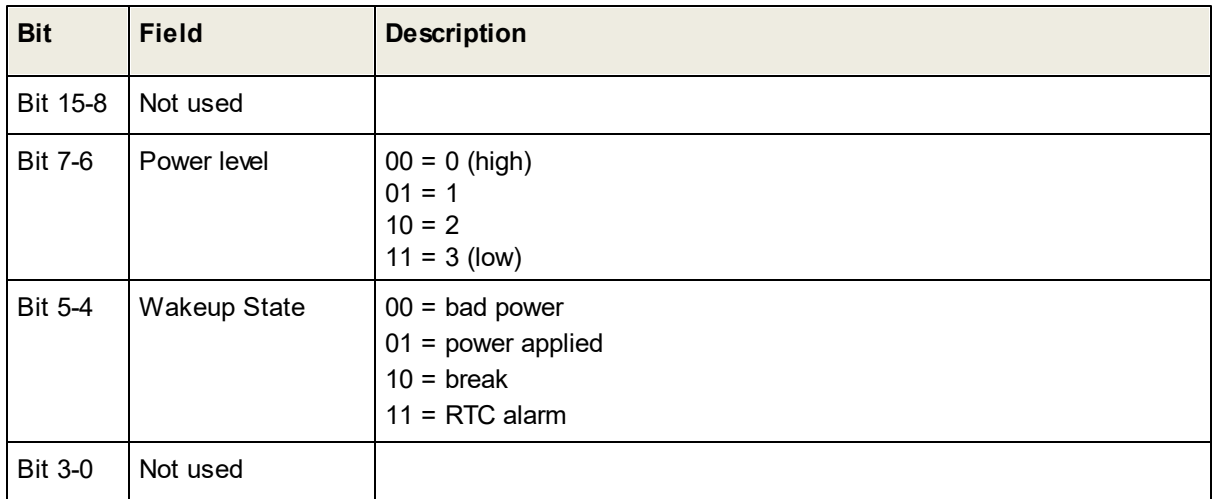

## **Version 3 VelocityData Record Struct Definition (C99 standard)**

```
typedef struct
{
  unsigned short beamData1 : 4;
  unsigned short beamData2 : 4;unsigned short beamData3 : 4;
  unsigned short beamData4 : 4;
} t_DataSetDescription4Bit;
typedef struct
{
  unsigned long empty1 : 1;
  unsigned long bdScaling : 1;
  unsigned long empty2 : 1;
  unsigned long empty3 : 1;
  unsigned long empty4 : 1;
  unsigned long echoFreqBin : 5;
  unsigned long boostRunning : 1;
  unsigned long telemetryData : 1;
  unsigned long echoIndex : 4;
  unsigned long activeConfiguration : 1;
  unsigned long lastMeasLowVoltageSkip : 1;
  unsigned long prevWakeUpState : 4;
  unsigned long autoOrient : 3;
  unsigned long orientation : 3;
  unsigned long wakeupstate : 4;
} t_status;
```

```
typedef struct
{
  unsigned short procIdle3 : 1;
  unsigned short procIdle6 : 1;
  unsigned short procIdle12 : 1;
  unsigned short empty1 : 12;
  unsigned short stat0inUse : 1;
} t_status0;
#define VERSION DATA STRUCT 3 3
/* Data field */
typedef struct
{
  unsigned char version; // 3
  unsigned char offsetOfData; // offsetof(BurstData3_t, data)
  struct {
     unsigned short pressure : 1; // 0
     unsigned short temp : 1; // 1
     unsigned short compass : 1; \frac{1}{2}unsigned short tilt : 1; // 3
     unsigned short empty : 1; // 4unsigned short velIncluded : 1; // 5
     unsigned short ampIncluded : 1; // 6
     unsigned short corrIncluded : 1; // 7unsigned short altiIncluded : 1; // 8
     unsigned short altiRawIncluded : 1; // 9
     unsigned short ASTIncluded : 1; // 10
     unsigned short echoIncluded : 1; // 11
     unsigned short ahrsIncluded : 1; // 12unsigned short PGoodIncluded : 1; // 13
     unsigned short stdDevIncluded : 1; // 14
     unsigned short unused : 1;
  } headconfig;
  unsigned long serialNumber;
  unsigned char year;
  unsigned char month;
  unsigned char day;
  unsigned char hour;
  unsigned char minute;
  unsigned char seconds;
  unsigned short microSeconds100;
  unsigned short soundSpeed; /* resolution: 0.1 m/s */
  short temperature; /* resolution: 0.01 degree
```

```
Celsius */
  unsigned long pressure;
  unsigned short heading;
  short pitch;
  short roll;
union {
     unsigned short beams cy cells; ///& bit 15-12: Number of
beams,
                                   ///< bit 11-10: coordinate
system,
                                   ///< bit 9-0: Number of cells.
     unsigned short echo cells; ///< OR, Number of echo
sounder cells.
};
unsigned short cellSize;
  unsigned short blanking;
  unsigned char nominalCorrelation;
  unsigned char pressTemp;
  unsigned short battery;
  short magnHxHyHz[3]; ///< Magnetometer Min data
  short accl3D[3]; \frac{1}{2} //< Accelrometer Data
  union {
    unsigned short ambVelocity;
    unsigned short echoFrequency;
  };
  t DataSetDescription4Bit DataSetDescription4bit; /* unsigned
short */
  unsigned short transmitEnergy;
  char velocityScaling;
  char powerlevel;
  short magnTemperature;
  short rtcTemperature;
  unsigned short error;
  t_status0 status0; /* Unsigned short */<br>t_status status; /* Unsigned long */
  t status status; \frac{1}{2} /* Unsigned long */
  unsigned long ensembleCounter;
  unsigned char data[SIZE VAR DATA];
  //\lt actual size of the following =
  ///< int16_t hVel[nBeams][nCells]; // velocity
  ///< uint8_t cAmp[nBeams][nCells]; // amplitude
  ///< uint8_t cCorr[nBeams][nCells]; // correlation (0-100)
} OutputData3_t;
```
/\* Altimeter result \*/

```
typedef struct _altiData_t
{
   float fDistanceLE; \frac{1}{2} ///< Distance Leading
Edge [m].
   unsigned short qualityLE; \frac{1}{2} ///< Quality parameter
Leading Edge
   struct
   {
       unsigned short pitchRoll5deg : 1; ///< Pitch or Roll more
> 5 deg.
       unsigned short pitchRoll10deg : 1; ///< Pitch or Roll more
> 10 deg.
       unsigned short multiBeamIncluded : 1; ///< Multi beam data
included
       unsigned short nBeams : 4; //\langle Number of
altimeter beams
      unsigned short powIndex : 3; ///< Power level index
for current ping
       unsigned short unused : 6;
   } status; \frac{1}{2} status.
   float fDistanceAST; \frac{1}{2} //< Distance Leading
AST [m].
   unsigned short qualityAST; ///< Quality parameter
Leading AST.
   short offsetAST 100us; \frac{1}{2} //< Time from pressure
measurement.
   float fAltiPressure; ///< Altimeter Pressure
[dBar]
   float fPowLev; \frac{1}{2} fPowLev; \frac{1}{2} for \frac{1}{2} for \frac{1}{2} for \frac{1}{2} for \frac{1}{2} for \frac{1}{2} for \frac{1}{2} for \frac{1}{2} for \frac{1}{2} for \frac{1}{2} for \frac{1}{2} for \frac{1}{2} for \frac{1}{2} for \frac{1}{current ping
   float fSpare; \frac{1}{2} fSpare; \frac{1}{2} for \frac{1}{2} for \frac{1}{2} for \frac{1}{2} for \frac{1}{2} for \frac{1}{2} for \frac{1}{2} for \frac{1}{2} for \frac{1}{2} for \frac{1}{2} for \frac{1}{2} for \frac{1}{2} for \frac{1}{2} for \frac{1}{2}} altiData t;
```
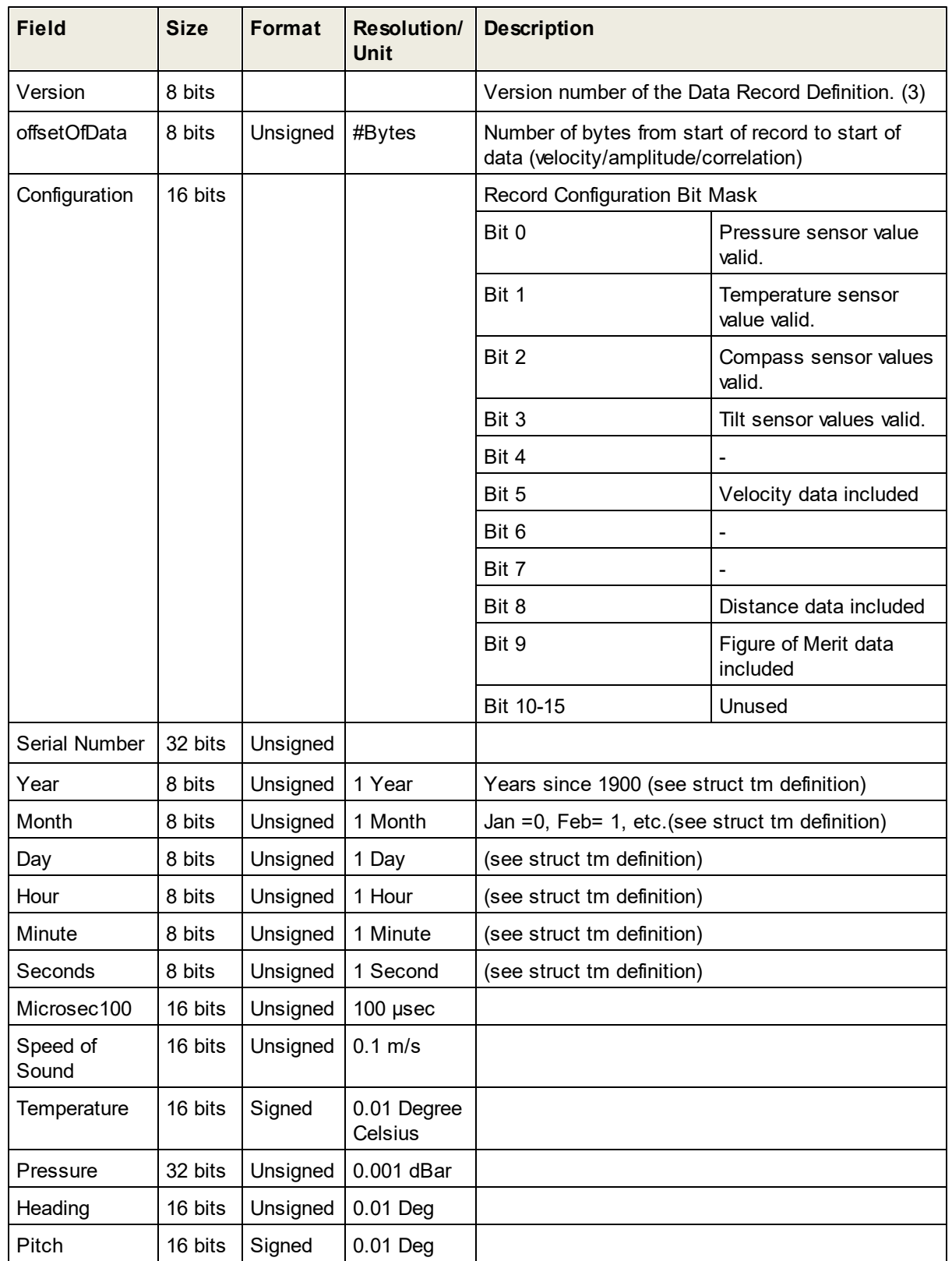

# **6.1.3 Bottom Track Data Record Definition (DF20)**

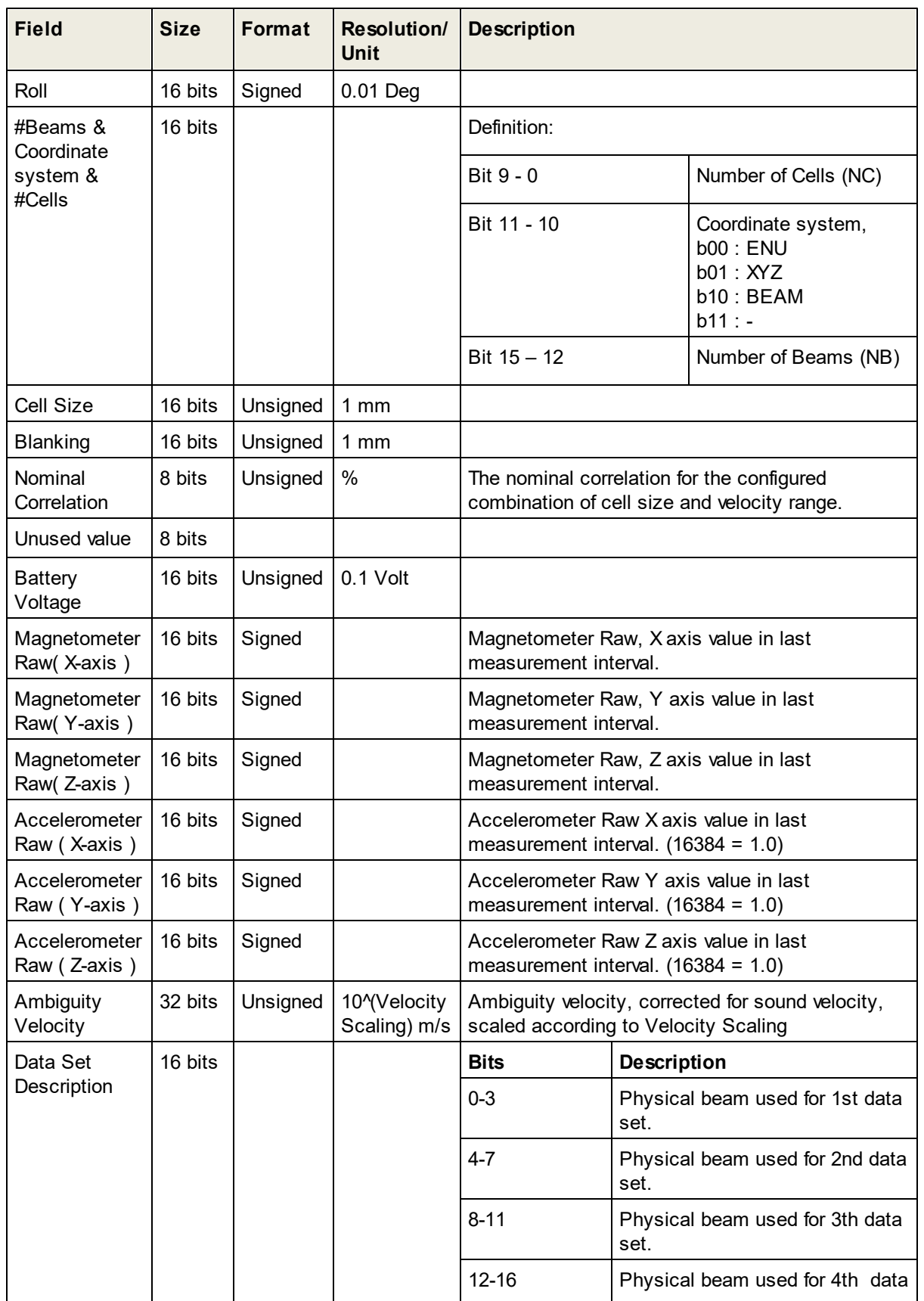

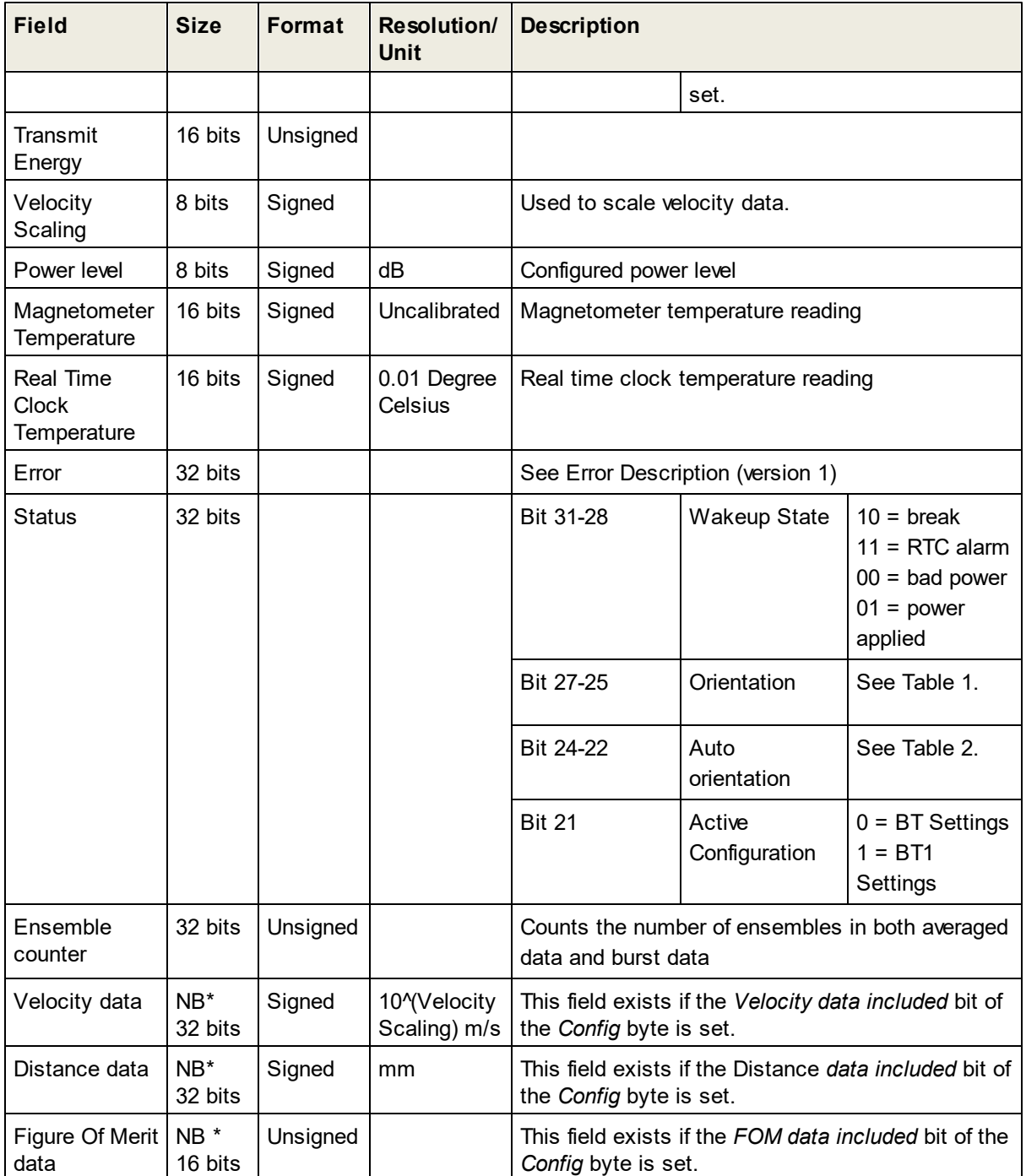

# **Version 1 Bottom Track Data Record Struct Definition (C99 standard)**

```
typedef struct
{
  unsigned char version;
  unsigned char offsetOfData;
  struct {
```

```
unsigned short pressure : 1; // 0unsigned short temp : 1; // 1unsigned short compass : 1; // 2unsigned short tilt : 1; // 3
     unsigned short empty : 1; // 4unsigned short velIncluded : 1; // 5
     unsigned short unused1 : 1; // 6
     unsigned short unused2 : 1; // 7unsigned short distIncluded : 1; // 8
     unsigned short fomIncluded : 1; // 9
     unsigned short unused3 : 6;
  } headconfig;
  unsigned long serialNumber;
  unsigned char year;
  unsigned char month;
  unsigned char day;
  unsigned char hour;
  unsigned char minute;
  unsigned char seconds;
  unsigned short microSeconds100;
  unsigned short soundSpeed; \frac{1}{5} ///< resolution: 0.1 m/s
  short temperature; \frac{1}{3} ///< resolution: 0.01 degre
Celsius
  unsigned long pressure;
  unsigned short heading;
  short pitch;
  short roll;
  unsigned short beams cy; //< bit 15-12: Number of beams,
bit 11-10: coordinate system
  unsigned short cellSize;
  unsigned short blanking;
  unsigned short velocityRange;
  unsigned short battery;
  short magnHxHyHz[3]; ///< Magnetometer Data
  short accl3D[3]; ///< Accelerometer Data
  unsigned int ambVelocity;
  t BottomTrackDataSetDescription4Bit DataSetDescription4bit; /*
unsigned short */
  unsigned short transmitEnergy;
  char velocityScaling;
  char powerlevel;
  short magnTemperature;
  short rtcTemperature;
  unsigned long error;
  t BottomTrackstatus status; \frac{1}{2} Unsigned long */
```

```
unsigned long ensembleCounter;
  unsigned char data[SIZE VAR DATA BT];
  ///< actual size of the following:
  ///< int32 t velocity[nBeams]; // velocity
  ///< int32 t distance[nBeams]; // distance
  ///< unsigned short FOM[nBeams]; // Figure Of Merit
} OutputBottomTrackFormat1_t;
```
# **6.2 String Data Record Definition**

The String Data Record is written to the SD memory card using the FWRITE command. The string data record is also used to store the instrument configuration. The ID parameter is then set to 16 (0x10).

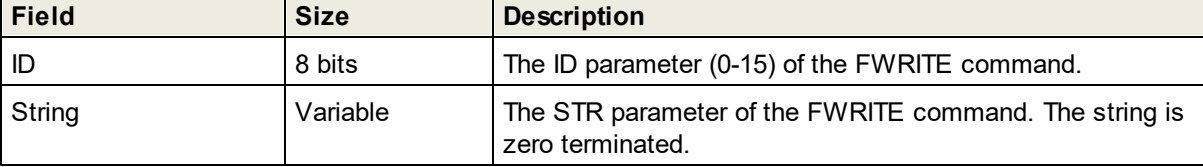

# <span id="page-66-0"></span>**6.3 Data Limit Formats**

The limits for the various arguments are returned as a list of valid values, and/or ranges, enclosed in parenthesis **()**. An empty list, **()**, is used for arguments that are unused/not yet implemented. Square brackets **[]** signify a range of valid values that includes the listed values. String arguments are encapsulated with **""**, like for normal parameter handling. A semicolon, **;**, is used as separator between limits and values.

The argument format can also be inferred from the limits, integer values are shown without a decimal point, floating point values are shown with a decimal point and strings are either shown with the string specifier, "", or as a range of characters using " for specifying a character.

Examples:

[1;128] – Integer value, valid from 1 to 128

([1300.00;1700.00];0.0) – Floating point value, valid values are 0.0 and the range from 1300.00 to 1700.00.

(['0';'9'];['a';'z'];['A';'Z'];'.') – String argument with valid characters being . and the character ranges a-z, A-Z, 0-9 .

("BEAM") – String argument with BEAM being the only valid string.

 $(0,1)$  – Integer value with two valid values, 0 and 1.

## **NMEA interface example:**

```
$PNOR,GETAVGLIM*22
$PNOR, GETAVGLIM, NC = ([1;128]), CS = ([0.25;2.00]), BD = ([0.10;45.00]), CY =("BEAM"),PL=([-40.0;0.0];-100.0),AI=([1;300]),VP=([0.000;0.100]),
VR = ( [1.25; 5.00]), DF = ( [0;3]), NPING = ( [1;4]) * 46$PNOR,OK*2B
```
## **Regular interface example:**

```
GETPLANLIM
(1;3600],(0;1),(1;0;1),(0;1),(0;2],(1;0;0;50.0),(0;1),(10;21600],(1,0)([1300.00;1700.00];0.0),(['0';'9'];['a';'z'];['A';'Z'];'.'),(0;1)
OK
```
# <span id="page-67-0"></span>**7 Telemetry Data Formats**

This section describes the Telemetry Data formats.

# **7.1 Averaging Mode**

The telemetry of the AVG mode is controlled by the SET/GETTMAVG command. The DF parameter of this command sets the data format.

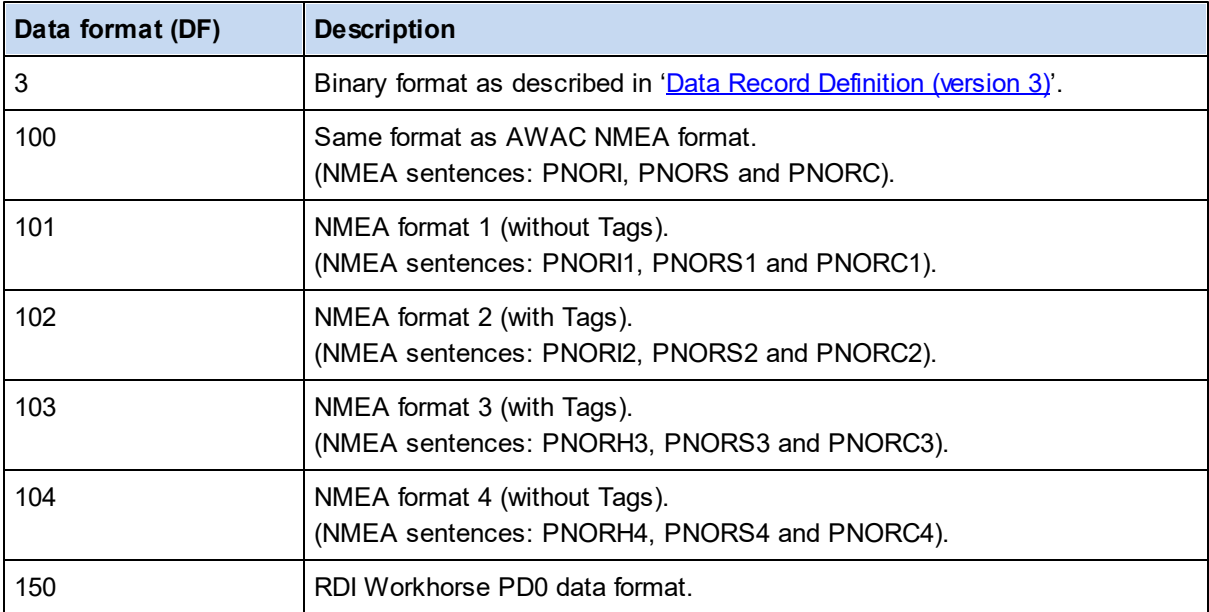

**Table 3 Available Telemetry Data formats for AVG.**

# **7.1.1 AWAC NMEA Format (DF=100)**

Data with variants of -9 (-9.00, -999…) are invalid data. Empty files are fields not used.

The checksum calculation is part of the NMEA standard. It is the representation of two hexadecimal characters of an XOR if all characters in the sentence between – but not including – the \$ and the \* character.

#### **Information (configuration)** \$PNORI

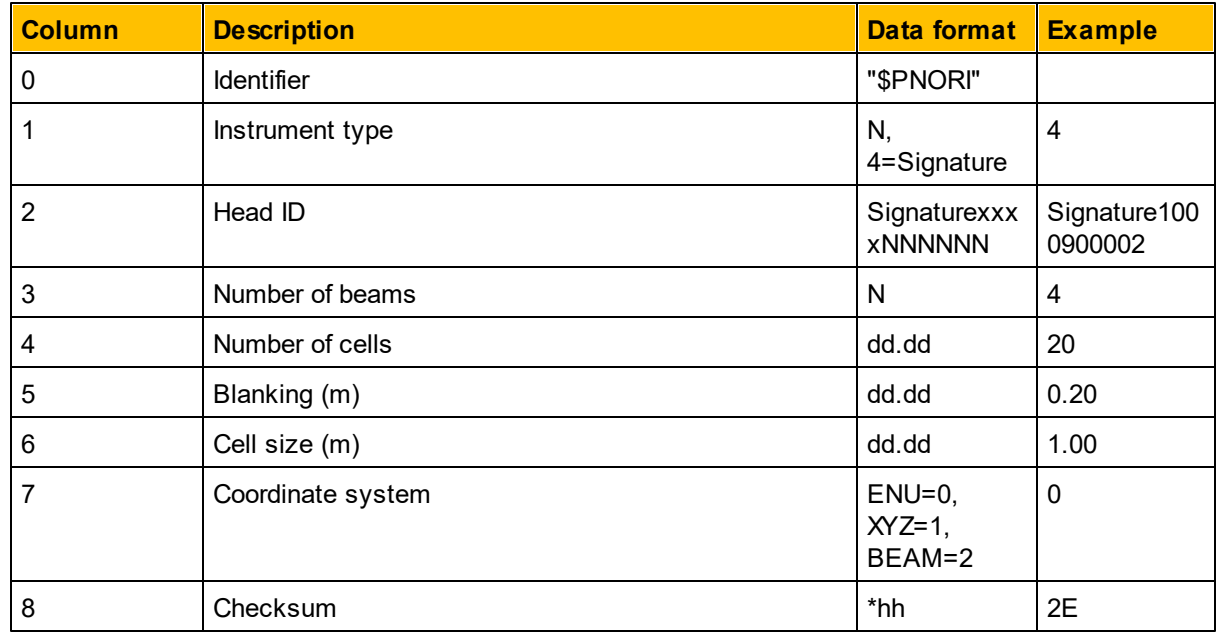

**Example (DF=100):** \$PNORI,4,Signature1000900002,4,5,0.20,1.00,0\*2E

## **Sensor data** \$PNORS

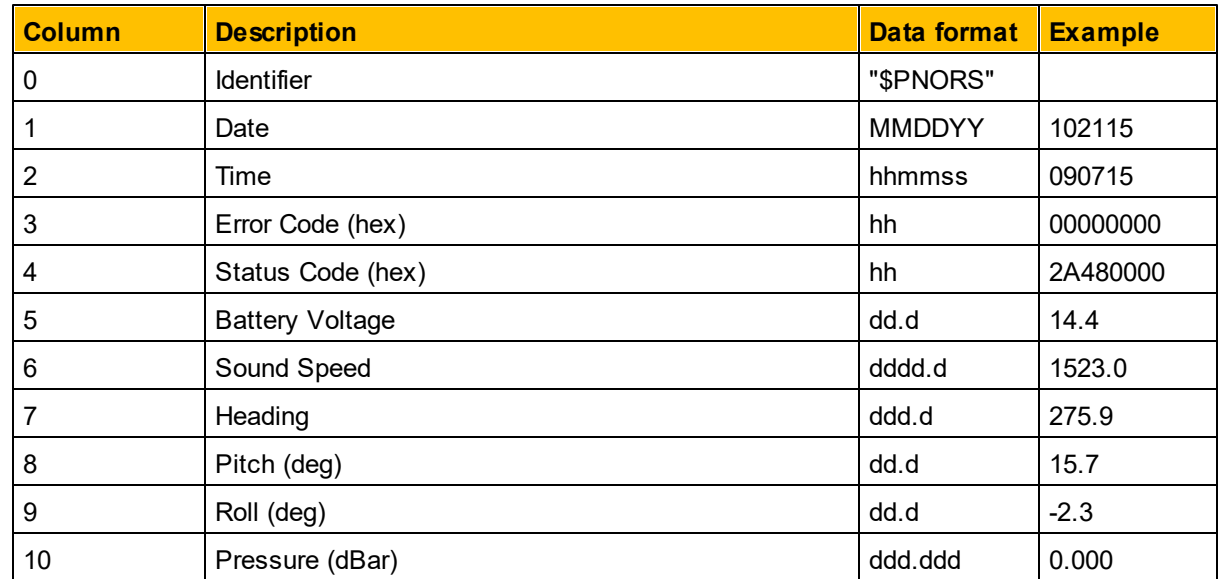

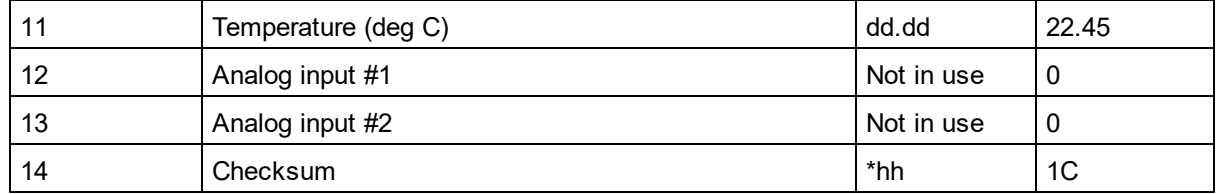

#### **Example (DF=100):**

\$PNORS,102115,090715,00000000,2A480000,14.4,1523.0,275.9,15.7,2.3,0 .000,22.45,0,0\*1C

### **Current velocity data** \$PNORC

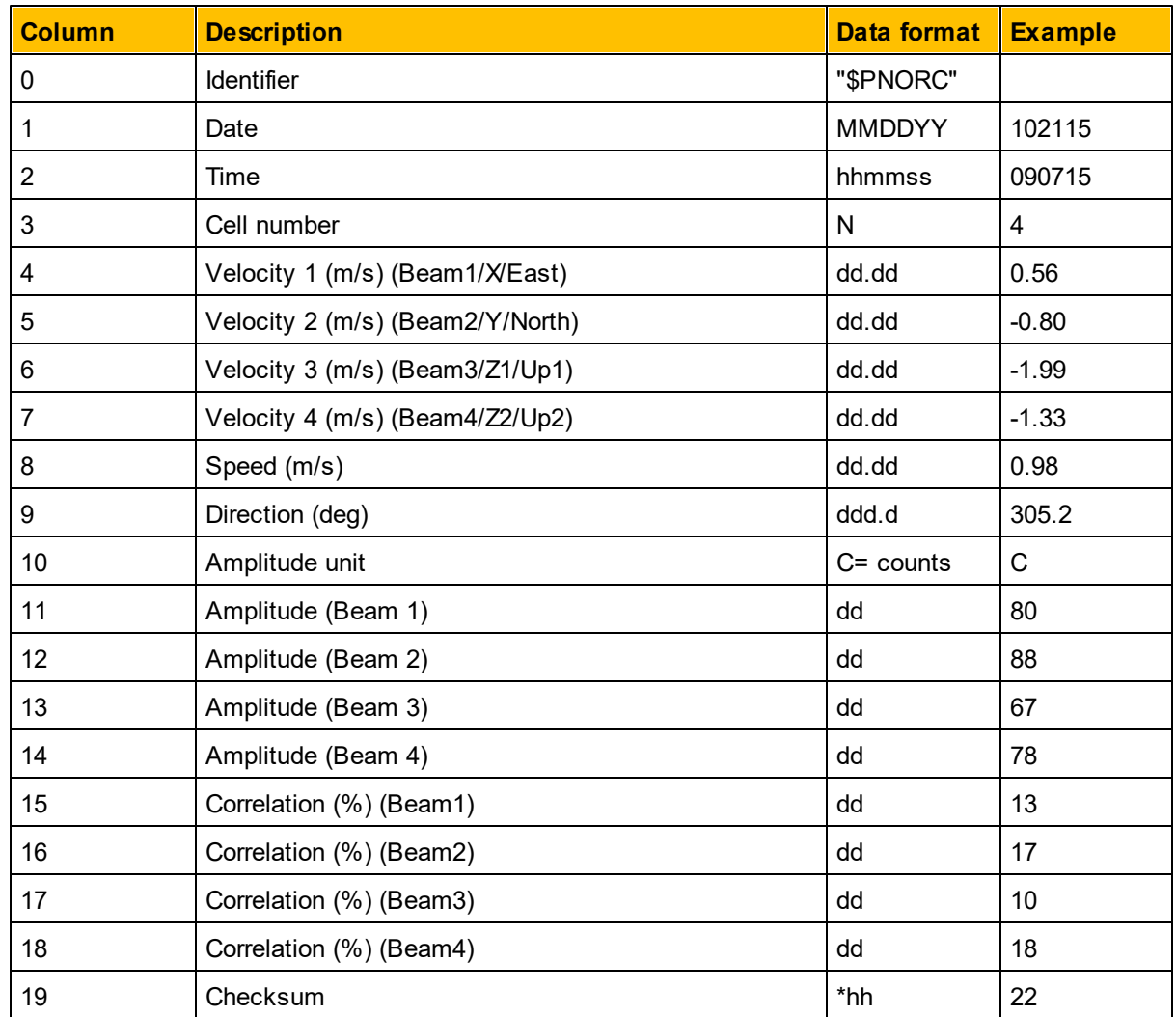

**Example (DF=100):** \$PNORC,102115,090715,4,0.56,-0.80,-1.99,- 1.33,0.98,305.2,C,80,88,67,78,13,17,10,18\*22

Note that the amplitude can be converted to a dB scale by multiplying by 0.50 dB/count.

# **7.1.2 NMEA Format 1 and 2 (DF=101/102)**

**Information Data:** Identifier: PNORI1 for DF = 101

PNORI2 for DF = 102

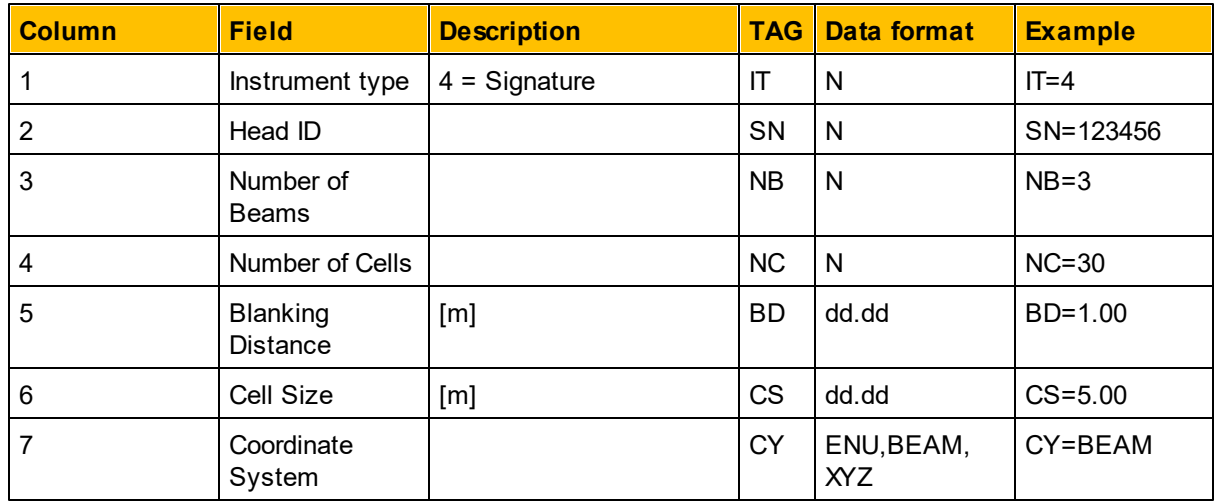

**Table 4 PNORI1/2 NMEA sentence parameter description**

**Example (DF=101):** \$PNORI1,4,123456,3,30,1.00,5.00,BEAM\*5B **Example (DF=102):** \$PNORI2, IT=4, SN=123456, NB=3, NC=30, BD=1.00, CS=5.00, CY=BEAM\*68

## **Sensors Data:**

Identifier: PNORS1 for DF = 101 PNORS2 for DF = 102

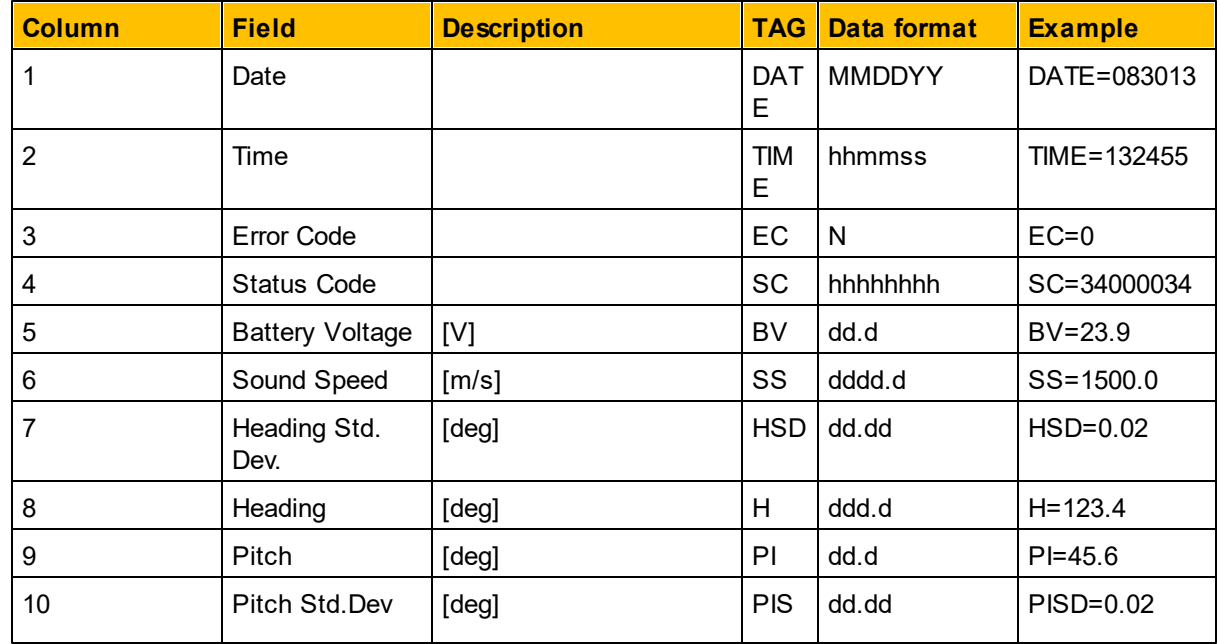

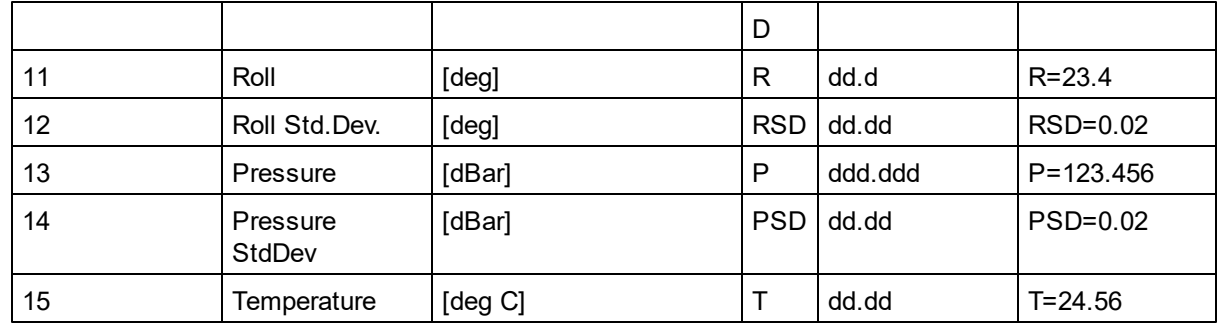

**Table 5 PNORS1/2 NMEA sentence parameter description**

#### **Example (DF=101):**

\$PNORS1,083013,132455,0,34000034,23.9,1500.0,0.02,123.4,45.6,0.02, R=23.4,0.02,123.456,0.02,24.56\*39

#### **Example (DF=102):**

\$PNORS2,DATE=083013,TIME=132455,EC=0,SC=34000034,BV=23.9,SS=1500.0, HSD=0.02,H=123.4,PI=45.6,PISD=0.02,R=23.4,RSD=0.02,P=123.456, PSD=0.02,T=24.56\*3F

#### **Averaged Data:**

Identifier: PNORC1 for DF = 101 PNORC2 for DF = 102

The averaged data is repeated for each measurement cell.

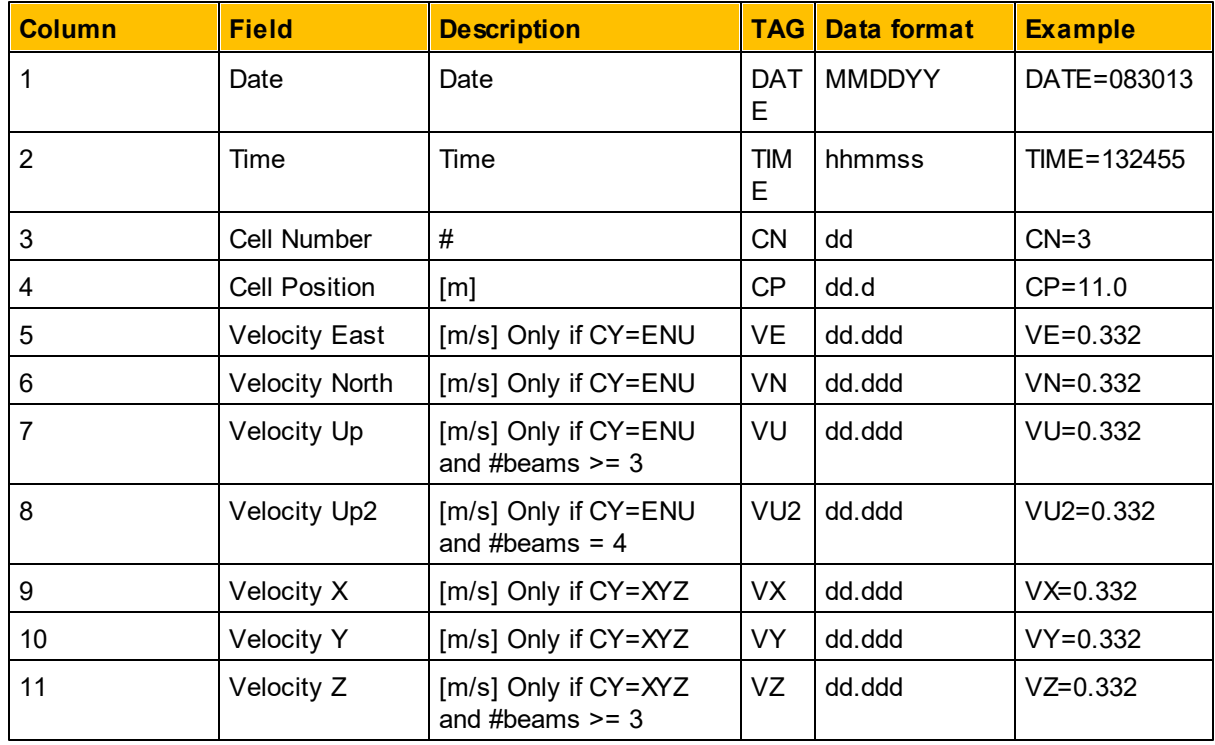
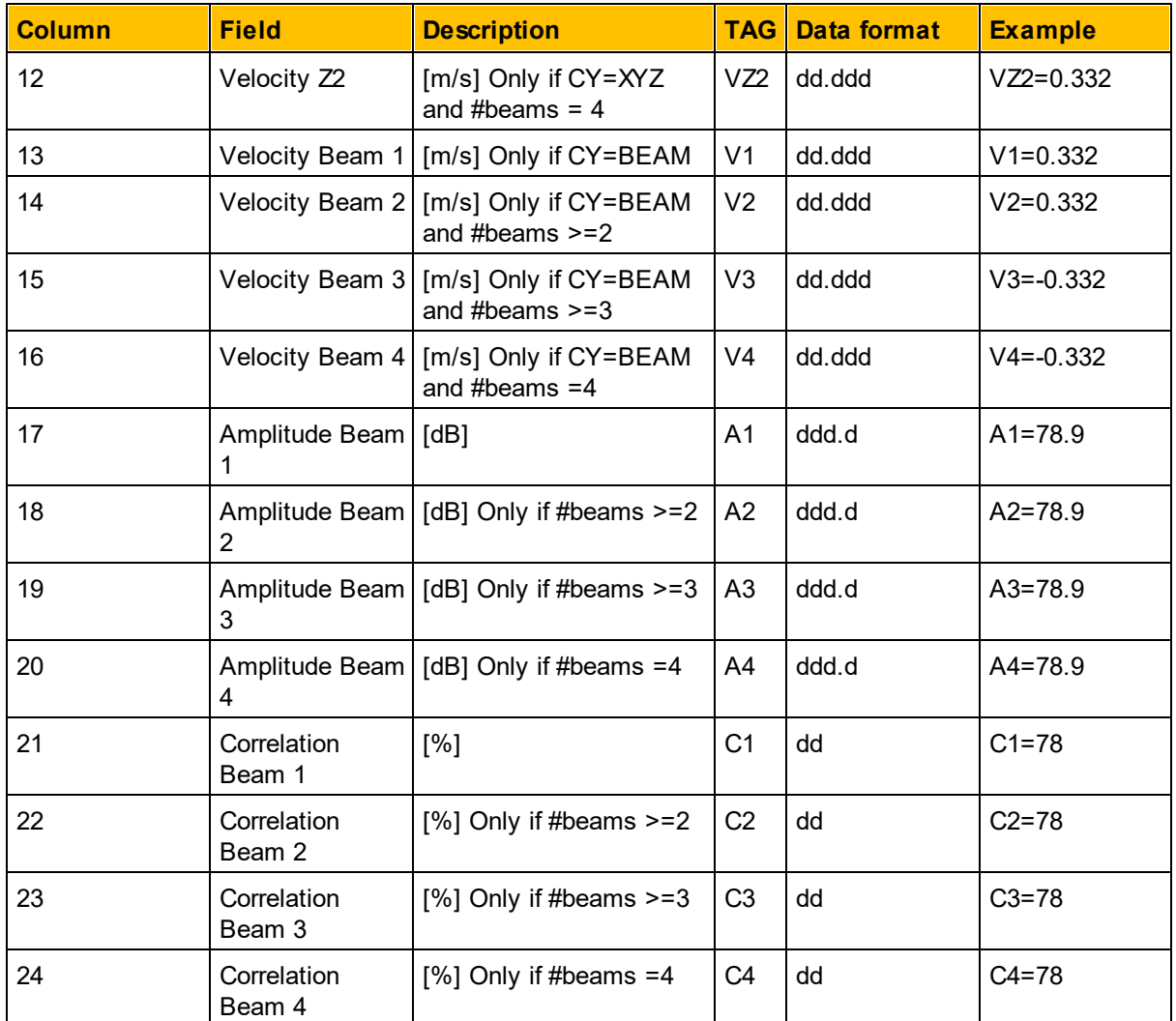

**Table 6 PNORC1/2 NMEA sentence parameter description**

#### **Example (DF=101 (ENU, 3 beams):**

\$PNORC1,083013,132455,3,11.0,0.332,0.332,0.332,78.9,78.9,78.9,78,78 ,78\*46

### **Example (DF=102 (ENU, 3 beams):**

\$PNORC2,DATE=083013,TIME=132455,CN=3,CP=11.0,VE=0.332,VN=0.332, VU=0.332,A1=78.9,A2=78.9,A3=78.9,C1=78,C2=78,C3=78\*6D

## **Example (DF=102 (BEAM, 4 beams):**

\$PNORC2,DATE=083013,TIME=132455,CN=3,CP=11.0,V1=0.332,V2=0.332,V3=- 0.332, V4=-0.332, A1=78.9, A2=78.9, A3=78.9, A4=78.9, C1=78, C2=78, C3=78,  $C4=78*49$ 

# **7.1.3 NMEA Format 3 and 4 (DF=103/104)**

### **Header Data:**

Identifier: PNORH3 for DF = 103 PNORH4 for DF = 104

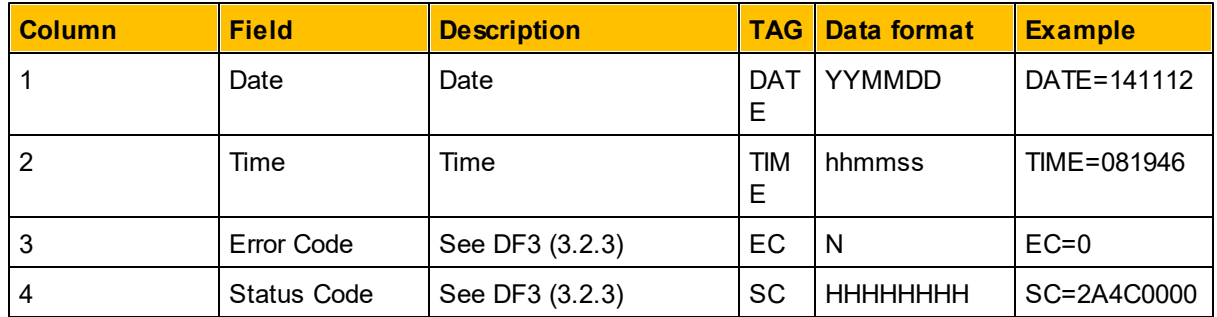

**Table 7 PNORH3/4 NMEA Header sentence parameter description**

**Example (DF=103):** \$PNORH3, DATE=141112, TIME=081946, EC=0, SC=2A4C0000\*5F **Example (DF=104):** \$PNORH4,141112,083149,0,2A4C0000\*4A68

#### **Sensors Data:**

Identifier: PNORS3 for DF = 103 PNORS4 for DF = 104

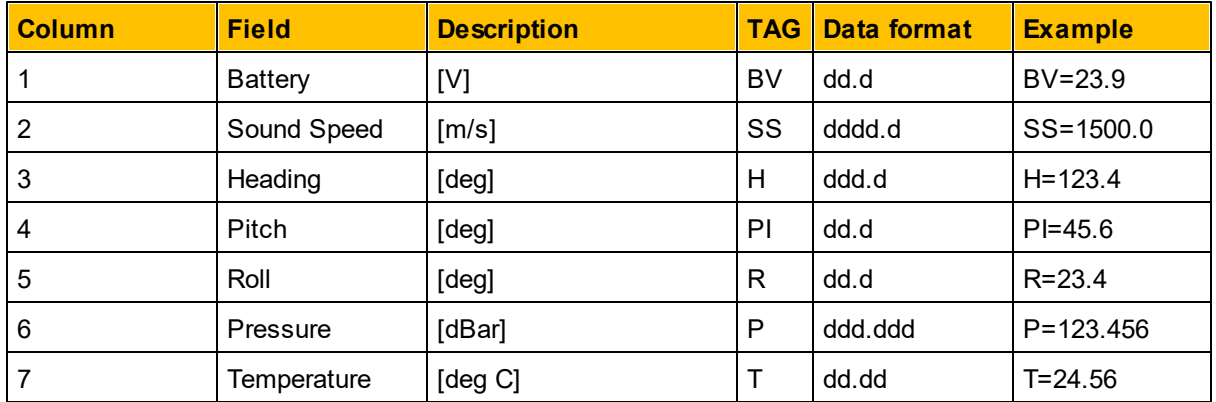

**Table 8 PNORS3/4 NMEA Sensor sentence parameter description**

#### **Example (DF=103):**

\$PNORS3,BV=33.0,SS=1546.1,H=151.1,PI=-12.0,R=-5.2,P=705.669,  $T=24.96*7A$ 

#### **Example (DF=104)**:

\$PNORS4,33.0,1546.1,151.2,-11.9,-5.3,705.658,24.95\*5A

#### **Averaged Data:**

Identifier: PNORC3 for DF = 103 PNORC4 for DF = 104

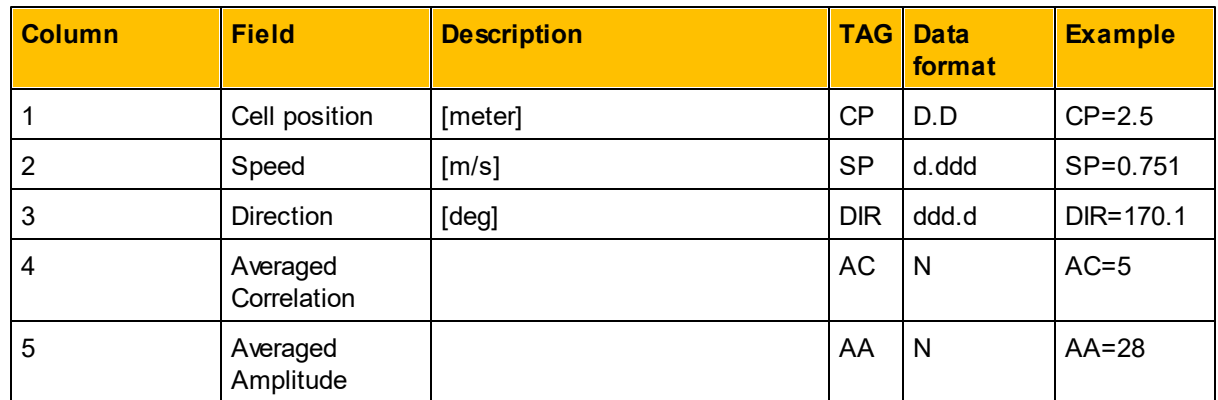

The averaged data is repeated for each measurement cell.

**Table 9 PNORC3/4 NMEA Averaged data sentence parameter description**

**Example (DF=103):** \$PNORC3, CP=4.5, SP=3.519, DIR=110.9, AC=6, AA=28\*3B **Example (DF=104):** \$PNORC4,27.5,1.815,322.6,4,28\*70

# **7.1.4 RDI Workhorse PD0 data format.**

See RDI documentation.

## **7.2 Burst**

The telemetry of the BURST mode is controlled by the SET/GETTMBURST command. The DF parameter of this command sets the data format.

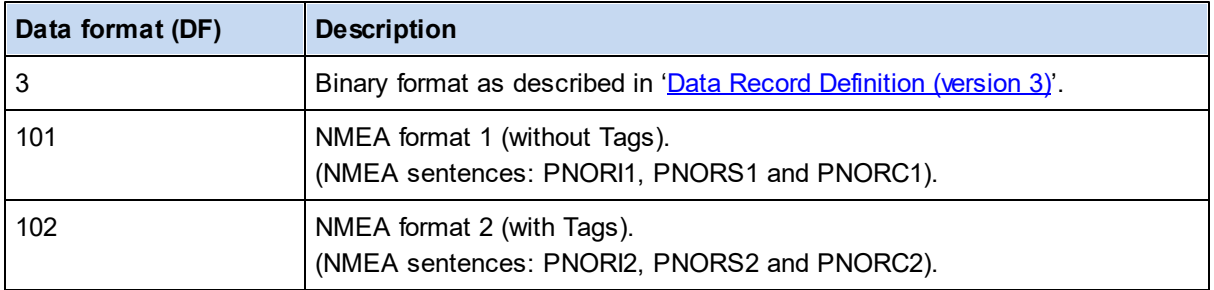

**Table 10 Available Telemetry Data formats for BURST.**

# **7.2.1 NMEA format 1 and 2 (DF=101/102)**

# **Information Data:**

Identifier: PNORI1 for DF = 101 PNORI2 for DF = 102

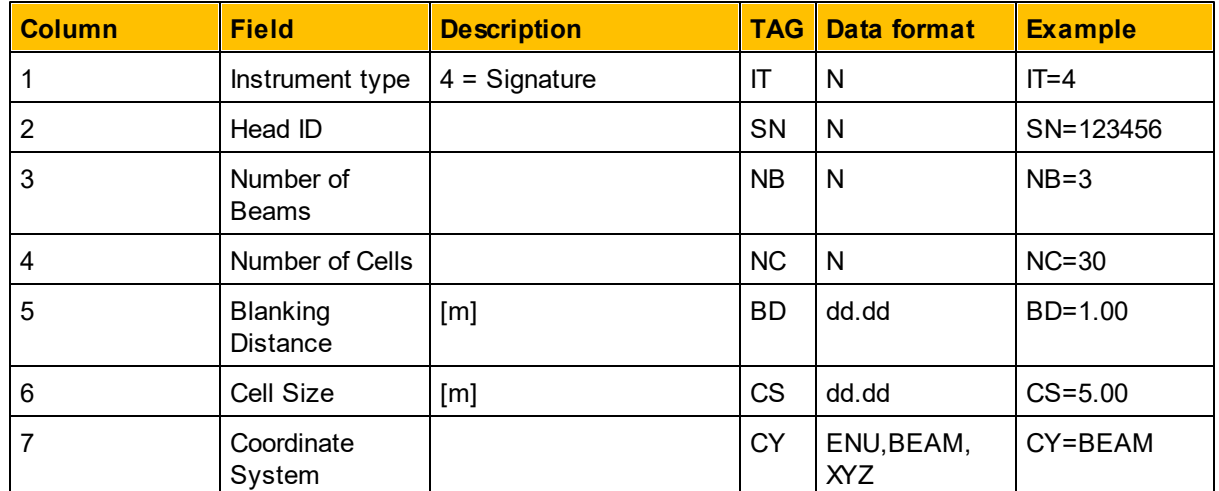

**Table 11 PNORI1/2 NMEA sentence parameter description**

**Example (DF=101):** \$PNORI1,4,1234,1,54,0.50,1.00,BEAM\*58 **Example (DF=102):** \$PNORI2, IT=4, SN=1234, NB=1, NC=54, BD=0.50, CS=1.00, CY=BEAM\*68

#### **Sensors Data:**

Identifier: PNORS1 for DF = 101 PNORS2 for DF = 102

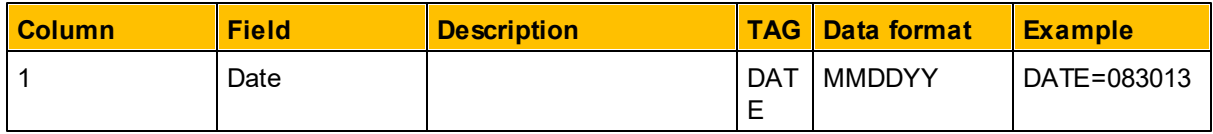

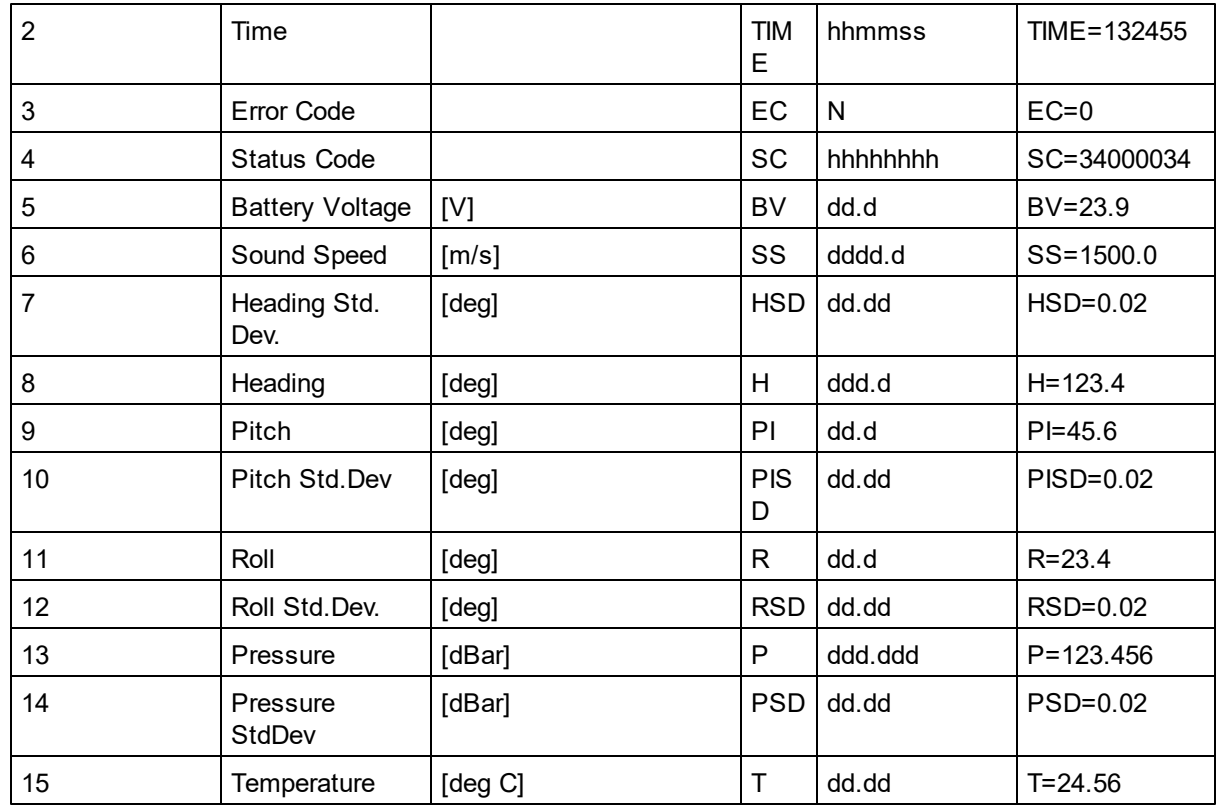

**Table 12 PNORS1/2 NMEA sentence parameter description**

#### **Example (DF=101):**

\$PNORS1,083013,132455,0,34000034,23.9,1500.0,0.02,123.4,45.6,0.02, R=23.4,0.02,123.456,0.02,24.56\*39

### **Example (DF=102):**

\$PNORS2,DATE=083013,TIME=132455,EC=0,SC=34000034,BV=23.9,SS=1500.0, HSD=0.02,H=123.4,PI=45.6,PISD=0.02,R=23.4,RSD=0.02,P=123.456, PSD=0.02,T=24.56\*3F

#### **Burst Data, 4 slanted beams:**

Identifier: PNORC1 for DF = 101 PNORC2 for DF = 102

The burst data is repeated for each measurement cell.

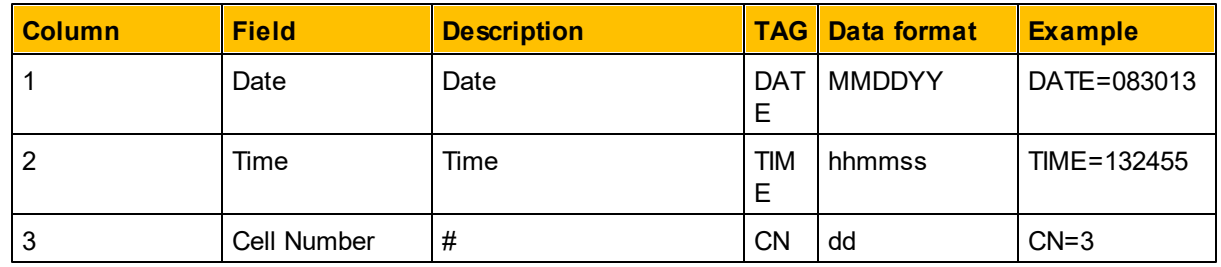

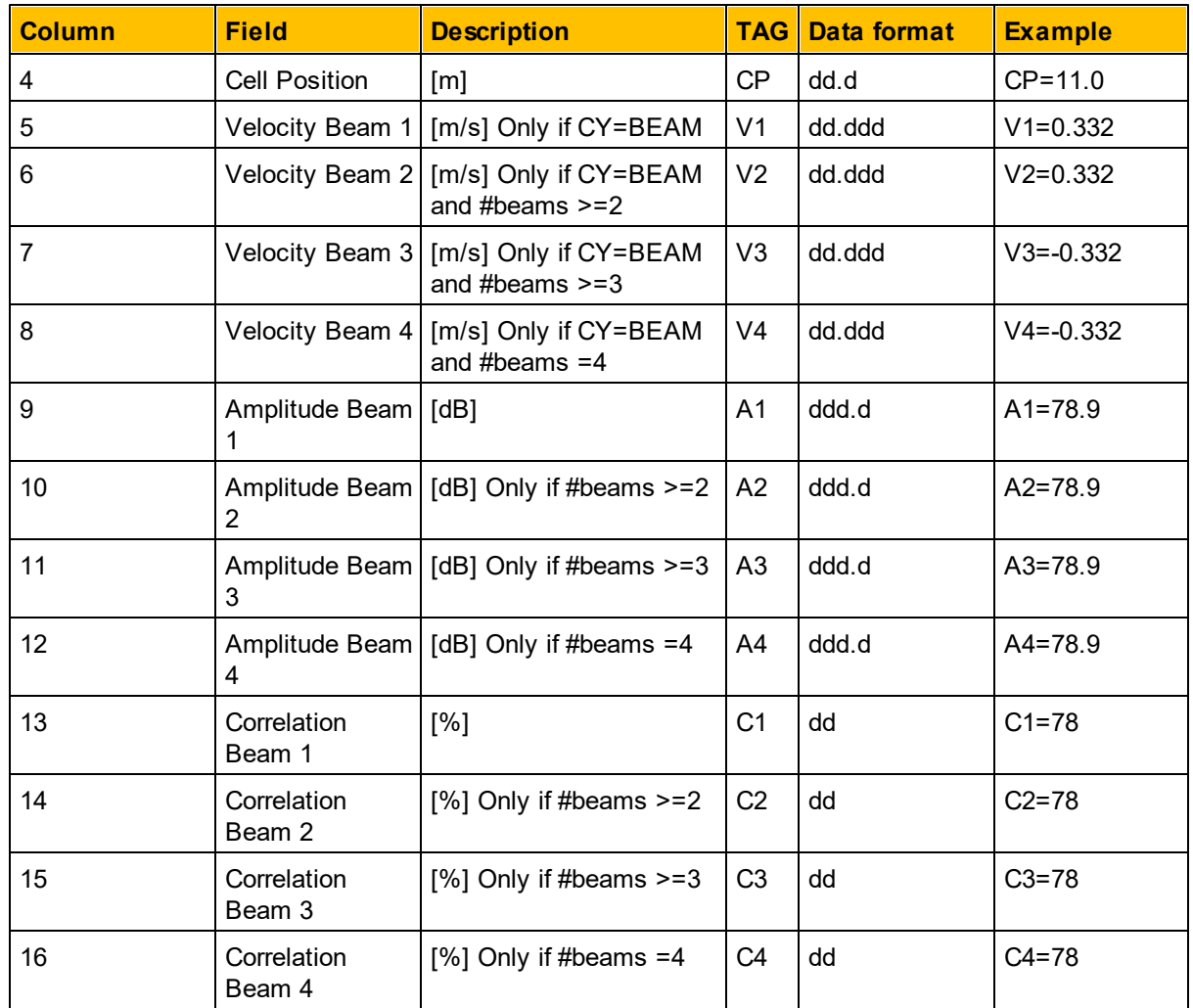

**Table 13 PNORC1/2 NMEA sentence parameter description**

#### **Example (DF=101 (ENU, 3 beams)):**

\$PNORC1,083013,132455,3,11.0,0.332,0.332,0.332,78.9,78.9,78.9,78,78 ,78\*46

# **Example (DF=102 (ENU, 3 beams)):**

\$PNORC2,DATE=083013,TIME=132455,CN=3,CP=11.0,VE=0.332,VN=0.332, VU=0.332,A1=78.9,A2=78.9,A3=78.9,C1=78,C2=78,C3=78\*6D

### **Example (DF=102 (BEAM, 4 beams)):**

\$PNORC2,DATE=083013,TIME=132455,CN=3,CP=11.0,V1=0.332,V2=0.332,V3=- 0.332, V4=-0.332, A1=78.9, A2=78.9, A3=78.9, A4=78.9, C1=78, C2=78, C3=78,  $C4=78*49$ 

#### **Burst Data, Vertical beam:**

Identifier: PNORC1 for DF = 101 PNORC2 for DF = 102

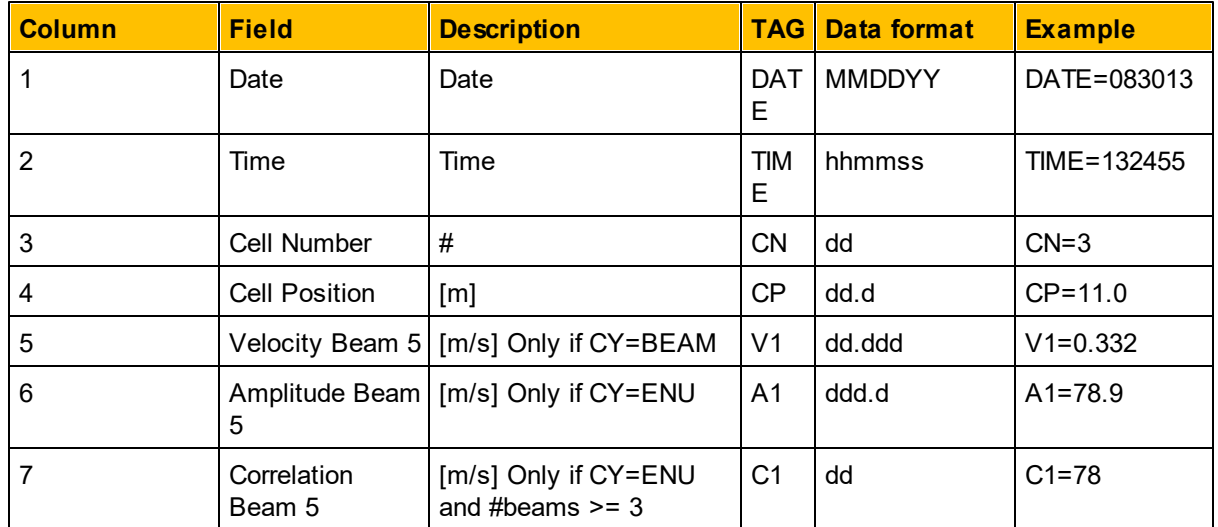

**Table 14 PNORC1/2 NMEA sentence parameter description, 5th beam (vertical) only**

# **Example (DF = 102 (BEAM, 5th beam)):**

\$PNORC2,DATE=020217,TIME=132553,CN=6,CP=6.5,V1=1.304,A1=37.2,  $C1 = 20 * 35$ 

# **7.3 Altimeter**

The telemetry for the Altimeter is controlled by the SET/GETTMALTI command. The DF parameter of this command sets the data format.

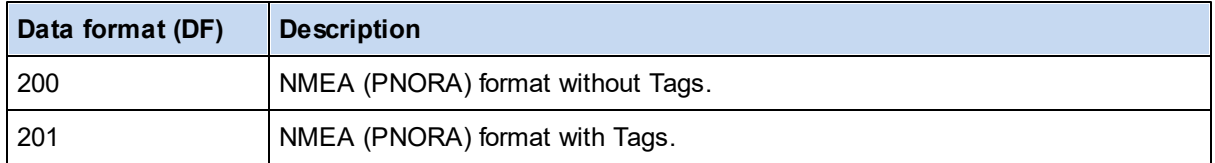

**Table 15 Available Data formats for Altimeter.**

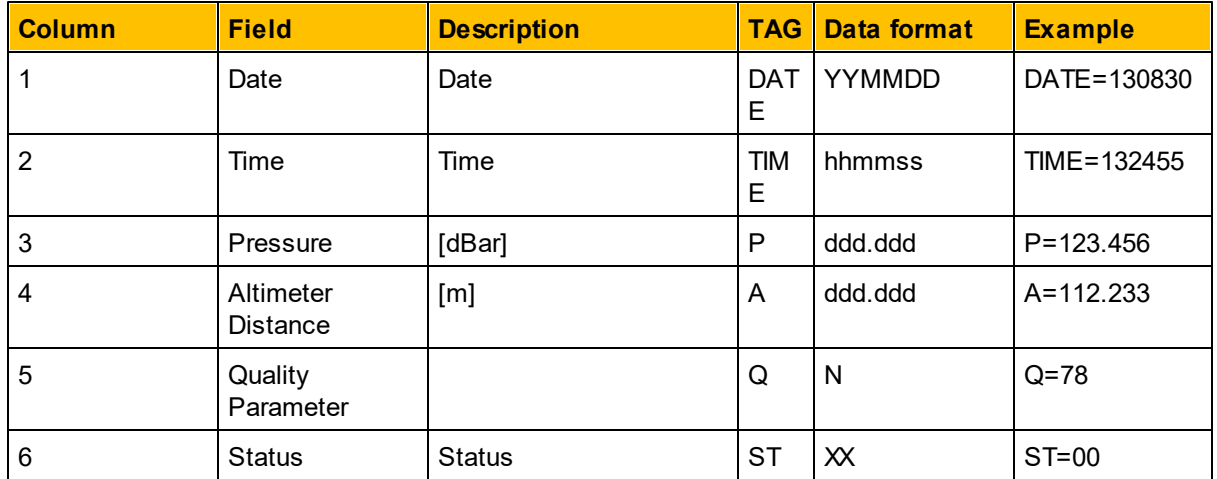

**Table 16 PNORA NMEA sentence parameter description.**

**Example (DF=200):** \$PNORA,130920,134824,37.604,125.583,42,=00\*46 **Example (DF=201):** \$PNORA, DATE=130920, TIME=134824, P=37.604, A=125.583,  $Q=42,ST=00*3D$ 

# **7.4 DVL Bottom Track**

The telemetry for the Bottom track is controlled by the SET/GETTMBT command. The DF parameter of this command sets the data format.

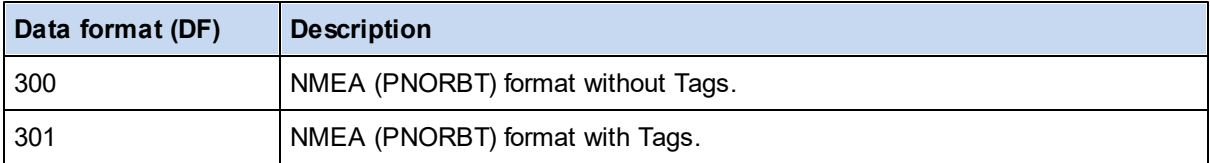

**Table 17 Available Data formats for Bottom track.**

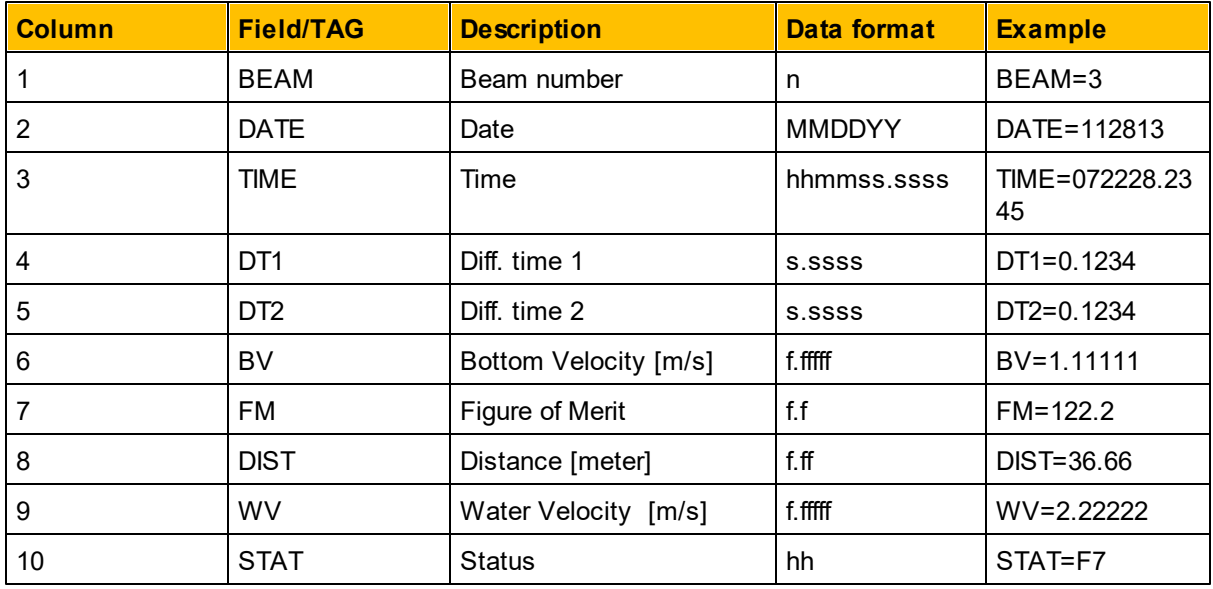

**Table 18 PNORBT NMEA sentence parameter description.**

#### **Example (DF=300):**

\$PNORBT,3,112813,072228.2345,0.1234,0.1234,1.11111,122.2,36.66,2.22 222,F7\*7A

### **Example (DF=301):**

\$PNORBT,BEAM=3,DATE=112813,TIME=072228.2345,DT1=0.1234,DT2=0.1234, BV=1.11111, FM=122.2, DIST=36.66, WV=2.22222, STAT=F7\*75

# **7.5 ASCII Data Input Using Ethernet**

/\* Sample code showing how to connect to and receive data from the **Nortek** Signature series

```
* of instruments using the ASCII only data port.
```
\* Compiles on both Windows (requires ws2\_32 library) and Linux.

\*/

**#include** <stdio.h> **#include** <stdlib.h> **#include** <sys/types.h> **#ifdef** \_\_WIN32\_\_ **#include** <winsock2.h> **#else #include** <sys/socket.h> **#include** <sys/types.h> **#include** <sys/time.h> **#include** <netinet/in.h> **#include** <netdb.h> **#include** <arpa/inet.h> **#endif #include** <sys/time.h> **#include** <unistd.h> **#include** <stdarg.h> **#include** <stdio.h> **#include** <string.h> **#include** <stdlib.h> **#include** <errno.h> **static int** socket\_fd = -1; **#define** ASCII\_DATA\_PORT 9004 **char** dataBuffer[4096]; **int main**(**void**) { **struct** sockaddr\_in server; **struct** hostent \*hp; **char** \*ip\_address = "192.168.20.10"; **#ifdef** \_\_WIN32\_\_ WSADATA version; WORD mkword = MAKEWORD(2, 2); **int** what = **WSAStartup**(mkword, &version); **if** (what  $!= 0$ ) { **printf**("Version not supported\n\n"); **exit**(-1); } **#endif** /\* Create socket \*/

```
socket_fd = socket(AF_INET, SOCK_STREAM, 0);
  if (socket fd < 0) {
     printf("Could not create socket %s\n\n", strerror(errno));
     exit(-1);
  }
  memset((char *) &server, 0, sizeof(server));
  /* Connect socket using name specified name / IP address. */
  server.sin_family = AF_INET;
  hp = gethostbyname(ip_address);
  if (hp == 0) {
     printf("Invalid host name\n\n");
     exit(-1);
  }
  memcpy(&server.sin_addr, hp->h_addr, hp->h_length);
  server.sin_port = htons((unsigned short) ASCII_DATA_PORT);
  /* 30 second receive timeout. The actual timeout to use will depend
   * upon the instrument configuration and other considerations.
   */
#ifdef WIN32
  /* On windows, the timeout is number of ms. */
  int ts = 30000;
#else
  /* Other OSes use timeval structure. */
  struct timeval ts;
  ts.tv_sec = 30;
  ts.tv usec = 0;
#endif
  if (setsockopt(socket_fd, SOL_SOCKET, SO_RCVTIMEO, (void *) &ts, sizeof(ts))
        < 0) {
     printf("Could not set receive timeout\n\n");
     exit(-1);
  }
  /* Connect to the instrument... */
  if (connect(socket_fd, (struct sockaddr *) &server, sizeof(server)) < 0) {
     printf("Could not connect to host %s\n\n", ip_address);
     exit(-1);
  }
  int length = 0;
  while (1) {
     char c;
     int r;
#ifdef __WIN32__
     if ((r = \text{recv}(\text{socket} \text{ fd}, \&c, 1, 0)) <= 0) {
        if (r == 0) {
           /* Instrument terminated socket for some reason. Re-connect required. */
           printf("Instrument terminated socket.\n\n");
        } else {
```

```
if (WSAGetLastError() == WSAETIMEDOUT) {
             /* No data received within timeout period. Could either loop or
              * re-open / check connection at this point.
              */
             printf("Socket read timed out\n\n");
          } else {
             /* Local socket error. Re-connect required. */
             wchar t *s = NULL;FormatMessageW(
                   FORMAT_MESSAGE_ALLOCATE_BUFFER
                        | FORMAT_MESSAGE_FROM_SYSTEM
                        | FORMAT_MESSAGE_IGNORE_INSERTS,
                   NULL, WSAGetLastError(),
                   MAKELANGID(LANG_NEUTRAL, SUBLANG_DEFAULT),
                   (LPWSTR) &s, 0, NULL);
             printf("Socket read failed %S\n\n", s);
             LocalFree(s);
          }
        }
        break;
     }
#else
     if ((r = read(sockets_fd, &c, 1)) \le 0) {
        if (r == 0) {
          /* Instrument terminated socket for some reason. Re-connect required. */
           printf("Server terminated socket\n\n");
       } else {
          if (errno == EAGAIN) {
             /* No data received within timeout period. Could either loop or
              * re-open / check connection at this point.
              */
             printf("Socket read timed out\n\n");
          } else {
             /* Local socket error. Re-connect required. */
             printf("Socket read failed (%d) %s\n\n", errno, strerror(errno));
          }
       }
        break;
     }
#endif
     dataBuffer[length++] = c;if (length >= sizeof(dataBuffer)) {
        printf("Truncating data input...\n\n");
        length = sizeof(dataBuffer) - 1;
     }
     /* Set last byte to 0 so that strings are zero terminated. */
     dataBuffer[length] = 0;
     if ('\n' == c) {
        /* '\n' indicates end-of-line for ASCII data. */
```

```
printf("Received: %s", dataBuffer);
         /* Receive next line of data. */
        length = 0;
     }
   }
   close(socket_fd);
   exit (1);
}
```